**BECKHOFF** New Automation Technology

# Dokumentation | DE KL2531/KS2531, KL2541/KS2541

Einkanalige Schrittmotorklemmen

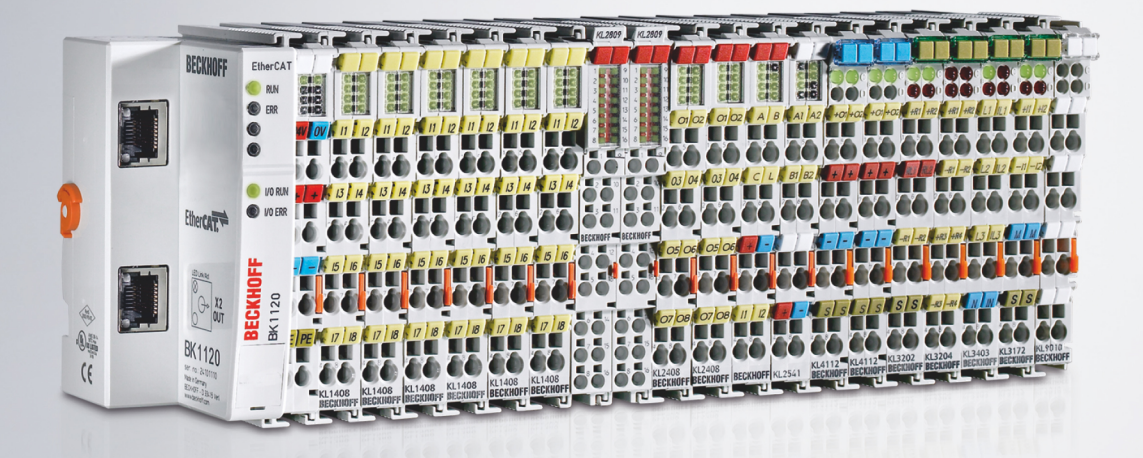

# Inhaltsverzeichnis

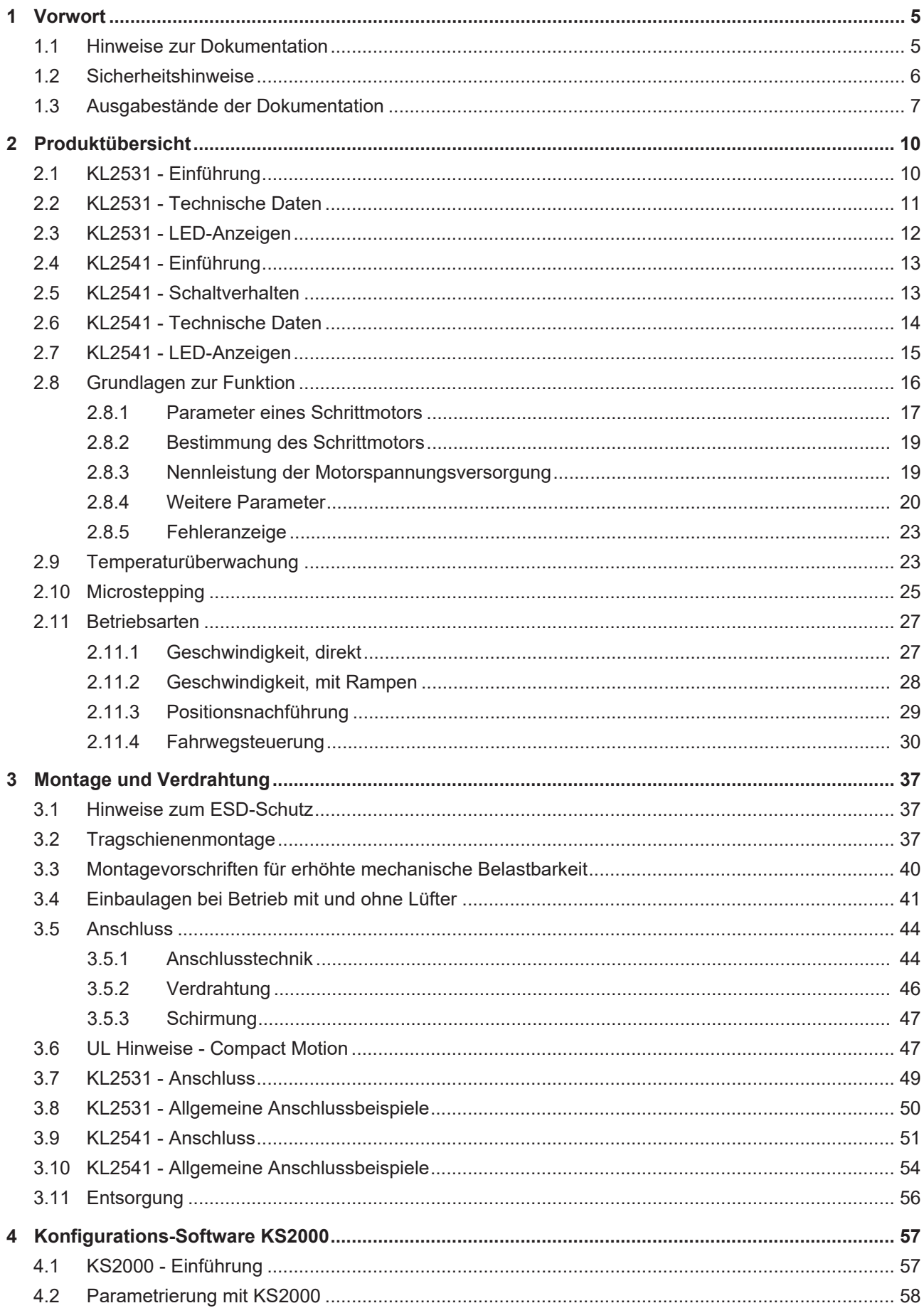

# **BECKHOFF**

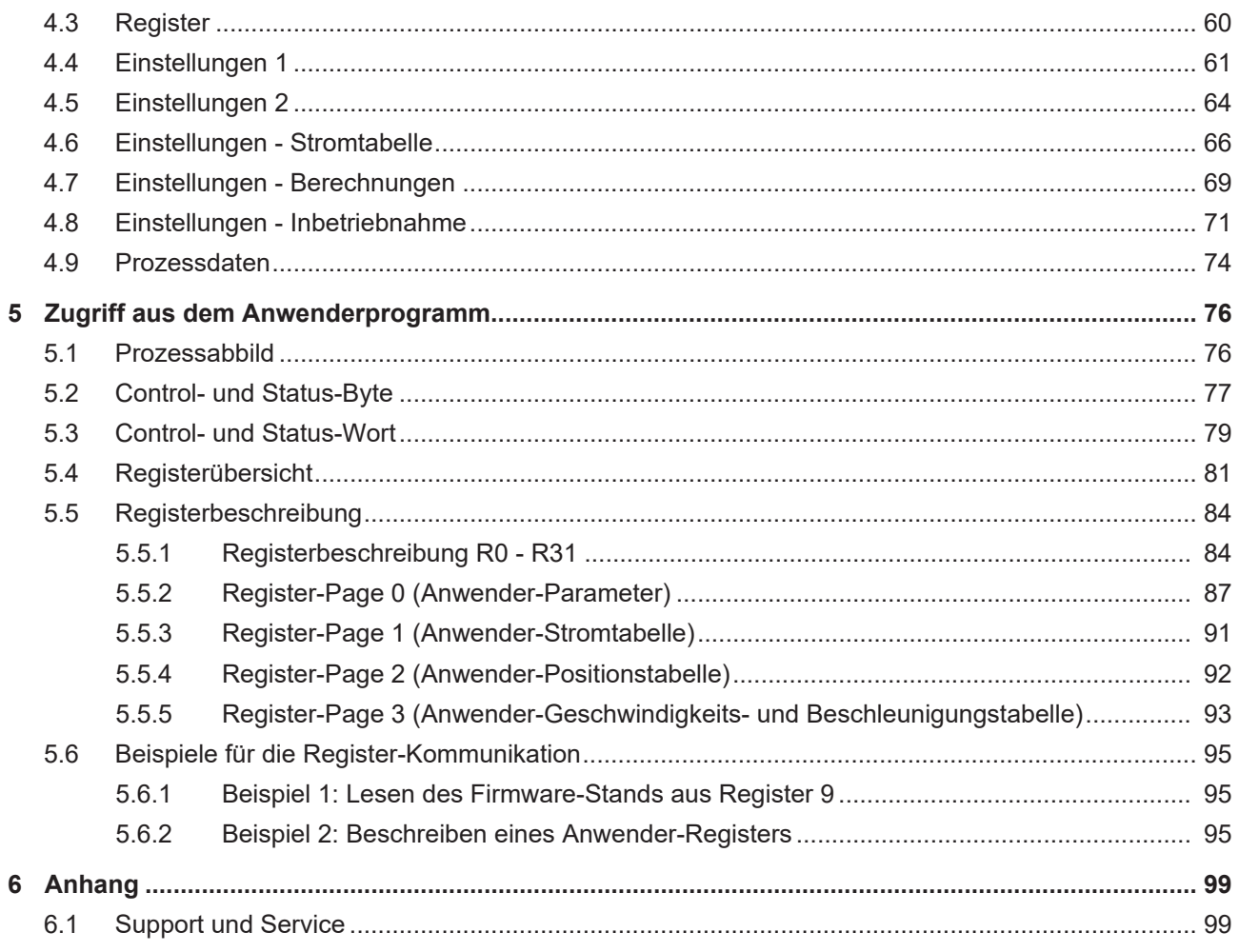

# <span id="page-4-0"></span>**1 Vorwort**

## <span id="page-4-1"></span>**1.1 Hinweise zur Dokumentation**

#### **Zielgruppe**

Diese Beschreibung wendet sich ausschließlich an ausgebildetes Fachpersonal der Steuerungs- und Automatisierungstechnik, das mit den geltenden nationalen Normen vertraut ist.

Zur Installation und Inbetriebnahme der Komponenten ist die Beachtung der Dokumentation und der nachfolgenden Hinweise und Erklärungen unbedingt notwendig.

Das Fachpersonal ist verpflichtet, für jede Installation und Inbetriebnahme die zu dem betreffenden Zeitpunkt veröffentlichte Dokumentation zu verwenden.

Das Fachpersonal hat sicherzustellen, dass die Anwendung bzw. der Einsatz der beschriebenen Produkte alle Sicherheitsanforderungen, einschließlich sämtlicher anwendbaren Gesetze, Vorschriften, Bestimmungen und Normen erfüllt.

#### **Disclaimer**

Diese Dokumentation wurde sorgfältig erstellt. Die beschriebenen Produkte werden jedoch ständig weiter entwickelt.

Wir behalten uns das Recht vor, die Dokumentation jederzeit und ohne Ankündigung zu überarbeiten und zu ändern.

Aus den Angaben, Abbildungen und Beschreibungen in dieser Dokumentation können keine Ansprüche auf Änderung bereits gelieferter Produkte geltend gemacht werden.

#### **Marken**

Beckhoff®, TwinCAT®, TwinCAT/BSD®, TC/BSD®, EtherCAT®, EtherCAT G®, EtherCAT G10®, EtherCAT P®, Safety over EtherCAT®, TwinSAFE®, XFC®, XTS® und XPlanar® sind eingetragene und lizenzierte Marken der Beckhoff Automation GmbH. Die Verwendung anderer in dieser Dokumentation enthaltenen Marken oder Kennzeichen durch Dritte kann zu einer Verletzung von Rechten der Inhaber der entsprechenden Bezeichnungen führen.

#### **Patente**

Die EtherCAT-Technologie ist patentrechtlich geschützt, insbesondere durch folgende Anmeldungen und Patente: EP1590927, EP1789857, EP1456722, EP2137893, DE102015105702 mit den entsprechenden Anmeldungen und Eintragungen in verschiedenen anderen Ländern.

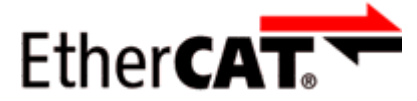

EtherCAT® ist eine eingetragene Marke und patentierte Technologie lizenziert durch die Beckhoff Automation GmbH, Deutschland.

#### **Copyright**

© Beckhoff Automation GmbH & Co. KG, Deutschland.

Weitergabe sowie Vervielfältigung dieses Dokuments, Verwertung und Mitteilung seines Inhalts sind verboten, soweit nicht ausdrücklich gestattet.

Zuwiderhandlungen verpflichten zu Schadenersatz. Alle Rechte für den Fall der Patent-, Gebrauchsmusteroder Geschmacksmustereintragung vorbehalten.

# <span id="page-5-0"></span>**1.2 Sicherheitshinweise**

#### **Sicherheitsbestimmungen**

Beachten Sie die folgenden Sicherheitshinweise und Erklärungen! Produktspezifische Sicherheitshinweise finden Sie auf den folgenden Seiten oder in den Bereichen Montage, Verdrahtung, Inbetriebnahme usw.

#### **Haftungsausschluss**

Die gesamten Komponenten werden je nach Anwendungsbestimmungen in bestimmten Hard- und Software-Konfigurationen ausgeliefert. Änderungen der Hard- oder Software-Konfiguration, die über die dokumentierten Möglichkeiten hinausgehen, sind unzulässig und bewirken den Haftungsausschluss der Beckhoff Automation GmbH & Co. KG.

#### **Qualifikation des Personals**

Diese Beschreibung wendet sich ausschließlich an ausgebildetes Fachpersonal der Steuerungs-, Automatisierungs- und Antriebstechnik, das mit den geltenden Normen vertraut ist.

#### **Erklärung der Hinweise**

In der vorliegenden Dokumentation werden die folgenden Hinweise verwendet. Diese Hinweise sind aufmerksam zu lesen und unbedingt zu befolgen!

#### **GEFAHR**

#### **Akute Verletzungsgefahr!**

Wenn dieser Sicherheitshinweis nicht beachtet wird, besteht unmittelbare Gefahr für Leben und Gesundheit von Personen!

#### **WARNUNG**

#### **Verletzungsgefahr!**

Wenn dieser Sicherheitshinweis nicht beachtet wird, besteht Gefahr für Leben und Gesundheit von Personen!

#### **VORSICHT**

#### **Schädigung von Personen!**

Wenn dieser Sicherheitshinweis nicht beachtet wird, können Personen geschädigt werden!

#### *HINWEIS*

#### **Schädigung von Umwelt/Geräten oder Datenverlust**

Wenn dieser Hinweis nicht beachtet wird, können Umweltschäden, Gerätebeschädigungen oder Datenverlust entstehen.

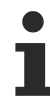

#### **Tipp oder Fingerzeig**

Dieses Symbol kennzeichnet Informationen, die zum besseren Verständnis beitragen.

# <span id="page-6-0"></span>**1.3 Ausgabestände der Dokumentation**

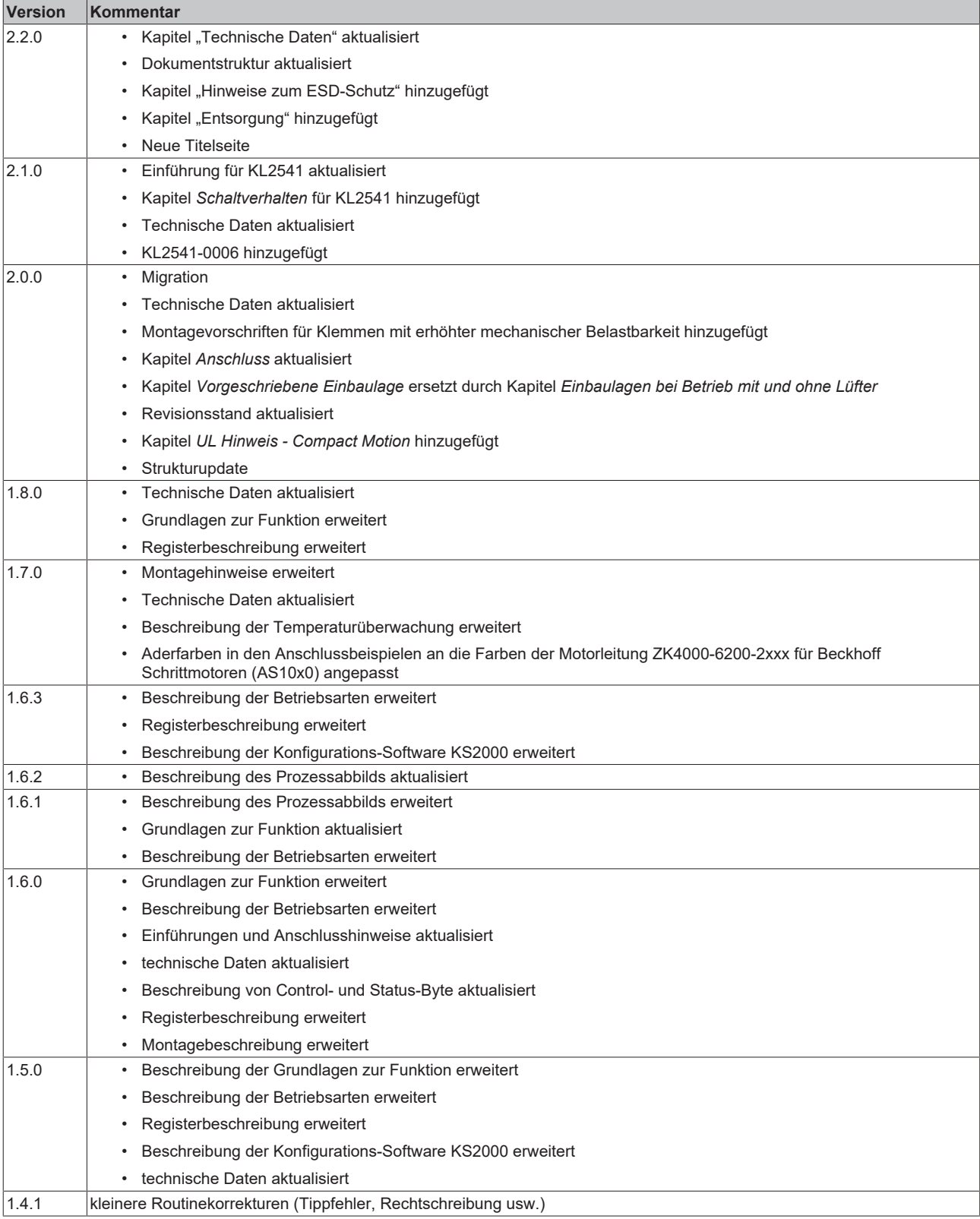

# **BECKHOFF**

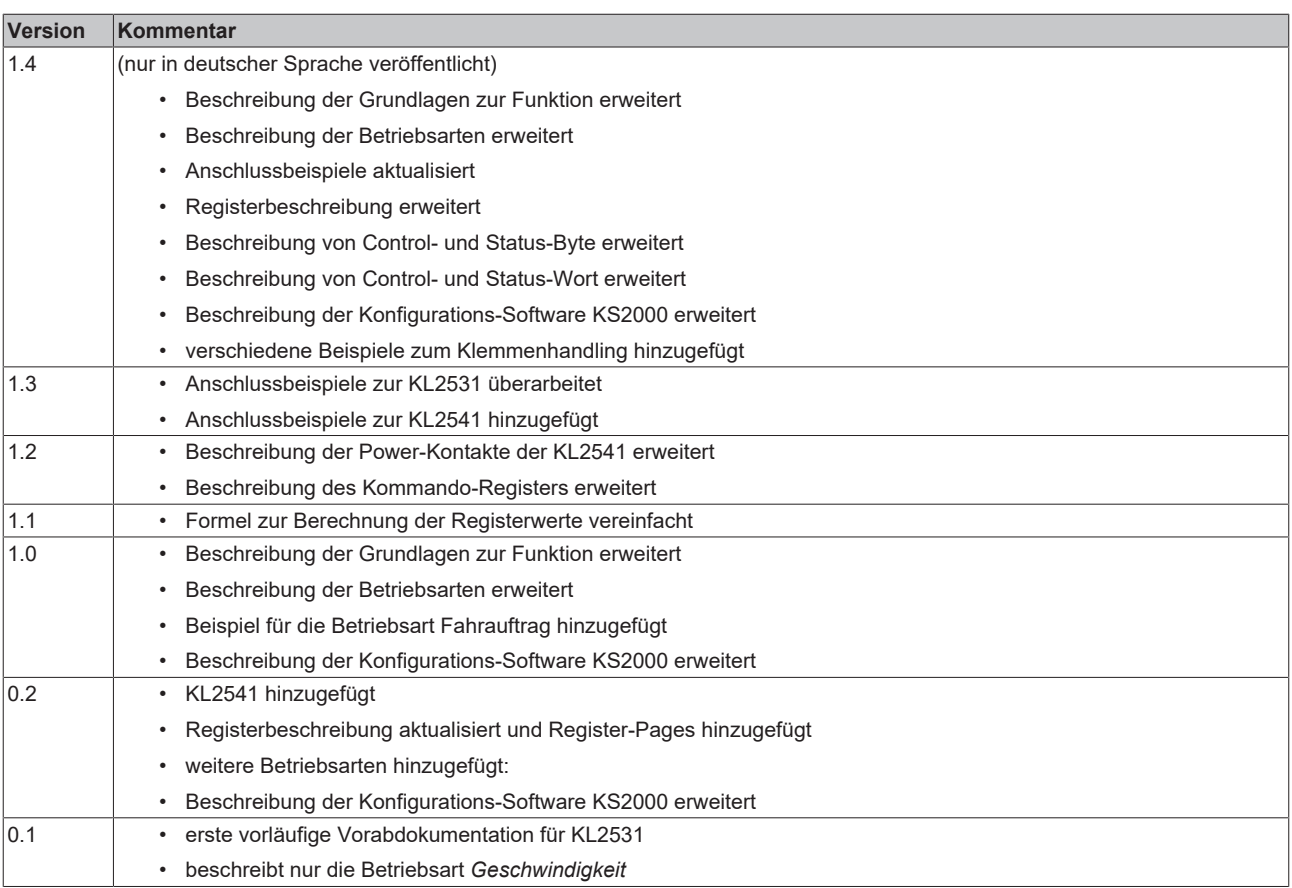

#### **Firm- und Hardware-Stände**

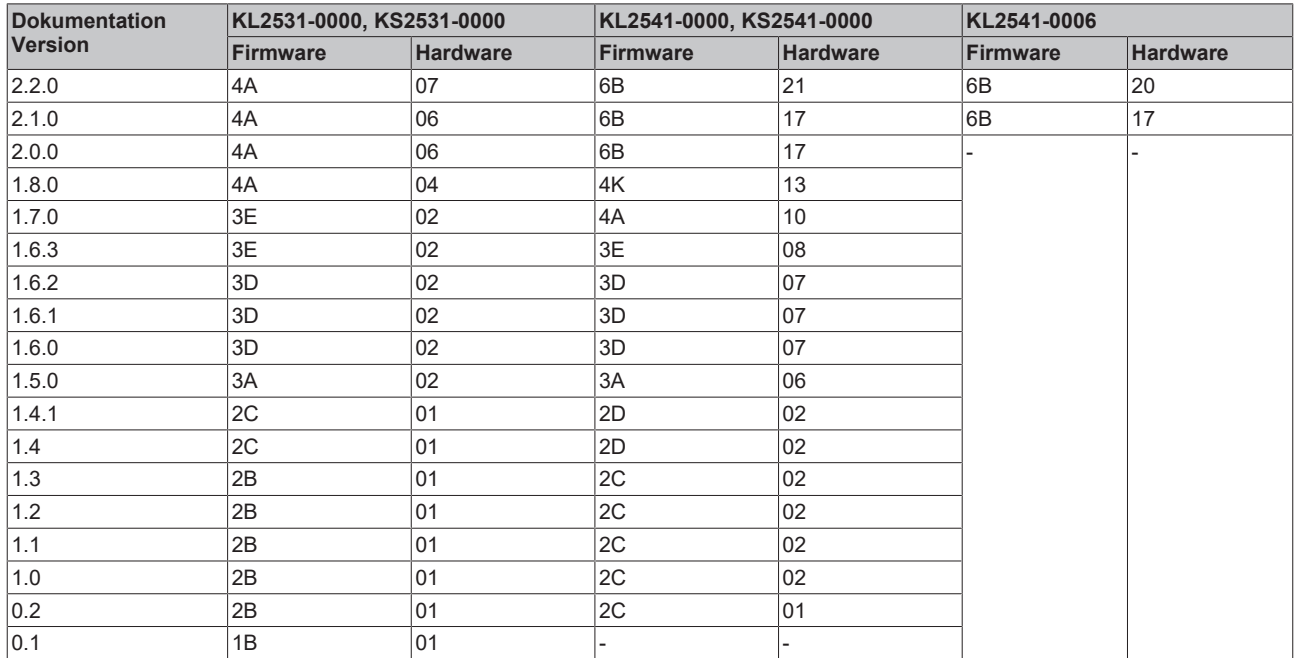

Den Firm- und Hardware-Stand (Auslieferungszustand) können Sie der auf der Seite der Klemme aufgedruckten Seriennummer entnehmen.

# **BECKHOFF**

#### **Syntax der Seriennummer**

Aufbau der Seriennummer: WW YY FF HH

WW - Produktionswoche (Kalenderwoche)

YY - Produktionsjahr

- FF Firmware-Stand
- HH Hardware-Stand

Beispiel mit Seriennummer 12 06 3A 02:

- 12 Produktionswoche 12
- 06 Produktionsjahr 2006
- 3A Firmware-Stand 3A
- 02 Hardware-Stand 02

# <span id="page-9-0"></span>**2 Produktübersicht**

### <span id="page-9-1"></span>**2.1 KL2531 - Einführung**

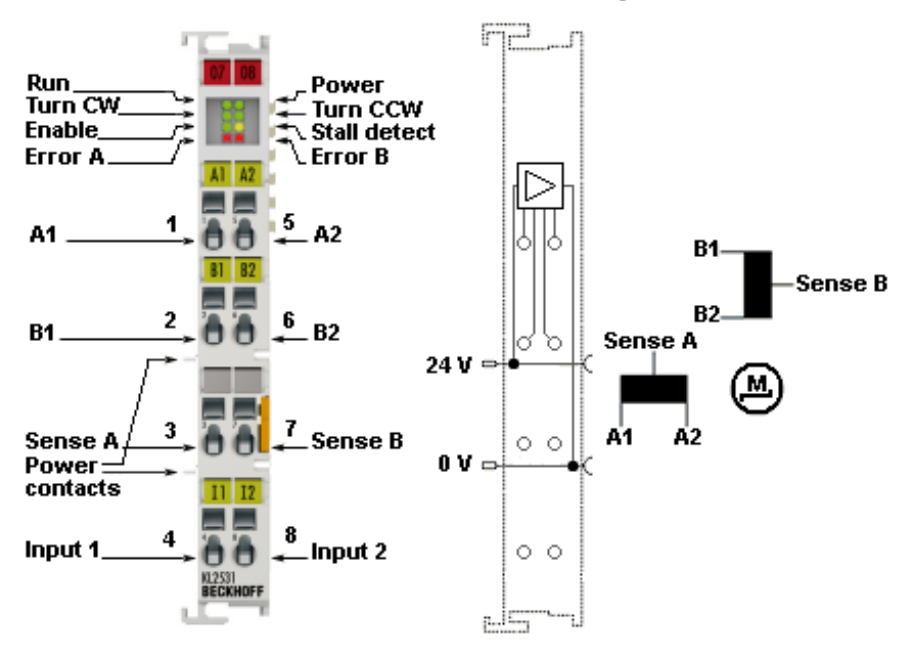

Abb. 1: KL2531

Die Busklemme KL2531 ist für den direkten Anschluss unterschiedlicher kleiner Schrittmotoren vorgesehen.

Die PWM-Endstufen für zwei Motorspulen sind bei geringster Bauform zusammen mit zwei digitalen Eingängen (24 V) für Endlagenschalter in der Busklemme untergebracht. Mit einigen Parametern kann die KL2531 an den Motor und die Anwendung angepasst werden.

Ein besonders ruhiger und präziser Motorlauf ist durch ein 64-fach-Mircostepping sichergestellt. Die integrierte Überwachung der mechanischen Last spart in vielen Anwendungen das Gebersystem oder den Endlagenschalter ein.

Die Busklemme ist als KL2531 für [Standardverdrahtung \[](#page-43-2)▶ [44\]](#page-43-2) und als KS2531 für [stehende Verdrahtung](#page-44-0) [\[](#page-44-0)[}](#page-44-0) [45\]](#page-44-0) lieferbar.

# <span id="page-10-0"></span>**2.2 KL2531 - Technische Daten**

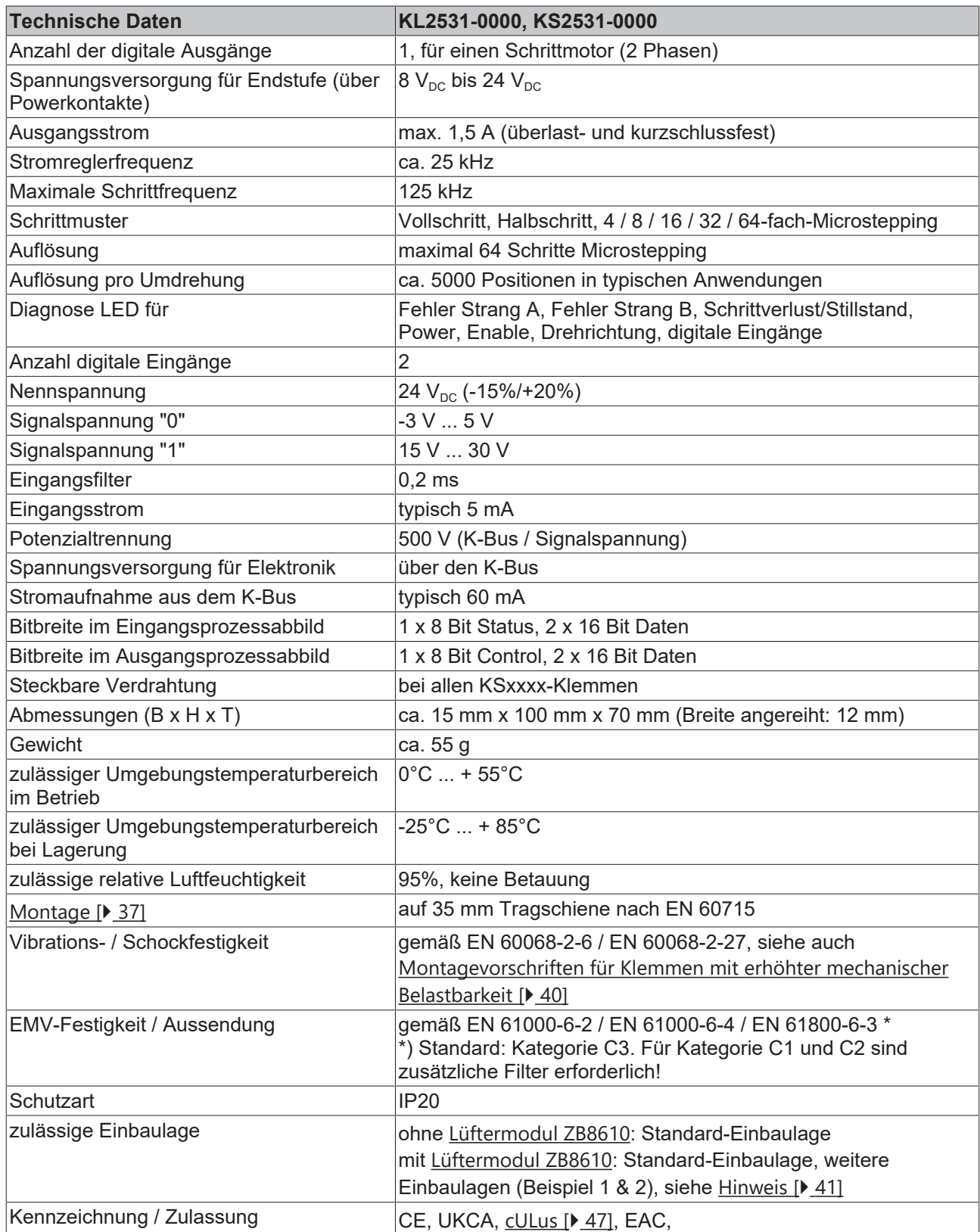

\*) Real zutreffende Zulassungen/Kennzeichnungen siehe seitliches Typenschild (Produktbeschriftung).

# <span id="page-11-0"></span>**2.3 KL2531 - LED-Anzeigen**

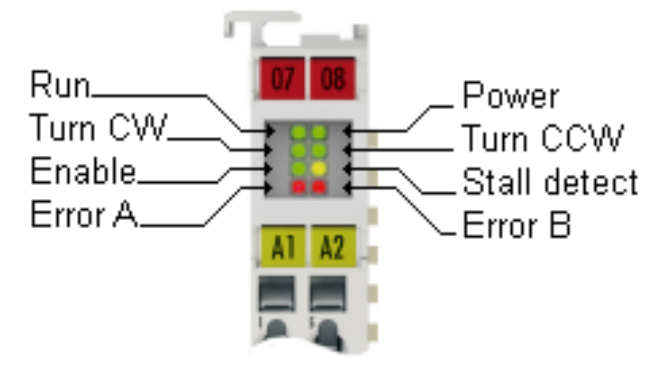

Abb. 2: KL2531 - LEDs

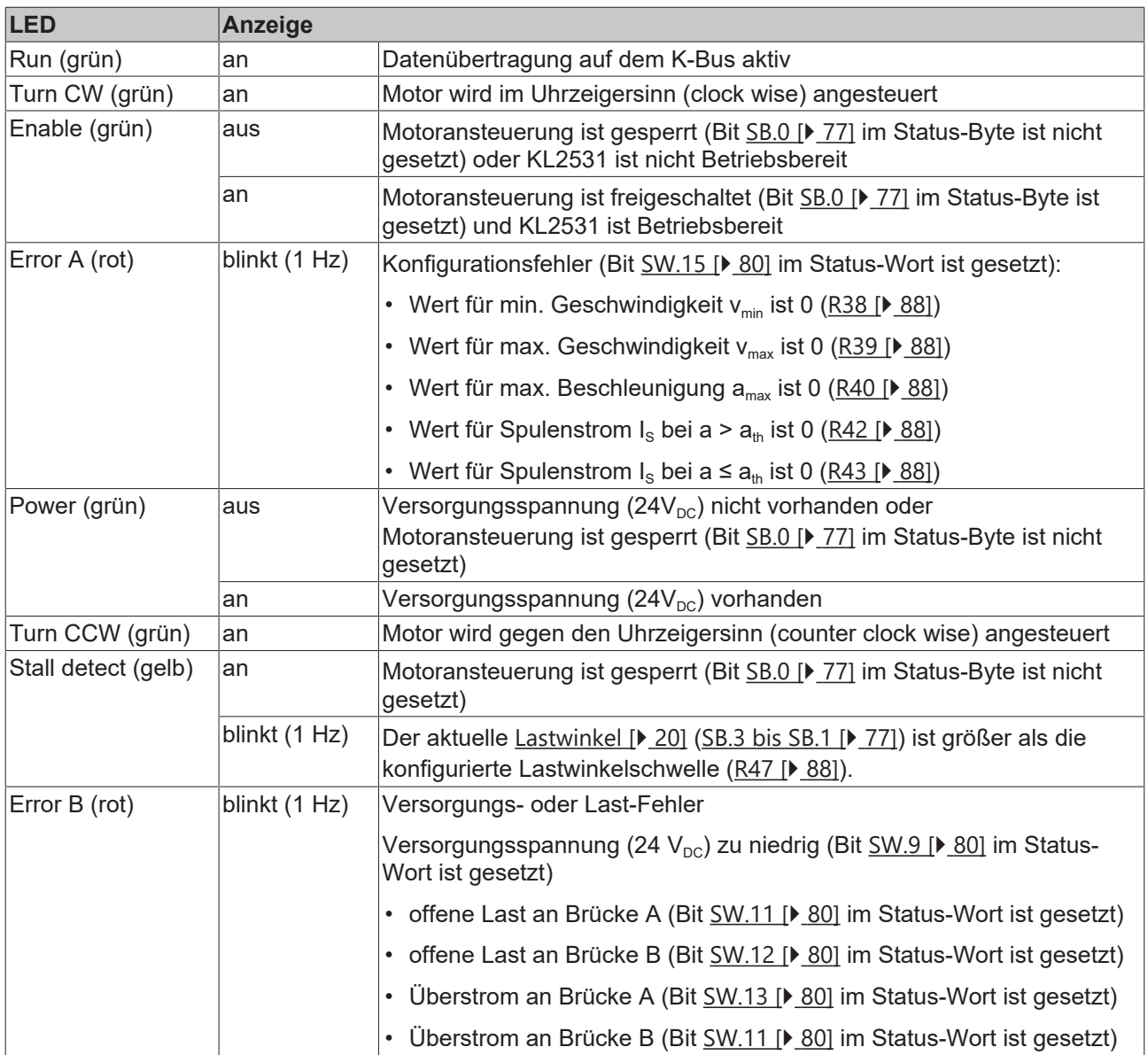

# <span id="page-12-0"></span>**2.4 KL2541 - Einführung**

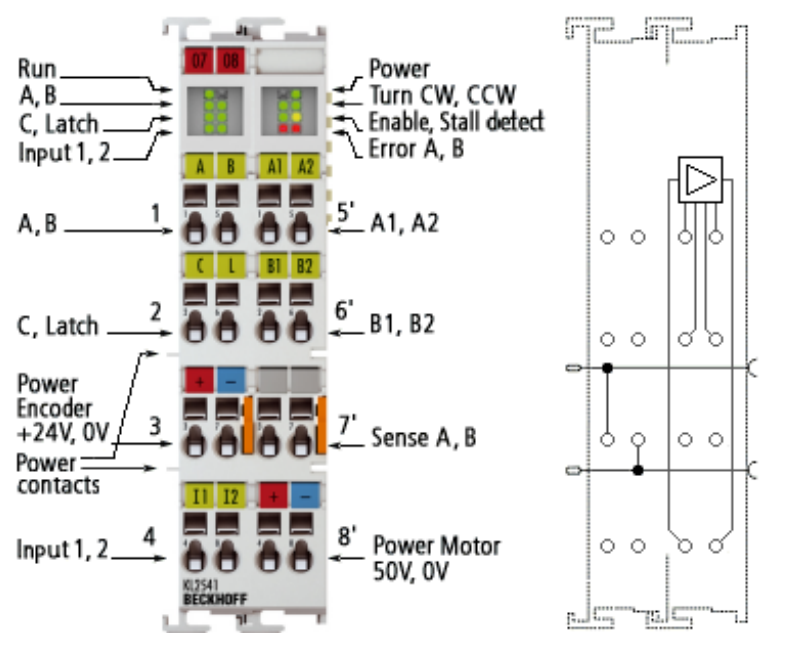

Abb. 3: KL2541-0000

Die Busklemme KL2541 ist für den mittleren Leistungsbereich von Schrittmotoren vorgesehen.

Die PWM-Endstufen decken einen großen Spannungs- und Strombereich ab. Sie sind zusammen mit zwei digitalen Eingängen (5 V / 24 V) für Endlagenschalter und einem Inkremental-Encoder-Interface (5 V / 24 V) in der Busklemme untergebracht. Sowohl das Inkremental-Encoder-Interface als auch die beiden digitalen Eingänge sind auch für Signalpegel von 5 V nutzbar. Mit einigen Parametern kann die KL2541 an den Motor und die Anwendung angepasst werden.

Ein besonders ruhiger und präziser Motorlauf ist durch ein 64-fach-Mircostepping sichergestellt. Zusammen mit einem Schrittmotor stellt die KL2541 eine preiswerte Kleinservoachse dar.

Die Busklemme ist als KL2541-0000 für [Standardverdrahtung \[](#page-43-2)[}](#page-43-2) [44\]](#page-43-2) und als KS2541-0000 für [steckbare](#page-44-0) [Verdrahtung \[](#page-44-0)[}](#page-44-0) [45\]](#page-44-0) lieferbar.

Außerdem steht mit der KL2541-0006 eine Variante mit 5 V Geberversorgung zur Verfügung.

### <span id="page-12-1"></span>**2.5 KL2541 - Schaltverhalten**

Die Schrittmotorklemme KL2541 ist auf schnellste Signalübertragung vom Eingang zur Auswerteeinheit optimiert.

Die Dauer, die eine Signaländerung als steigende oder fallende Flanke vom Klemmpunkt an der Klemmenvorderseite bis zur Logik der zentralen Auswerteinheit benötigt, liegt bei der KL2541 spezifiziert bei TON und TOFF < 10 µs, sowohl für steigende (TON) wie für fallende Flanke (TOFF). Durch diese geringe absolute Durchlaufzeit ist auch der Temperatur-Drift der Durchlaufzeit sehr gering.

Da zusätzliche Entstörfilter am Eingang die Signallaufzeit in der KL2541 deutlich verlängern würden, treffen schnelle Pegeländerungen oder Pulse im µs-Bereich ungefiltert und ungedämpft an der Auswerteeinheit ein.

Um externe Störeinflüsse weitgehend zu vermeiden, empfehlen wir unbedingt, die Signaleingänge der KL2541 über abgeschirmte Leitungen anzuschließen.

Der Sensor/Signalgeber muss eine ausreichend steile Signalflanke erzeugen können. Das verwendete Netzteil sollte über ausreichend Reserven/Puffer verfügen, damit trotz kapazitiven/induktiven Verlusten auf der Zuleitung das Signal die Klemme mit ausreichender Flankensteilheit erreicht.

# <span id="page-13-0"></span>**2.6 KL2541 - Technische Daten**

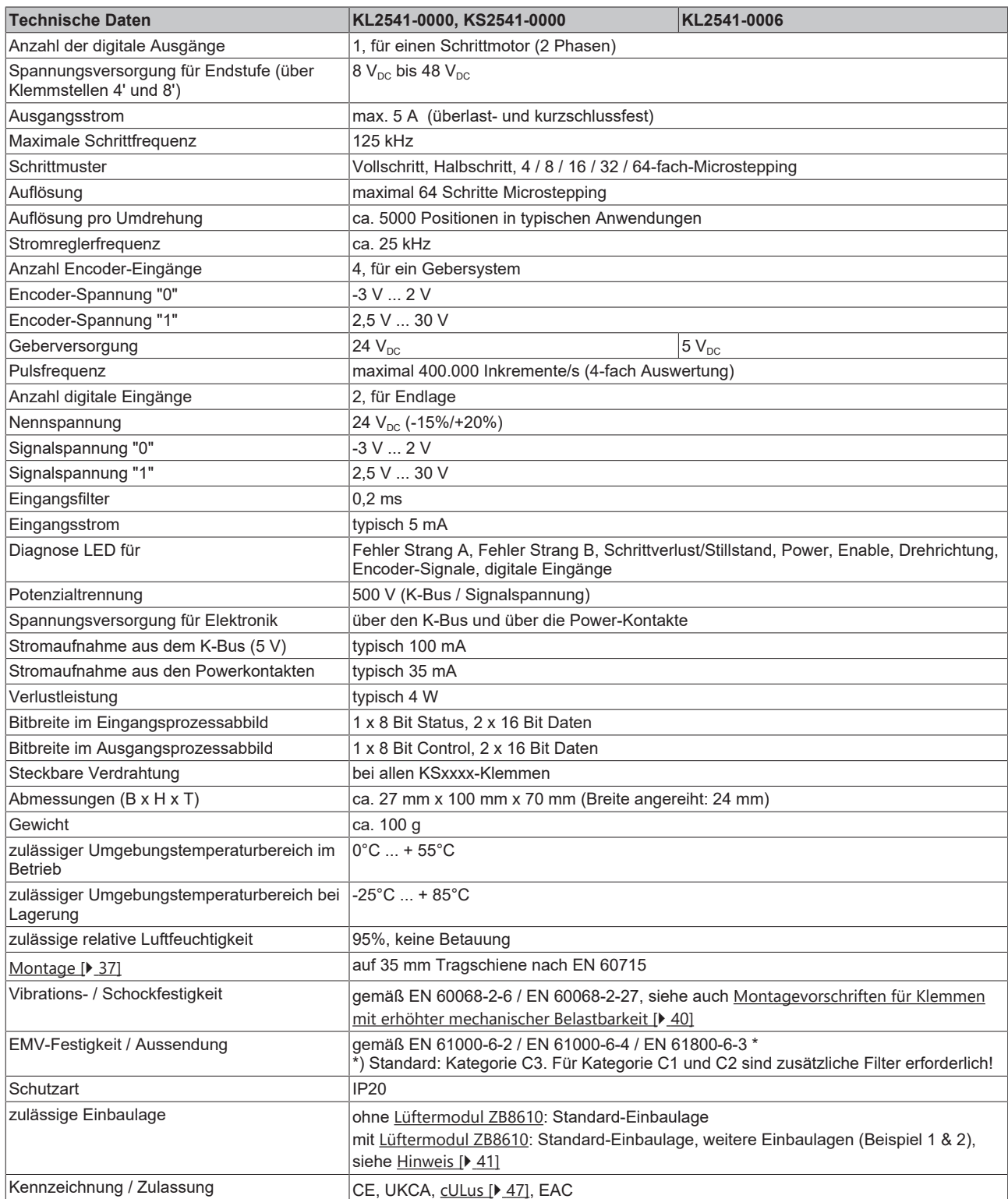

\*) Real zutreffende Zulassungen/Kennzeichnungen siehe seitliches Typenschild (Produktbeschriftung).

#### <span id="page-14-0"></span>**2.7 KL2541 - LED-Anzeigen**  $T = 0$  $\sim$ Run\_ Power  $A, B$ <sub> $-$ </sub> -<br>- Turn CW, CCW C, Latch\_ — Computer<br>∟Enable, Stall detect<br>⊂Error A, B Input  $1, 2$  $\overline{A}$  $B$   $AI$   $A2$

Abb. 4: KL2541 - LED

#### **Linkes LED-Prisma**

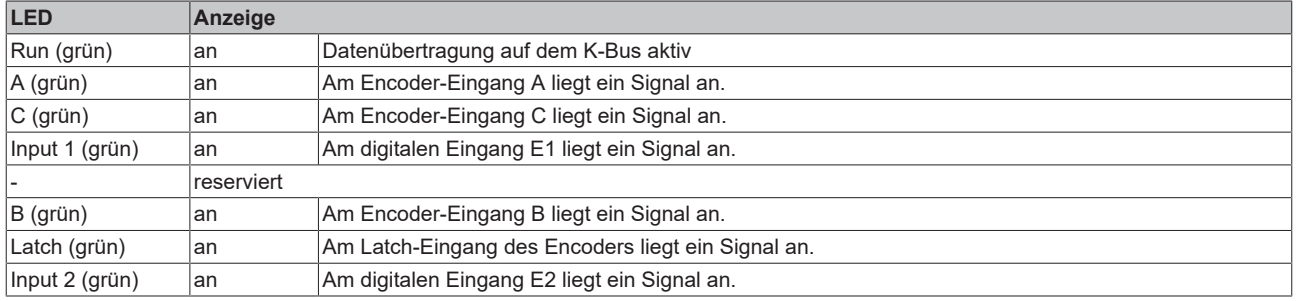

#### **Rechtes LED-Prisma**

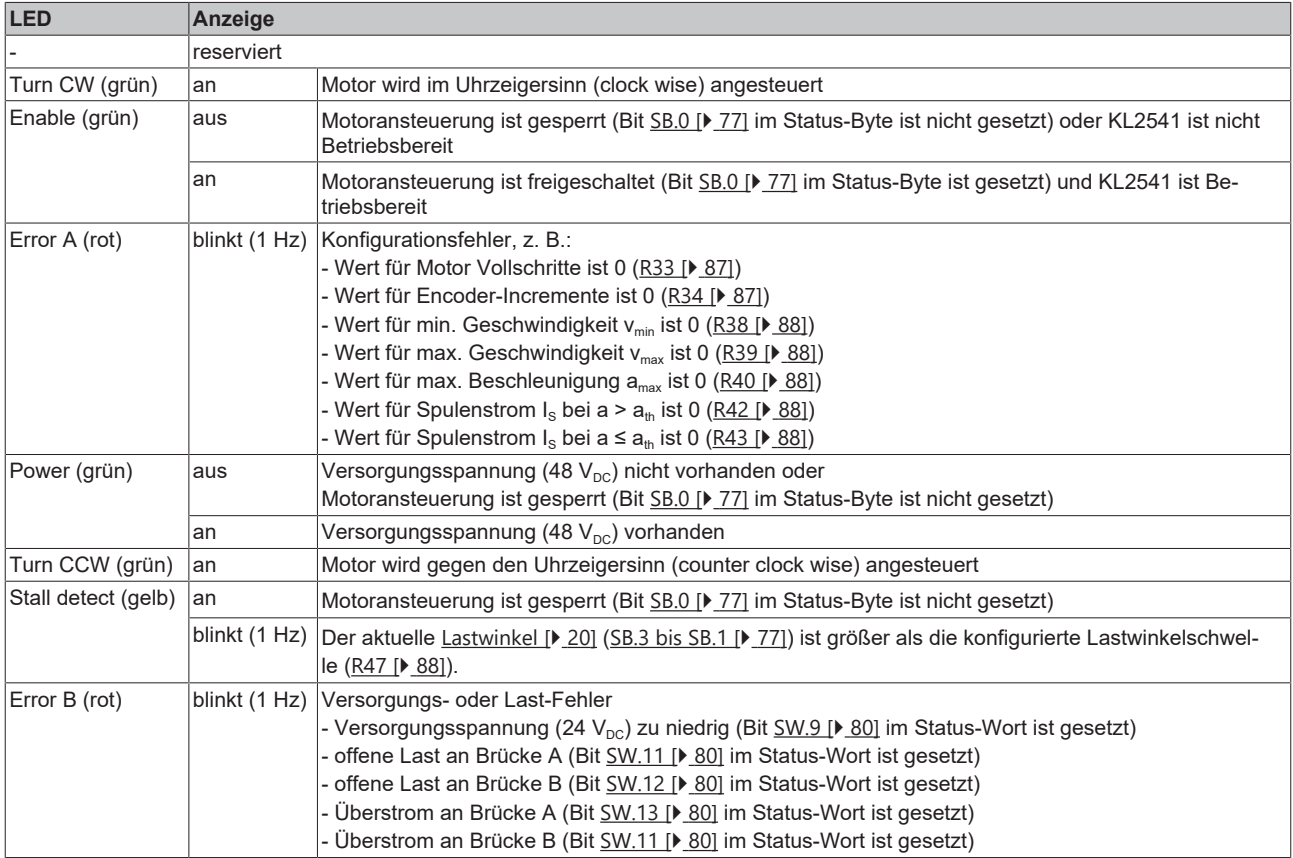

# <span id="page-15-0"></span>**2.8 Grundlagen zur Funktion**

Die Schrittmotorklemmen KL2531 und KL2541 integrieren eine kompakte Motion-Control-Lösung für Schrittmotoren bis 200 W in kleinster Bauform.

#### **Schrittmotor**

Der Schrittmotor ist ein Elektromotor, vergleichbar dem Synchronmotor. Der Rotor ist als Permanentmagnet ausgeführt, während der Stator aus einem Spulenpaket besteht. Im Unterschied zum Synchronmotor verfügt der Schrittmotor über eine große Zahl von Polpaaren. Bei einfachster Ansteuerung schaltet man den Schrittmotor von Pol zu Pol, bzw. von Schritt zu Schritt.

Schrittmotoren sind schon seit vielen Jahren im Einsatz. Sie zeichnen sich durch Robustheit aus, lassen sich leicht ansteuern und liefern ein hohes Drehmoment. Die Möglichkeit, die Schritte mit zu zählen, erspart in vielen Anwendungsfällen ein kostenintensives Rückführungssystem. Auch nach der zunehmenden Verbreitung der Synchron-Servomotoren ist der Schrittmotor keineswegs "in die Jahre gekommen", sondern gilt als ausgereift und wird nach wie vor weiter entwickelt, um Kosten und Baugröße zu reduzieren und um Drehmoment und Zuverlässigkeit zu steigern.

Mit der Entwicklung der Busklemmen KL2531 und KL2541 für das Beckhoff Busklemmen-System erschließen sich neue Anwendungsfelder. Der Einsatz von Microstepping und neuester Halbleitertechnologie bietet viele Vorteile:

- größere Laufruhe
- Vermeidung von Resonanzen
- sinkender Energieverbrauch
- geringere thermische Belastung des Motors
- kaum elektromagnetische Abstrahlung
- große Leitungslängen
- einfachere Handhabung
- reduzierte Bauform der Leistungselektronik
- einfache Integration in übergeordnete Systeme
- integriertes Rückführungssystem

#### **Zwei Schrittmotorklemmen für optimalen Einsatz**

Die Schrittmotorklemmen KL2531 und KL2541 unterscheiden sich durch ihre Leistungsklassen.

- Die KL2531 deckt mit ihrer geringen Bauform, von nur 12 mm, den unteren Leistungsbereich ab. Die Versorgungsspannung kann bis zu 24 V<sub>DC</sub> betragen und ist zur einfachen Integration in das 24 V<sub>DC</sub> Steuerspannungsnetz vorgesehen. Mit einem Spitzenstrom von 1,5 A pro Phase kann eine große Zahl von kleinen Antrieben und Verstellachsen versorgt werden.
- Mit der KL2541 erreicht der Anwender die nächste Leistungsklasse, die bereits unter den kleinsten Servoantrieben angesiedelt ist. Mit dem Spitzenstrom von 5 A kann die KL2541 ein beachtliches Drehmoment von z. B. 5 Nm an einem Standardschrittmotor erreichen. Die Versorgungsspannung von bis zu 48  $V_{DC}$  erlaubt hohe Drehzahlen mit gutem Drehmoment und damit eine hohe mechanische Leistung, bis in den Bereich von 200 W. Die KL2541 enthält zur Aufnahme aller Anschlussdrähte eines Antriebes eine integrierte Inkremental-Encoder-Schnittstelle und baut mit einer Breite von 24 mm immer noch sehr klein.

Beide Schrittmotorklemmen geben je zwei geregelte Ströme mit Sinus-/Cosinus-Verlauf aus. Die Stromregelung wird mit 25 kHz getaktet und ermöglicht einen glatten und resonanzfreien Stromverlauf. Hochdynamische, induktionsarme Motoren laufen dadurch genauso problemlos, wie Schrittmotoren mit einer kleinen Rotormasse. Die Auflösung des Stromes erfolgt in 64 Schritten pro Periode (64-faches Microstepping). Der Standardmotor mit einem 1,8° Schrittwinkel wird sehr laufruhig und kann auf bis zu elektronische 12800 Positionen pro Umdrehung gestellt werden. Erfahrungsgemäß können ca. 5000 Positionen mechanisch angefahren werden.

Typische Schrittmotorprobleme, wie eine ausgeprägte Resonanz, gehören damit der Vergangenheit an. Durch das Microstepping und entsprechende Sollwertverläufe ist der Rotor immer ruckfrei geführt und neigt nicht mehr zur Pendelbewegung um jede Rastposition. Mechanische Maßnahmen, wie Schwingungsdämpfer gegen die Resonanz oder Untersetzungen zur Genauigkeitserhöhung, können entfallen. Entsprechend reduzieren sich die Kosten und der Entwicklungsaufwand.

Mit den neuen Schrittmotorklemmen wird auch die Entwicklungszeit auf der Steuerungsseite reduziert. Beide Busklemmen sind in allen gängigen Feldbussen wie übliche Busklemmen zu benutzen. Die Programmierung von Schnittstellen kann somit entfallen. Das Beachten von Start- und Stoppfrequenzen, sowie das schnelle Durchschreiten der Resonanzfrequenz, sind nicht mehr notwendig. Für einfache Positionieraufgaben können beide Busklemmen den Antrieb selbstständig, unter Beachtung einer Beschleunigungsrampe und der maximalen Frequenz, an eine Position fahren.

Wenig verbreitet ist heute noch die Möglichkeit, über die vom Schrittmotor zurückgespeiste Spannung, eine Erkennung der Rotorlage durchzuführen. Die Busklemmen KL2531 und KL2541 enthalten eine Statusrückmeldung, die mit einer Auflösung von 3 Bit die Belastung des Motors wiedergibt. Eine "echte" Lageregelung lässt sich mit dieser Art der Rückführung zwar nicht durchführen, da der Schrittmotor aber prinzipiell seiner Ansteuerung folgt und bei Überlast einfach stehen bleibt, ergibt sich ein praxistaugliches Verfahren: Solange der Motor nicht überlastet ist, erreicht er die vorgegebene Position. Der in der Busklemme mitgezählte Positionswert ist O.K.

#### **Realisierung von anspruchsvolleren Positionieraufgaben**

Anspruchsvollere Positionieraufgaben lassen sich mit Hilfe der Beckhoff-Automatisierungssoftware TwinCAT realisieren. Die beiden Schrittmotorklemmen werden, wie andere Achsen, via TwinCAT System Manager eingebunden und sind wie übliche Servoachsen zu nutzen. Besondere Eigenarten des Schrittmotors, wie Rücknahme der Drehzahlvorgabe bei zu großem Schleppfehler, werden automatisch durch die Option *Schrittmotorachse* berücksichtigt. Der Aufwand, von einem Servomotor auf einen Schrittmotor - und zurück zu wechseln, ist nicht größer, als unter TwinCAT der Wechsel von einem Feldbus zum anderen.

Die Endstufen der Schrittmotorklemmen besitzen eine Überlastsicherung in Form einer Übertemperaturwarnung und -abschaltung. Zusammen mit der Kurzschlusserkennung werden die Diagnosedaten im Prozessabbild der Steuerung zugänglich gemacht. Zusätzlich wird dieser Status, neben weiteren Informationen durch die LEDs der Busklemme angezeigt. Mit einem Enable-Bit wird die Endstufe eingeschaltet. Über einen Parameterwert kann der Motorstrom eingestellt und abgesenkt werden.

Die optimale Anpassung an den Motor und der energiesparende Einsatz in der Anwendung erfordern keinen großen Programmieraufwand. In der Testphase erlaubt die Konfigurations-Software KS2000 eine schnelle und effiziente Optimierung. Da alle Daten in Form von Parametern durch die Software eingestellt werden, ist es leicht möglich, eine Busklemme auszutauschen oder einmal erarbeitete Parameter zu speichern und in ein nächstes Projekt zu übertragen. Das Übertragen bestimmter Potentiometer-Einstellungen und Dokumentieren von DIP-Schalter-Einstellungen ist somit nicht mehr erforderlich.

### <span id="page-16-0"></span>**2.8.1 Parameter eines Schrittmotors**

#### **Drehmoment**

Bezeichnet das maximale Drehmoment des Motors bei unterschiedlichen Drehzahlen. Meist wird eine Kennlinie zur Darstellung verwendet. Das Drehmoment eines Schrittmotors ist im unteren Drehzahlbereich vergleichsweise hoch und ermöglicht in vielen Anwendungsfällen einen direkten Einsatz ohne weiteres Getriebe. Ein Schrittmotor liefert, im Vergleich zu anderen Motoren, ohne großen Aufwand ein Haltemoment, das in der Größenordnung des Drehmoments liegt.

#### **Drehzahl**

Die maximale Drehzahl eines Schrittmotors ist gering und wird meist als maximale Schrittfrequenz angegeben.

#### **Phasenzahl**

Üblich sind 2- bis 5-Phasen-Motoren. Die Busklemmen KL2531 und KL2541 unterstützen 2-Phasen-Motoren. 4-Phasen-Motoren sind im Grunde 2-Phasen-Motoren mit getrennt herausgeführten Wicklungsenden und können direkt an die Busklemme angeschlossen werden.

#### **Nennspannung, Versorgungsspannung und Wicklungswiderstand**

Im stationären Zustand fließt der Nennstrom bei Nennspannung, in Abhängigkeit zum Wicklungswiderstand. Diese Spannung sollte nicht mit der Versorgungsspannung der Leistungsendstufe in der Busklemme verwechselt werden. Die KL2531 und KL2541 geben einen geregelten Strom auf die Motorwicklung. Unterschreitet die Versorgungsspannung die Nennspannung, kann die Leistungsendstufe den Strom nicht mehr in voller Höhe einprägen und ein Drehmomentverlust ist die Folge. Erstrebenswert sind ein kleiner Wicklungswiderstand und eine hohe Versorgungsspannung, um die Erwärmung gering zu halten und ein möglichst hohes Drehmoment bei hohen Drehzahlen zu erreichen.

#### **Resonanzen**

In bestimmten Drehzahlbereichen zeigen Schrittmotore einen mehr oder weniger rauen, unrunden Lauf. Dieses Phänomen ist besonders ausgeprägt, wenn der Motor ohne angekoppelte Last läuft; unter Umständen kann er dabei sogar stehen bleiben. Die Ursache ist in Resonanzen zu sehen. Grob kann man unterscheiden zwischen

- Resonanzen im unteren Frequenzbereich bis ca. 250 Hz und
- Resonanzen im mittleren bis oberen Frequenzbereich.

Die Resonanzen im mittleren bis oberen Frequenzbereich resultieren im Wesentlichen aus den elektrischen Kenngrößen wie Induktivität der Motorwicklung und Zuleitungskapazitäten. Sie sind über eine hohe Taktung der Regelung relativ einfach in den Griff zu bekommen.

Die Resonanzen im unteren Bereich resultieren im Wesentlichen aus den mechanischen Kenngrößen des Motors. Sie bewirken im Allgemeinen außer dem rauen Lauf, teilweise einen recht erheblichen Drehmomentverlust, bis hin zum Schrittverlust des Motors und sind also in der Anwendung besonders störend.

Der Schrittmotor stellt im Grunde ein schwingungsfähiges System dar, vergleichbar mit einem Masse-Federsystem, bestehend aus dem sich bewegenden Rotor mit Trägheitsmoment und einem magnetischen Feld, das eine Rückstellkraft auf den Rotor erzeugt. Beim Auslenken und Loslassen des Rotors wird eine gedämpfte Schwingung erzeugt. Entspricht die Ansteuerfrequenz der Resonanzfrequenz, wird die Schwingung verstärkt, so dass der Rotor im ungünstigsten Fall den Schritten nicht mehr folgt und zwischen zwei Rastungen hin und her schwingt.

Die Busklemmen KL2531 und KL2541 verhindern diesen Effekt durch ihr SinCos-förmiges Bestromungsprofil bei nahezu allen Standardmotoren. Der Rotor wird nicht von Schritt zu Schritt geschaltet, springt also nicht mehr in die nächste Rastung, sondern es werden 64 Zwischenschritte durchlaufen, d. h. der Rotor wird behutsam von einem Schritt zum nächsten geführt. Der sonst übliche Drehmomenteinbruch bei bestimmten Drehzahlen bleibt aus und es kann anwendungsoptimiert gefahren werden. Dadurch kann der Motor gerade im drehmomentstarken, unteren Drehzahlbereich voll genutzt werden.

#### **Schrittwinkel**

Der Schrittwinkel gibt den bei einem Schritt zurückgelegten Winkel an. Typische Werte sind 3,6°, 1,8° und 0,9°. Das entspricht 100, 200 und 400 Schritten pro Motorumdrehung. Dieser Wert ist, zusammen mit der nachgeschalteten Übersetzung, ein Maß für die Positioniergenauigkeit. Aus technischen Gründen lässt sich der Schrittwinkel nicht beliebig reduzieren. Die Positioniergenauigkeit kann nur mechanisch durch die Übersetzung gesteigert werden. Eine elegante Lösung zur Erhöhung der Positioniergenauigkeit ist das Microstepping der KL2531 und KL2541. Es erlaubt bis zu 64 Zwischenschritte. Der geringere, "künstliche" Schrittwinkel hat einen weiteren positiven Effekt: Bei gleicher Genauigkeit kann der Antrieb mit einer höheren Geschwindigkeit gefahren werden. Die maximale Drehzahl bleibt erhalten, obwohl der Antrieb an der Grenze der mechanischen Auflösung positioniert.

### <span id="page-18-0"></span>**2.8.2 Bestimmung des Schrittmotors**

- 1. Bestimmung der erforderlichen Positioniergenauigkeit und dadurch bedingt der Schrittauflösung. Zunächst muss geklärt werden, wie die Auflösung erreicht werden kann. Mechanische Untersetzungen, wie Spindel, Getriebe oder Zahnstangen führen zu einer Erhöhung. Zu berücksichtigen ist auch das 64-fache Microstepping der Schrittmotorklemmen.
- 2. Bestimmung der Massen (m) und der Trägheitsmomente (J) aller zu bewegenden Teile.
- 3. Berechnung der Beschleunigung, die sich durch die zeitlichen Anforderungen der bewegten Massen ergibt.
- 4. Berechnung der auftretenden Kräfte aus Massen, Trägheitsmomenten und den jeweiligen Beschleunigungen.
- 5. Umrechnung der Kräfte und Geschwindigkeiten auf die Motorachse, unter besonderer Berücksichtigung der Wirkungsgrade, Reibungsmomente und der mechanischen Größen, wie der Übersetzung. Praktischerweise berechnet man den Antrieb vom letzten Glied (das ist in der Regel die Last) aus rückwärts. Jedes weitere Element überträgt Kraft und Geschwindigkeit und führt durch Reibung zu weiteren Kräften oder Drehmomenten. An der Motorwelle ergibt sich während der Positionierung die Summe aller Kräfte und Drehmomente. Das Ergebnis ist ein Geschwindigkeits-/Drehmomentverlauf, den der Motor zu erbringen hat.
- 6. Aus der Drehmomentkennlinie ist der Motor zu ermitteln, der die Mindestanforderungen erfüllt. Das Trägheitsmoment des ermittelten Motors ist zum gesamten Antrieb zu addieren. Eine erneute Überprüfung wird notwendig. Das Drehmoment sollte, um eine ausreichende Praxissicherheit zu gewährleisten, 20% bis 30% überdimensioniert sein. Gegenteilig kann die Optimierung verlaufen, wenn der größte Teil der Beschleunigung für das Rotorträgheitsmoment aufgebracht werden muss. In diesem Fall sollte der Motor möglichst klein ausgelegt werden.
- 7. Test des Motors unter realen Anwendungsbedingungen: Die Gehäusetemperaturen sind im Dauerbetrieb zu überwachen. Werden die Berechnungen nicht von den Testergebnissen bestätigt, müssen die angenommenen Ausgangsgrößen und die Randbedingungen auf ihre Richtigkeit überprüft werden. Wichtig ist auch die Überprüfung von Randeffekten, wie Resonanzerscheinungen, Spiel in der Mechanik, Einstellungen der maximalen Lauffrequenz und der Rampensteilheit.
- 8. Der Antrieb kann zur Erhöhung der Leistung durch unterschiedliche Maßnahmen optimiert werden: Auswahl leichterer Materialien, Hohlkörper, statt volles Material, und Reduzierung der mechanischen Massen. Großen Einfluss auf das Verhalten des Antriebs übt auch die Ansteuerung aus. Die Busklemme ermöglicht den Betrieb mit unterschiedlichen Versorgungsspannungen. Die Drehmomentkennlinie kann durch höhere Spannung verlängert werden. Dabei liefert ein Stromanhebungsfaktor im entscheidenden Augenblick das erhöhte Drehmoment, während eine allgemeine Absenkung des Stroms die Temperatur des Motors deutlich reduziert. In Sonderfällen kann auch eine speziell angepasste Motorwicklung sinnvoll sein.

### <span id="page-18-1"></span>**2.8.3 Nennleistung der Motorspannungsversorgung**

Für typische Anwendungen kann man die Nennleistung der Motorspannungsversorgung so dimensionieren, dass für die Stromaufnahme 50% des Stroms einer Schrittmotorphase angenommen wird.

#### **VORSICHT**

**Für größere Lastmomente müssen Sie die tatsächliche maximal auftretende Stromaufnahme genau messen!**

Dieses ist lediglich eine Abschätzung für typische Anwendungen. In Fällen, bei denen größere Lastmomente am Motor auftreten, ist diese Auslegung nicht ausreichend. Hier muss die tatsächliche maximal auftretende Stromaufnahme gemessen werden und die Motorspannungsversorgung entsprechend dimensioniert werden.

#### **Beispiel für typische Anwendungen**

Eine KL2541, die einen Schrittmotor mit max. 5 A Spulenstrom in einer typischen Anwendung betreibt, kann in der Regel mit einer Motorversorgung von 48 V / 2,5 A betrieben werden.

### <span id="page-19-0"></span>**2.8.4 Weitere Parameter**

#### <span id="page-19-1"></span>**Lastwinkel**

Der Lastwinkel gibt dem Anwender eine Aussage über die aktuelle mechanische Last, welche an der Achse des Motors herrscht. Er wird als 3-Bit Wert ([SB.1-SB.3 \[](#page-76-1) $\blacktriangleright$  [77\]](#page-76-1)) dargestellt und nach jedem Vollschritt aktualisiert. Da der Lastwinkel mit Hilfe des Motorstroms ermittelt wird, ist er von den folgenden Faktoren direkt abhängig:

- Geschwindigkeit Eine mittlere Geschwindigkeit ist für einen auswertbaren Lastwinkel von Vorteil, hohe und niedrige Geschwindigkeiten ergeben einen hohen Lastwinkel.
- Resonanzen Motorresonanzen erzeugen eine hohe mechanische Last am Motor und verfälschen das Messergebnis.
- Beschleunigung Beschleunigungsphasen erzeugen ebenfalls eine hohe Last am Motor.
- Mixed Decay Da bei eingeschaltetem Mixed Decay der Motorstrom aktiv eingeprägt wird, wirkt sich eine Deaktivierung durch [CW.9 \[](#page-78-1)▶ [79\]](#page-78-1) positiv auf die Auflösung des Lastwinkels aus.
- Motorstrom der eingestellte Spulenstrom hat direkten Einfluss auf die Auflösung des Lastwinkels, d. h. je kleiner der Strom, desto kleiner die Auflösung.

Für jede Applikation sollte der Anwender eine optimale Geschwindigkeit ermitteln, bei der der Lastwinkel eine befriedigende Auflösung erhält.

#### **Stromtabelle**

Es ist denkbar, dass es in einigen Anwendungen notwendig ist, den normalerweise sinusförmigen Stromverlauf an den Schrittmotor anzupassen. Dazu muss das Feature-Bit [R32.7 \[](#page-86-3)[}](#page-86-3) [87\]](#page-86-3) aktiviert werden. Die angepasste Stromtabelle ist in der [Registerpage 1 \[](#page-90-1)[}](#page-90-1) [91\]](#page-90-1) vom Anwender abzuspeichern.

#### **Mixed Decay**

Die Mixed Decay Eigenschaft dient dazu, den Spulenstrom zu präzisieren und zu reduzieren. Dies wird dadurch erreicht, dass der Komplementärtransistor einer Halbbrücke in der zweiten Hälfte der Microstep-Phase durch Pulsen, aktiv den Spulenstrom einprägt. Im Mikroschrittbetrieb hat dies positiven Einfluss auf die Motorbewegung. Der Motor dreht ruhiger und kann präziser positioniert werden. Bei niedrigen Geschwindigkeiten und im Stillstand sollte Mixed Decay ausgeschaltet werden.

Mixed Decay kann durch das Control-Bit [CW.9 \[](#page-78-1)[}](#page-78-1) [79\]](#page-78-1) deaktiviert werden.

#### **VORSICHT**

#### **Positionsverschiebung bei der Deaktivierung von Mixed Decay möglich**

Die Position kann sich, bei der Deaktivierung von Mixed Decay, im ungünstigsten Fall um einige Mikrosteps verschieben, weil sich dadurch die Spulenströme verändern!

#### **Automatische und manuelle Stromreduzierung**

Die Schrittmotorklemme bietet dem Anwender die Möglichkeit der Stromreduzierung, um eine unnötige Erwärmung des Motors zu vermeiden:

- automatisch, Vorgabe durch Register [R44 \[](#page-87-6) $\triangleright$  [88\]](#page-87-6)
- manuell, Vorgabe durch Register [R45 \[](#page-87-7) $\triangleright$  [88\]](#page-87-7)

Ist der Motor im Stillstand (v=0), wird automatisch der Haltestrom aus R44 eingestellt. Dieser Wert bezieht sich auf den eingestellten Spulenstrom der Klemme, nicht auf den maximal möglichen Nennstrom der Klemme!

Um eine größtmögliche Kontrolle für den Anwender zu erreichen, kann dieser Wert auf 100% eingestellt werden und nur R45 auf z. B. 50% gesetzt werden. Durch Setzen der Control-Bits [CB.3 \[](#page-76-2) $\blacktriangleright$  [77\]](#page-76-2) oder [CW.11](#page-78-1) [\[](#page-78-1)[}](#page-78-1) [79\]](#page-78-1) wird manuell ein Haltestrom in die Motorwicklungen eingeprägt. Dies kann im Stillstand und beim Fahren des Motors erfolgen.

#### **Soll-Position vorgeben (über Register)**

Der Anwender kann den Soll-Positionswert setzen oder löschen. Die Register [R2 \[](#page-83-2)[}](#page-83-2) [84\]](#page-83-2) und [R3 \[](#page-83-3)[}](#page-83-3) [84\]](#page-83-3) dienen hierbei als Bezug:

- eine steigende Flanke von [CW.13 \[](#page-78-1) $\blacktriangleright$  [79\]](#page-78-1) löscht die vorgegebene Soll-Position (höhere Priorität als CW.10 bei gleichzeitig gesetzten CW.10 und CW.13)
- eine steigende Flanke von [CW.10 \[](#page-78-1)[}](#page-78-1) [79\]](#page-78-1) setzt die Soll-Position auf den Wert aus Register R2 und R3

Die Quittierung erfolgt durch das Status-Bit [SW.2 \[](#page-79-0)▶ [80\]](#page-79-0).

#### **Fahrwegsteuerung**

Für Positionierungen, die von einer SPS übernommen werden, ist die [Fahrwegsteuerung \[](#page-29-0)[}](#page-29-0) [30\]](#page-29-0) die optimale Lösung. In dieser Betriebsart wird der Klemme ein 32 Bit Positionswert und verschiedene Parameter, solche wie Geschwindigkeit und Beschleunigung, vorgegeben. Die Klemme fährt nach der Freigabe selbsttätig auf die Zielposition.

#### **Erkennung von Positionsfehlern**

Über einen an den digitalen Eingang 2 angeschlossenen externen Sensor (z. B. induktiver Näherungsschalter) bestimmt die Klemme den relativen Positionsfehler des Motors (nur bei interner Positionierung). Durch Register [RP0.R51 \[](#page-88-0)▶ [89\]](#page-88-0) wird die Anzahl der Impulse pro Umdrehung vorgegeben (wenn z. B. ein Ritzel verwendet wird). Durch Setzen von Bit [CW.7 \[](#page-78-1)[}](#page-78-1) [79\]](#page-78-1) des Control-Worts kann der Anwender den Fehler in die Prozessdaten einblenden und anschließend mit der SPS auswerten.

Die Klemme berechnet mit diesen Parametern ein Positionsdelta:

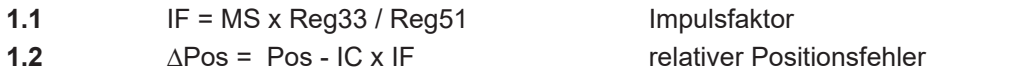

Legende:

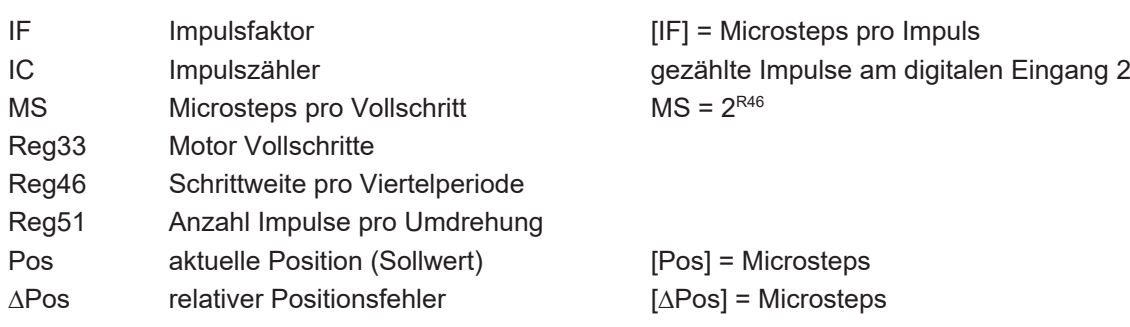

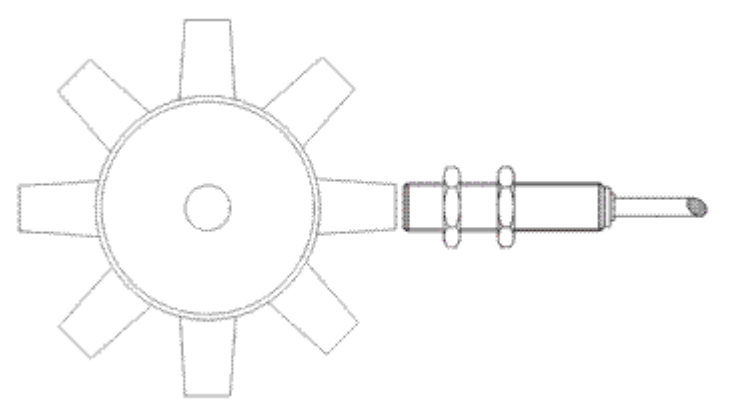

Abb. 5: Ritzel mit induktivem Näherungsschalter (Register R51 = 8)

Der relative Positionsfehler muss vom Anwender individuell ausgewertet werden. Er gibt keine direkten Rückschlüsse auf die reale Anzahl der verloren gegangenen Microsteps. Dies ist dadurch bedingt, dass die Klemme den Anfangsfehler (Anzahl Microsteps vom Start des Motors bis zum ersten Sensorimpuls) nicht einrechnet. Ebenfalls kann die Toleranz bzw. die Verzögerung nicht erfasst werden, mit der der Sensor die 24 V schaltet.

Aus diesen Vorüberlegungen ergibt sich eine Geschwindigkeitsabhängigkeit, die bei der Auswertung zu beachten ist. Bei einer konstanten Geschwindigkeit schwankt der Fehler um einige Microsteps, bleibt im Mittel aber gleich. In der Praxis ist die kleine Schwankung unerheblich sein, da der Motor im Fehlerfall

- entweder viele Schritte auf einmal verlieren wird (dies kann eindeutig durch einen sprunghaft steigenden Fehler nachgewiesen werden) oder
- ganz stehen bleibt, was dann durch einen stetig steigenden Positionsfehler erkennbar ist.

#### **Enkoder-Interface**

Der Enkoder arbeitet mit einer vierfachen Auswertung.

#### <span id="page-21-0"></span>**Latch-Funktionen**

Der interne Enkoder bietet die Möglichkeit der Erfassung eines oder mehrerer Latch-Ereignisse. Ein Latch-Ereignis kann durch die Einganssignale C, Latch/Gate, Eingang 1 oder Eingang 2 erzeugt werden. Standardmäßig speichert die Klemme nur einen Latch-Wert. Durch Setzen des Feature-Bits [R32.9 \[](#page-86-3)[}](#page-86-3) [87\]](#page-86-3) und parametrieren von Register [R37 \[](#page-87-8)[}](#page-87-8) [88\]](#page-87-8) kann das Latch-Array aktiviert und die Anzahl der Latch-Werte erhöht werden, so das mehrere Latch-Werte gespeichert werden können.

Die Reaktion der Klemme auf Latch-Ereignisse wird wie folgt aktiviert:

- Setzen des Control-Bits [CW.0 \[](#page-78-1)[}](#page-78-1) [79\]](#page-78-1) aktiviert die steigende Flanke am C-Eingang (höchste Priorität bei mehreren, gleichzeitig gesetzten Control-Bits)
- Setzen des Control-Bits [CW.3 \[](#page-78-1) $\blacktriangleright$  [79\]](#page-78-1) aktiviert die steigende Flanke am Latch/Gate-Eingang (zweithöchste Priorität)
- Setzen des Control-Bits [CW.4 \[](#page-78-1)[}](#page-78-1) [79\]](#page-78-1) aktiviert die fallende Flanke am Latch/Gate-Eingang (dritthöchste Priorität)
- Setzen des Control-Bits [CW.1 \[](#page-78-1) $\blacktriangleright$  [79\]](#page-78-1) aktiviert die steigende Flanke am digitalen Eingang E1 (vierthöchste Priorität)
- Setzen des Control-Bits [CW.2 \[](#page-78-1)[}](#page-78-1) [79\]](#page-78-1) aktiviert die steigende Flanke am digitalen Eingang E2 (niedrigste Priorität)

Durch Aktivierung von [R32.8 \[](#page-86-3)▶ [87\]](#page-86-3) kann ein Latch-Ereignis auch dazu genutzt werden, um die aktuelle Position zu löschen. Hierzu muss zuerst eines der oben genannten Ereignisse freigeschaltet werden und danach das Control-Bit [CW.13 \[](#page-78-1)[}](#page-78-1) [79\]](#page-78-1) gesetzt werden. Beim nächsten Latch-Ereignis wird die aktuelle Position gelöscht.

Nachdem die Freigabe durch den Anwender erfolgt ist, speichert die Klemme beim nächsten Latch-Ereignis den aktuellen Positionswert und signalisiert dies durch Setzen des Status-Bits [SW.4 \[](#page-79-0)[}](#page-79-0) [80\]](#page-79-0). Bei aktiviertem Latch-Array tut sie dies erst, nachdem die durch R37 gegebene Anzahl an Latch-Ereignissen aufgetreten ist. Das Auslesen der Latch-Werte muss durch Setzen von [CW.5 \[](#page-78-1) $\blacktriangleright$  [79\]](#page-78-1) begonnen werden, hierdurch wird das niederwertige Wort in den Prozessdaten DataIN eingeblendet (die Klemme signalisiert dies durch das Status-Bit [SW.5 \[](#page-79-0)[}](#page-79-0) [80\]](#page-79-0)). Das höherwertige Wort kann nur aus Register [R5 \[](#page-83-4)[}](#page-83-4) [84\]](#page-83-4) per Registerkommunikation ausgelesen werden. Die folgenden Latch-Werte können durch Wechseln des

Control-Bits [CW.6 \[](#page-78-1)[}](#page-78-1) [79\]](#page-78-1) abgerufen werden. Die Klemme quittiert dies, indem sie das Status-Bit [SW.6](#page-79-0) [\[](#page-79-0)[}](#page-79-0) [80\]](#page-79-0) ebenfalls wechselt. Der nächste Latch-Wert ist jetzt gültig und wird in DataIN angezeigt. Der letzte Latch-Wert ist erreicht, wenn die Klemme SW.6 nicht mehr analog zum CW.6 wechselt.

#### **Freigabe muss erhalten bleiben!**

Beim Auslesen der Latch-Werte muss die vorher gesetzte Freigabe erhalten bleiben. Die Latch-Werte gehen verloren, wenn die Freigabe weggenommen wird!

#### **Digitale Eingänge**

Die digitalen Eingänge können individuell für Öffner konfiguriert werden. Hierzu wird für Eingang 1 das Bit [RP0.R52.14 \[](#page-88-1) $\blacktriangleright$  [89\]](#page-88-1) und für Eingang 2 das Bit [RP0.R52.15 \[](#page-88-1) $\blacktriangleright$  89] des [Feature-Registers 2 \[](#page-88-1) $\blacktriangleright$  89] auf 1<sub>bin</sub> gesetzt. Im Auslieferungszustand sind beide Eingänge für Schließer konfiguriert.

### <span id="page-22-0"></span>**2.8.5 Fehleranzeige**

Die Schrittmotorklemme bietet dem Anwender verschiedene Diagnosemöglichkeiten. Unterteilt sind diese Fehlermeldungen in Konfigurations-Fehler, Hardware-Warnungen und Hardware-Fehler.

#### **Konfigurations-Fehler**

Bei einer unlogischen Konfiguration d. h. falls eines der Register R33, R34 (nur KL2541), R38, R39, R40, R42, R43 oder R50 Null ist, wird im Status-Wort das Bit ConfigError ([SW.15 \[](#page-79-0)[}](#page-79-0) [80\]](#page-79-0)) gesetzt. Die Klemme berechnet aus diesen Registern weitere interne Parameter für die Fahrwegsteuerung. Ergeben diese Berechnungen Ergebnisse außerhalb des zulässigen Wertebereichs, d. h. kann eine Zielposition mit den gegebenen Geschwindigkeiten und Beschleunigungen nie erreicht werden, wird ebenfalls dieses Fehler-Bit gesetzt. Er wird automatisch zurückgesetzt, wenn durch eine Veränderung der Registerwerte die Berechnungen ein korrektes Ergebnis liefern. Durch diese Fehler wird das Status-Bit [SB.6 \[](#page-76-1)[}](#page-76-1) [77\]](#page-76-1) nicht gesetzt!

#### **Hardware-Warnungen**

Bei einer Klemmeninnentemperatur von 80 °C wird im Status-Byte das Bit [SB.5 \[](#page-76-1)▶ [77\]](#page-76-1) (Warning) gesetzt. Sinkt die Temperatur unter 60 °C, wird SB.5 automatisch zurückgesetzt.

#### **Hardware-Fehler**

Bei Auftreten einer der folgenden Fehler wird der Motor stromlos geschaltet und im Status-Byte das Bit [SB.6](#page-76-1) [\[](#page-76-1)[}](#page-76-1) [77\]](#page-76-1) gesetzt.

- Übertemperatur (OverTemperature [SW.8 \[](#page-79-0) $\blacktriangleright$  [80\]](#page-79-0))
- Unterspannung (UnderVoltage [SW.9 \[](#page-79-0) $\blacktriangleright$  [80\]](#page-79-0))
- offene Last, Brücke A (OpenLoad Br A, [SW.10 \[](#page-79-0) $\blacktriangleright$  [80\]](#page-79-0))
- offene Last, Brücke B (OpenLoad Br B, [SW.11 \[](#page-79-0) $\triangleright$  [80\]](#page-79-0))
- Überstrom Brücke A (OverCurrent Br A, [SW.12 \[](#page-79-0) $\triangleright$  [80\]](#page-79-0))
- Überstrom Brücke B (OverCurrent Br B, [SW.13 \[](#page-79-0) $\triangleright$  [80\]](#page-79-0))
- Ausfall der 24 V Steuerspannung (NoControlPower, [SW.14 \[](#page-79-0) $\blacktriangleright$  [80\]](#page-79-0)) (die Klemme wird bei wiederkehrender Steuerspannung automatisch Reinitialisiert)

Bei Auftreten eines Fehlers muss dieser zunächst behoben und anschließend durch Setzen des Bits [CB.6](#page-76-2) [\[](#page-76-2)[}](#page-76-2) [77\]](#page-76-2) im Control-Byte quittiert und damit gelöscht werden.

### <span id="page-22-1"></span>**2.9 Temperaturüberwachung**

Die Schrittmotorklemmen KL2531 und KL2541 haben eingebaute Temperaturüberwachung für die Gehäuseinnentemperatur und den Stepper-Controller-Chip.

#### **Temperaturwarnung**

Erreicht die Temperatur im Klemmengehäuse 80°C wird im Status-Byte das Bit [SB.5 \[](#page-76-1)[}](#page-76-1) [77\]](#page-76-1) (Warning) gesetzt. Sinkt die Temperatur unter 60°C, wird SB.5 automatisch zurückgesetzt.

Aus dem Temperatur-Register [R6 \[](#page-84-0)[}](#page-84-0) [85\]](#page-84-0) können Sie die aktuelle Gehäuseinnentemperatur auslesen.

#### **Automatische Abschaltung**

Überschreitet die Temperatur 125°C,

- schaltet der Stepper-Controller-Chip den Motor selbsttätig ab. Außerdem
- wird im Status-Wort, das Bit [SW.8 \[](#page-79-0) $\blacktriangleright$  [80\]](#page-79-0) (OverTemperature) gesetzt,
- blinkt die LED *Error B*,
- wird im Status-Byte das Bit [SB.6 \[](#page-76-1) $\triangleright$  [77\]](#page-76-1) (Error) gesetzt (Das Bit [SB.6 \[](#page-76-1)[}](#page-76-1) [77\]](#page-76-1) des Status-Bytes kann durch setzen des Bits [CB.6 \[](#page-76-2)[}](#page-76-2) [77\]](#page-76-2) im Control-Byte zurückgesetzt werden.)

#### *HINWEIS*

#### **Temperaturüberwachung kontrollieren!**

Kontrollieren Sie die Temperaturüberwachungen aus ihrem Anwenderprogramm heraus, wenn Sie die Schrittmotorklemmen KL2531 und KL2541 an deren Leistungsgrenzen betreiben!

#### **Temperaturdiagramm der KL2541**

Ab [Hardware-Stand \[](#page-6-0)[}](#page-6-0) [7\]](#page-6-0) 10 der KL2541 ist das folgende Diagramm anwendbar.

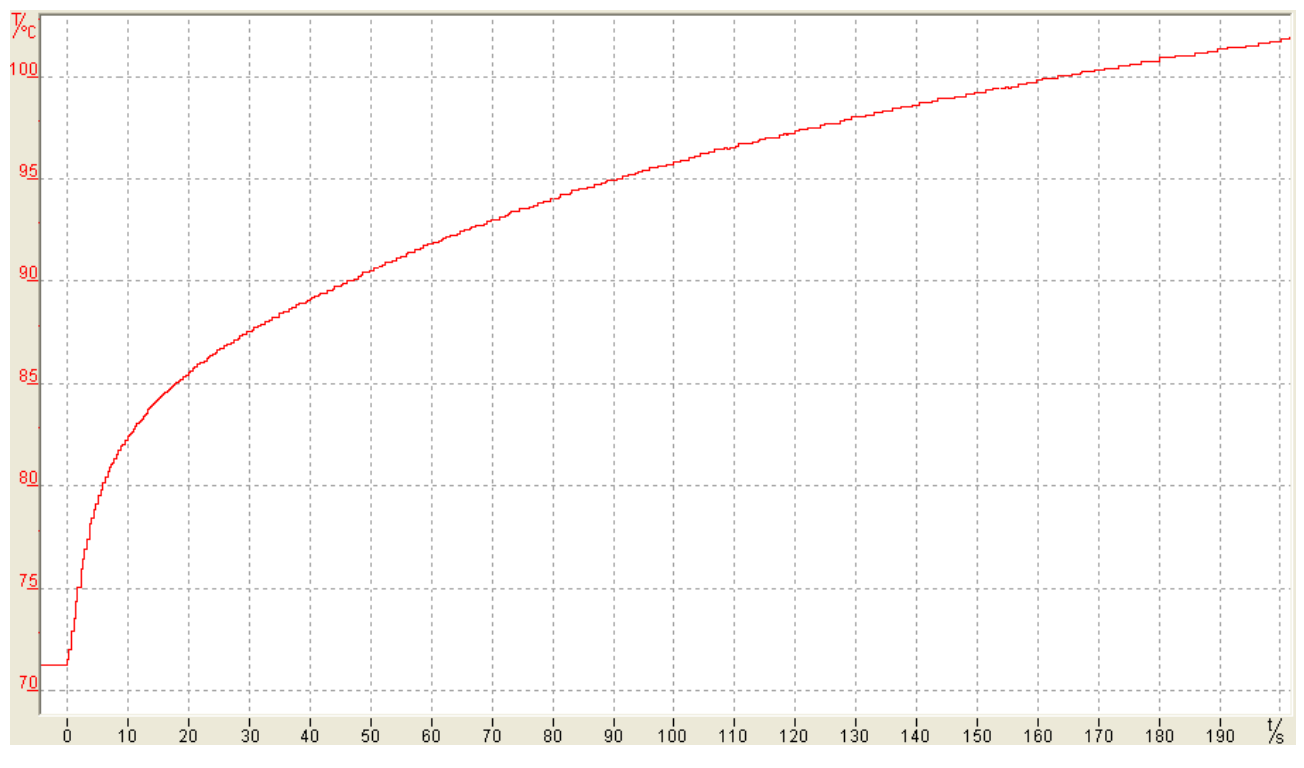

Abb. 6: KL2541 - Gehäuseinnentemperatur (worst case)

Dieses Diagramm stellt die Gehäuseinnentemperatur (worst case) der KL2541 bei 55°C Umgebungstemperatur und maximalem Motorstrom dar:

- Auf der X-Achse ist die Zeit in Sekunden angegeben.
- Auf der Y-Achse ist die Temperatur in Grad Celsius angegeben.

Bis zum Beginn der Temperatursteigerung (t = 0 s) ist die KL2541 disabled. Danach wird ein Schrittmotor mit 5 A betrieben.

Der Anwender kann anhand dieses Diagramms abschätzen, wie lange die KL2541 bei maximaler Umgebungstemperatur und maximalem Laststrom betrieben werden kann, bis die Abschaltautomatik des Stepper-Controller-Chips den Motor selbsttätig abschaltet (125°C).

# <span id="page-24-0"></span>**2.10 Microstepping**

Das Microstepping können Sie mit Register [R46 \[](#page-87-9)▶ [88\]](#page-87-9) und den Registern [R48 \[](#page-88-2)▶ [89\]](#page-88-2) bis [R63 \[](#page-89-0)▶ [90\]](#page-89-0) oder mit dem Dialog [Stromtabelle \[](#page-65-0) $\blacktriangleright$  [66\]](#page-65-0) der Konfigurationssoftware KS2000 vorgeben.

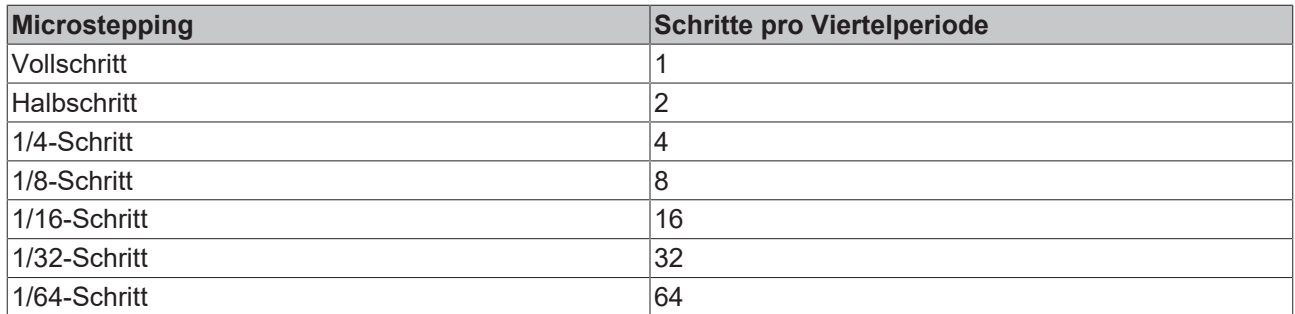

# **BECKHOFF**

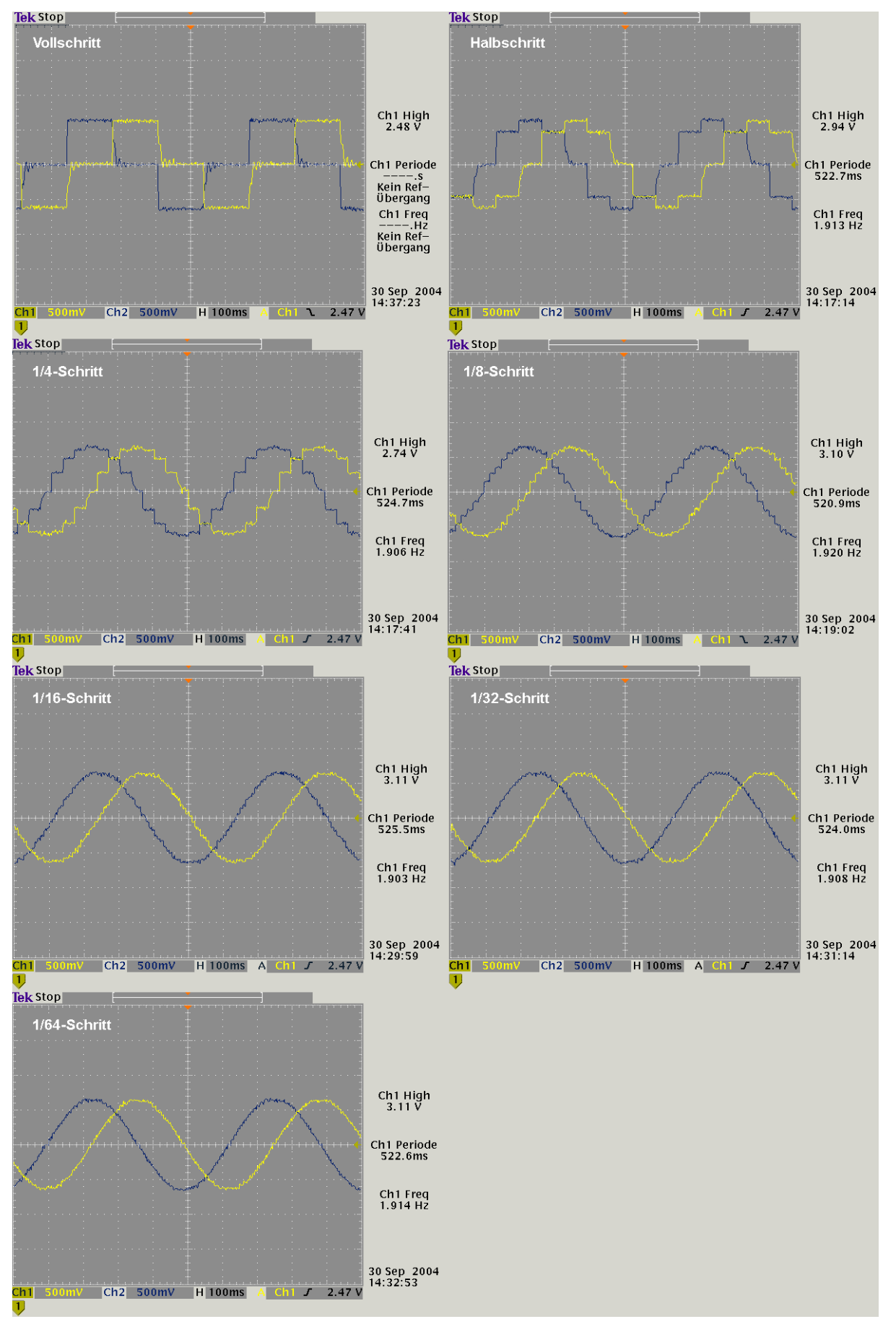

Abb. 7: Stromverlauf Microstepping

# <span id="page-26-0"></span>**2.11 Betriebsarten**

Die Betriebsarten können Sie mit der Konfigurations-Software [KS2000 \[](#page-60-0)▶ [61\]](#page-60-0) oder per Register-Kommunikation über das Feature-Register [RP0.R32 \[](#page-86-3)[}](#page-86-3) [87\]](#page-86-3) auswählen. Die Schrittmotorklemmen KL2531 und KL2541 unterstützen folgende Betriebsarten:

- [Geschwindigkeit, direkt \[](#page-26-1)[}](#page-26-1) [27\]](#page-26-1)
- [Geschwindigkeit, mit Rampen \[](#page-27-0)[}](#page-27-0) [28\]](#page-27-0)
- [Positionsnachführung \[](#page-28-0) $\geq 29$ ]
- Fahrwegsteuerung
	- [Manuell \[](#page-29-1)[}](#page-29-1) [30\]](#page-29-1) (Geschwindigkeit, mit Rampen)
	- [Fahrauftrag \(einfach\) \[](#page-29-2)[}](#page-29-2) [30\]](#page-29-2)
	- [Fahrauftrag \(mehrfach\) \[](#page-31-0)[}](#page-31-0) [32\]](#page-31-0)
	- [Auto-Start-Funktion \[](#page-33-0)[}](#page-33-0) [34\]](#page-33-0)
	- [Auto-Stopp-Funktion \[](#page-33-1)[}](#page-33-1) [34\]](#page-33-1)
	- [Schnell-Stopp-Funktion \[](#page-33-2)[}](#page-33-2) [34\]](#page-33-2)
	- [Referenzierung \(über die digitalen Eingänge\) \[](#page-34-0)[}](#page-34-0) [35\]](#page-34-0)
	- [Selbstjustierung \[](#page-35-0)[}](#page-35-0) [36\]](#page-35-0)

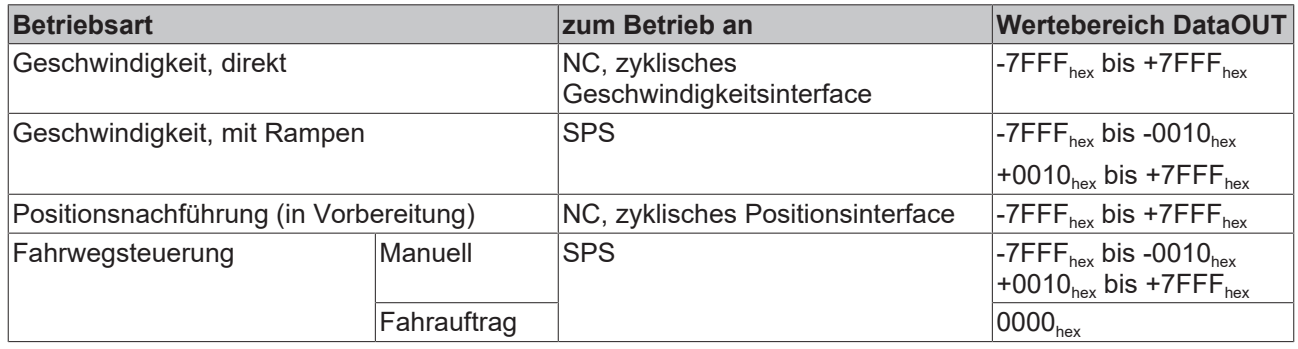

### <span id="page-26-1"></span>**2.11.1 Geschwindigkeit, direkt**

Diese Betriebsart ist zur Verwendung am zyklischen Geschwindigkeitsinterface einer Numerischen Steuerung (NC) gedacht. Die NC gibt in dieser Betriebsart eine Sollgeschwindigkeit vor. Rampen für den Anlauf und das Abbremsen des Motors werden ebenfalls von der NC gesteuert.

#### **DataOUT**

Die Klemme wertet 15 Bit und Vorzeichen (VZ) aus:

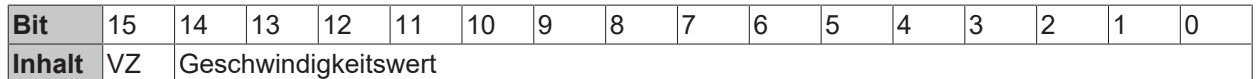

Wertebereich: -7FFF $_{hex}$  bis +7FFF $_{hex}$  (-32767 $_{dez}$  bis +32767 $_{dez}$ )

### <span id="page-27-0"></span>**2.11.2 Geschwindigkeit, mit Rampen**

<span id="page-27-1"></span>Diese Betriebsart ist für die einfache Motorsteuerung aus einer herkömmlichen SPS (keine NC) heraus gedacht.

Die Schrittmotorklemme folgt den Geschwindigkeitsvorgaben der SPS unter Berücksichtigung von Rampen, die die Klemme aus den Parametern *maximale Geschwindigkeit* ([RP0.R39 \[](#page-87-1)[}](#page-87-1) [88\]](#page-87-1)),

*maximale Beschleunigung* ([RP0.R40 \[](#page-87-2) $\blacktriangleright$  [88\]](#page-87-0)) und *minimale Geschwindigkeit* ([RP0.R38 \[](#page-87-0) $\blacktriangleright$  88]) bestimmt. Diese Parameter können Sie über die Registerkommunikation in den Registern der Klemme hinterlegen oder über die Konfigurations-Software [KS2000 \[](#page-60-0)[}](#page-60-0) [61\]](#page-60-0) parametrieren.

#### **DataOUT**

Die Klemme wertet 11 Bit und Vorzeichen (VZ) aus, dadurch ist die Auflösung in dieser Betriebsart um den Faktor 16 schlechter, als in der Betriebsart *Geschwindigkeit, direkt*:

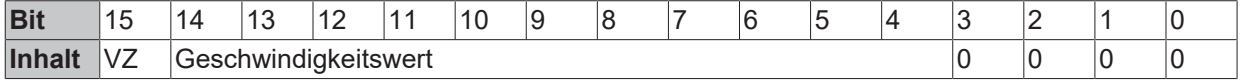

Wertebereich: -7FFF<sub>hex</sub> bis -10<sub>hex</sub> und +10<sub>hex</sub> bis +7FFF<sub>hex</sub> (-32767<sub>dez</sub> bis -16<sub>dez</sub> und +16<sub>dez</sub> bis +32767<sub>dez</sub>)

#### **Berechnung der Geschwindigkeit (in Microsteps)**

Der im Ausgangsdatenwort ausgegebene Wert wird von der Schrittmotorklemme nach folgender Formel in eine Geschwindigkeit umgesetzt.

Die durch Register [RP0.R39 \[](#page-87-1)[}](#page-87-1) [88\]](#page-87-1) vorgegebene maximale Geschwindigkeit begrenzt in den Betriebsarten *Geschwindigkeit, mit Rampen* und *Fahrwegsteuerung* die Motorgeschwindigkeit nach oben.

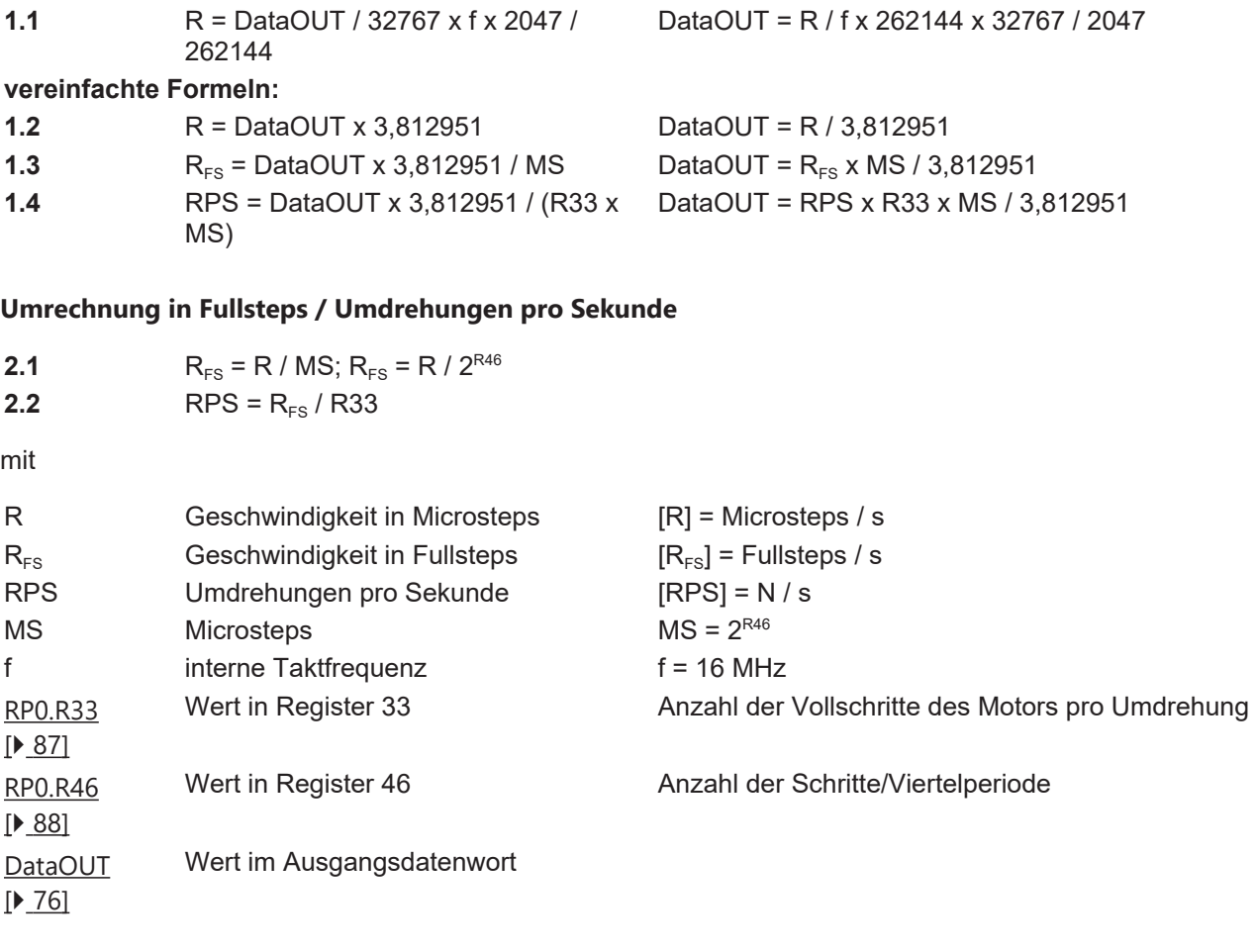

#### **Berechnung der Registerwerte (Reg) für R38, R39, R40, R41, R50, R58**

#### **minimale und maximale Geschwindigkeit**

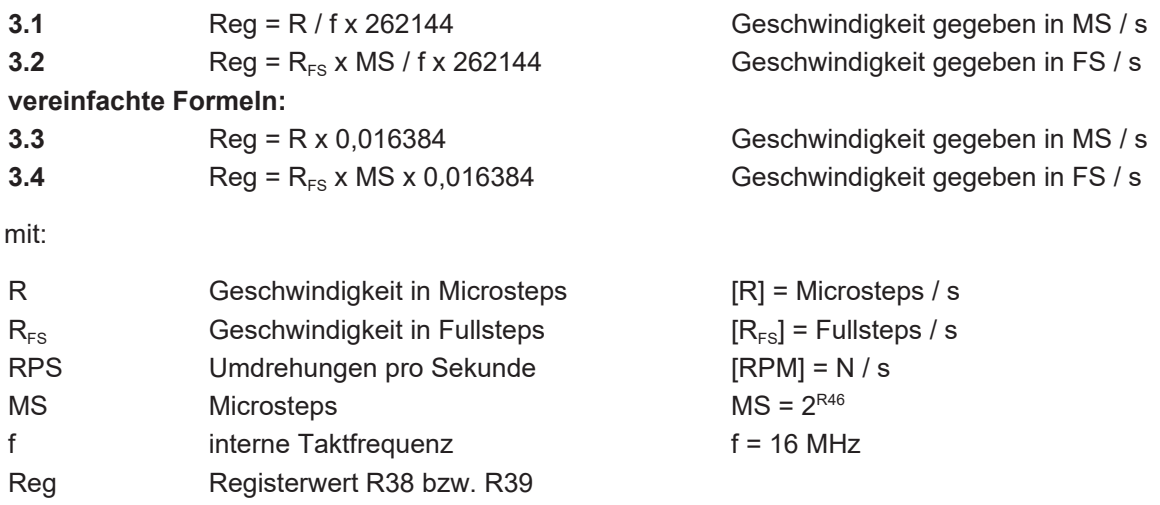

#### **maximale Beschleunigung und Beschleunigungsschwelle**

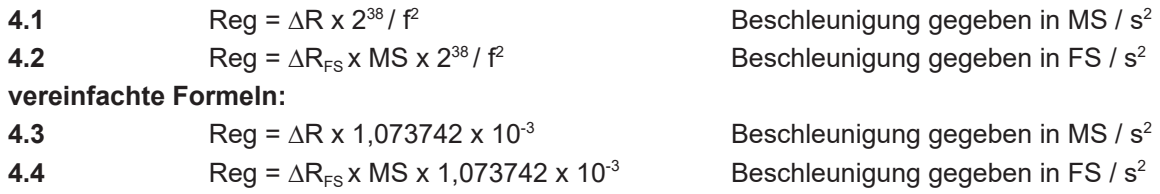

#### **Umrechnung in Fullsteps**

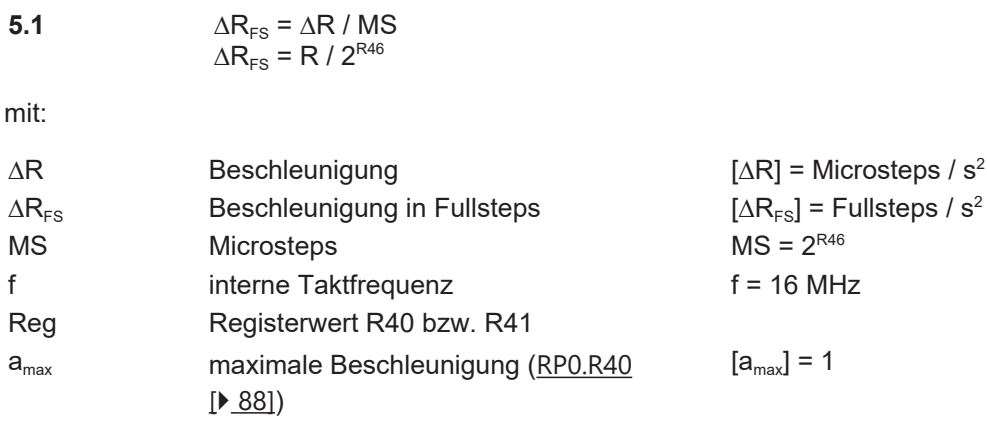

### <span id="page-28-0"></span>**2.11.3 Positionsnachführung**

#### (in Vorbereitung)

Diese Betriebsart ist zur Verwendung am zyklischen Positionsinterface einer Numerischen Steuerung (NC) gedacht. Hierbei wird von der NC eine 16 Bit Sollposition vorgegeben. Die Klemme versucht dieser Position zu folgen, indem der interne Lageregler eine Geschwindigkeit berechnet. Die zwei Parameter in Register [RP0.R48 \[](#page-88-2)▶ [89\]](#page-88-3) (Kp-Faktor) und [RP0.R49 \[](#page-88-3)▶ 89] (Kv-Faktor) werden hierfür verwendet.

### <span id="page-29-0"></span>**2.11.4 Fahrwegsteuerung**

Diese Betriebsart ist für einfache Positionierungen aus einer herkömmlichen SPS (keine NC) heraus gedacht. In der Betriebsart *Fahrwegsteuerung* gibt es die Varianten:

- Manuell
- Fahrauftrag (einfach)
- Sollposition über Prozessdaten vorgeben (nur KL2531-1000 und KL2541-1000)
- Fahrauftrag (mehrfach)
- Auto-Start-Funktion
- Schnell-Start-Funktion
- Referenzierung
- Selbstjustierung

#### <span id="page-29-1"></span>**2.11.4.1 Manuell**

Der manuelle Betriebsmodus ist identisch mit dem [Geschwindigkeitsinterface mit Rampen \[](#page-27-1)[}](#page-27-1) [28\]](#page-27-1). Dieser Modus wird von der Klemme automatisch ausgewählt, wenn kein Fahrauftrag aktiv ist ([CB.2 \[](#page-76-2)[}](#page-76-2) [77\]](#page-76-2) = 0).

#### <span id="page-29-2"></span>**2.11.4.2 Fahrauftrag (einfach)**

Bei der Fahrwegsteuerung (einfach) wird der Klemme ein Positionswert vorgegeben, der von der aktuellen Position maximal +/- 2<sup>31</sup> Positions-Inkremente entfernt sein darf. Die aktuelle Position kann von der Steuerung aus den Registern [R0 \[](#page-83-5)▶ [84\]](#page-83-6) und [R1 \[](#page-83-6)▶ 84] gelesen werden. Während eines aktiven Fahrauftrags kann die Steuerung die Klemme schon für einen darauf folgenden Fahrauftrag parametrieren. Die neuen Parameter werden dabei in den RAM-Bereich der Register geschrieben (das Kodewort-Register muss hierzu gelöscht sein!). Die genaue Vorgehensweise ist weiter unten im Beispiel detailliert beschrieben.

Für einen sinnvollen und effektiven Fahrbetrieb können diese Register umparametriert werden:

- [R2 \[](#page-83-2) $\blacktriangleright$  [84\]](#page-83-2): Zielposition (niederwertiges Wort)
- [R3 \[](#page-83-3) $\blacktriangleright$  [84\]](#page-83-3): Zielposition (höherwertiges Wort)
- [RP0.R38 \[](#page-87-0) $\blacktriangleright$  [88\]](#page-87-0): minimale Geschwindigkeit
- [RP0.R39 \[](#page-87-1) $\blacktriangleright$  [88\]](#page-87-1): maximale Geschwindigkeit
- [RP0.R40 \[](#page-87-2) $\blacktriangleright$  [88\]](#page-87-2): maximale Beschleunigung
- [RP0.R58 \[](#page-89-1) $\blacktriangleright$  [90\]](#page-89-1): maximale Verzögerung (muss durch Bit [RP0.R52.1 \[](#page-88-1) $\blacktriangleright$  [89\]](#page-88-1) des Feature-Registers 2 aktiviert werden)

#### **Beispiel**

In dem folgenden Beispiel wird ein Fahrauftrag gestartet und während der Fahrt eine neue Position vorgeben. Anschließend wird ein zweiter Fahrauftrag gestartet. Der Motor wird danach manuell weitergefahren und wieder gestoppt.

- 1. Setzen Sie im Control-Byte das Bit [CB.0 \[](#page-76-2)[}](#page-76-2) [77\]](#page-76-2) auf 1, um die Motoransteuerung freizuschalten.
- 2. Tragen Sie über Registerkommunikation die Zielposition (32 Bit) in die Register [R2 \[](#page-83-2)[}](#page-83-2) [84\]](#page-83-2) und [R3](#page-83-3) [\[](#page-83-3)[}](#page-83-3) [84\]](#page-83-3) ein.
- 3. Tragen Sie über Registerkommunikation die restlichen Parameter in die Register [R37 \[](#page-87-8)[}](#page-87-8) [88\]](#page-87-8), [R38](#page-87-0) [\[](#page-87-0)[}](#page-87-0) [88\]](#page-87-0), [R39 \[](#page-87-1)[}](#page-87-1) [88\]](#page-87-1), [R40 \[](#page-87-2)[}](#page-87-2) [88\]](#page-87-2) und [R58 \[](#page-89-1)[}](#page-89-1) [90\]](#page-89-1) (alle Register-Page 0) ein, falls diese geändert werden sollen.
- 4. Die Prozessausgangsdaten [DataOUT \[](#page-75-1)▶ [76\]](#page-75-1) müssen jetzt Null sein, damit der Fahrauftrag gestartet werden kann.
- 5. Setzen Sie im Control-Byte das Bit [CB.2 \[](#page-76-2)[}](#page-76-2) [77\]](#page-76-2) auf 1 um den Fahrauftrag zu starten. Die Schrittmo-torklemme fährt den Motor nun selbständig zur Zielposition. Halten Sie das Bit [CB.2 \[](#page-76-2) $\triangleright$  [77\]](#page-76-2) auf 1 bis der Motor die gewünschte Position erreicht hat. Soll der Fahrauftrag zwischendurch abgebrochen wer-den, löschen Sie das Bit [CB.2 \[](#page-76-2)▶ [77\]](#page-76-2).
- 6. Tragen Sie, während des aktiven Fahrauftrags, über Registerkommunikation die neuen Parameter in die Register R37, R38, R39, R40 und R58 ein, falls diese geändert werden sollen.
- 7. Die Klemme meldet jetzt durch Setzen des Bits [SW.3 \[](#page-79-0) $\blacktriangleright$  [80\]](#page-79-0) im Status-Wort das Erreichen der Zielposition.
- 8. Löschen Sie im Control-Byte das Bit [CB.2 \[](#page-76-2)▶ [77\]](#page-76-2) um den ersten Fahrauftrag abzuschließen.
- 9. Die Klemme quittiert dies durch Löschen des Bits [SW.3 \[](#page-79-0)[}](#page-79-0) [80\]](#page-79-0).
- 10. Setzen Sie das Bit [CB.2 \[](#page-76-2)[}](#page-76-2) [77\]](#page-76-2) auf 1 um den neuen Fahrauftrag zu starten.
- 11. Die Klemme meldet erneut durch Setzen des Bits [SW.3 \[](#page-79-0)[}](#page-79-0) [80\]](#page-79-0) das Erreichen der zweiten Zielposition.
- 12. Löschen Sie im Control-Byte das Bit [CB.2 \[](#page-76-2)[}](#page-76-2) [77\]](#page-76-2) um den zweiten Fahrauftrag abzuschließen.
- 13. Die Klemme quittiert dies wieder durch Löschen des Bits [SW.3 \[](#page-79-0)[}](#page-79-0) [80\]](#page-79-0).
- 14. Tragen Sie jetzt über Prozessdatenkommunikation einen Geschwindigkeitswert in DataOUT ein, um den Motor manuell zu fahren.
- 15. Löschen Sie jetzt den Geschwindigkeitswert in DataOUT ein, um den Motor wieder anzuhalten.

#### **2.11.4.3 Sollpositipon über Prozessdaten vorgeben (nur KL2531-1000 und KL2541-1000)**

Alternativ können Sie bei der Sondervariante KL2541-1000 die Zielposition auch über die Prozessdaten vorgeben. Die Vorgehensweise ist folgendermaßen:

- 1. Speichern Sie den aktuellen Geschwindigkeitswert.
- 2. Schalten Sie die Prozessausgangsdaten [DataOUT \[](#page-75-1)▶ [76\]](#page-75-1) durch setzen von Bit [CW.14 \[](#page-78-1)▶ [79\]](#page-78-1) um (Positions-Interface aktiv).
- 3. Schreiben Sie die neue Soll-Position in die Prozessausgangsdaten DataOut.
- 4. Übernehmen Sie die neue Soll-Position durch Setzen von Bit [CW.10 \[](#page-78-1)[}](#page-78-1) [79\]](#page-78-1).
- 5. Setzen Sie die Soll-Geschwindigkeit auf den gespeicherten Geschwindigkeitswert zurück.
- 6. Schalten Sie die Prozessausgangsdaten [DataOUT \[](#page-75-1)▶ [76\]](#page-75-1) durch löschen von Bit [CW.14 \[](#page-78-1)▶ [79\]](#page-78-1) zurück (Geschwindigkeits-Interface aktiv).
- 7. Starten Sie den neuen Fahrauftrag durch Setzen von Bit CB.2.

### <span id="page-31-0"></span>**2.11.4.4 Fahrauftrag (mehrfach)**

Bei der Fahrwegsteuerung (mehrfach) werden der Klemme bis zu 16 Positionswerte, 16 Geschwindigkeiten (ab Firmware 3E) und 16 Beschleunigungen (ab Firmware 3E) vorgegeben, die intern in verschiedenen Tabellen gespeichert werden. Eine Position setzt sich wiederum aus zwei Registern zusammen, die in den Registern R32 bis R63 der [Register-Page 2 \[](#page-91-1)▶ [92\]](#page-91-1) abgelegt sind. Jeder dieser Positionswerte darf von der aktuellen Position maximal +/- 2<sup>31</sup> Positions-Inkremente entfernt sein. Die aktuelle Position kann von der SPS aus den Registern [R0 \[](#page-83-5)[}](#page-83-5) [84\]](#page-83-5) und [R1 \[](#page-83-6)[}](#page-83-6) [84\]](#page-83-6) gelesen werden. Die Geschwindigkeiten werden in den Register R32 bis R47 und die Beschleunigungen in den Registern R48 bis R63 der [Register-Page 3 \[](#page-92-1)[}](#page-92-1) [93\]](#page-92-1) abgelegt.

Während eines aktiven Fahrauftrags kann die Steuerung die Klemme schon für einen darauf folgenden Fahrauftrag parametrieren (ausgenommen R39 und R40, die beim Start des kommenden Fahrauftrages überschrieben werden). Die neuen Parameter werden dabei in den RAM-Bereich der Klemme geschrieben (das Kodewort-Register muss hierzu gelöscht sein!).

Ein mehrfacher Fahrauftrag wird gestartet, durch Beschreiben von Register R7

- mit [Kommando 0x0500 \[](#page-85-0) $\blacktriangleright$  [86\]](#page-85-0) (hierbei wird nach jedem Fahrauftrag der interne Positionsindex inkrementiert, bis Position 15 erreicht wird - d. h. die Tabelle wird vorwärts abgearbeitet) oder
- mit [Kommando 0x0510 \[](#page-85-1) $\blacktriangleright$  [86\]](#page-85-1) (hierbei wird nach jedem Fahrauftrag der interne Positionsindex dekrementiert, bis Position 0 erreicht wird - d. h. die Tabelle wird rückwärts abgearbeitet).

Die Startposition wird durch Hinzufügen eines Offsets zum Kommando-Code [0x0500 \[](#page-85-0)▶ [86\]](#page-85-0) bzw. [0x0510](#page-85-1) [\[](#page-85-1)[}](#page-85-1) [86\]](#page-85-1) festgelegt (z. B. 0x0504 -> Startposition 4 vorwärts; 0x0518 -> Startposition 8 rückwärts). Ein mehrfacher Fahrauftrag kann durch das [Kommando 0x0540 \[](#page-85-2)[}](#page-85-2) [86\]](#page-85-2) gestoppt werden. Die genaue Vorgehensweise ist weiter unten im Beispiel detailliert beschrieben.

Bis zu 16 mögliche Zielpositionen werden in den folgenden Registern festgelegt:

- [RP2.R32 \[](#page-91-2) $\blacktriangleright$  [92\]](#page-91-2): Zielposition 0 (niederwertiges Wort)
- RP2.R33: Zielposition 0 (höherwertiges Wort)
- RP2.R34: Zielposition 1 (niederwertiges Wort)
- RP2.R35: Zielposition 1 (höherwertiges Wort)
- usw.

Bis zu 16 mögliche Geschwindigkeiten werden in den folgenden Registern festgelegt:

- [RP3.R32 \[](#page-92-2) $\blacktriangleright$  [93\]](#page-92-2): Geschwindigkeit 0
- RP3.R33: Geschwindigkeit 1
- usw.

Bis zu 16 mögliche Beschleunigungen werden in den folgenden Registern festgelegt:

- [RP3.R48 \[](#page-93-0) $\blacktriangleright$  [94\]](#page-93-0): Beschleunigung 0
- RP3.R49: Beschleunigung 1
- $\cdot$  usw.

Für sinnvollen und effektiven Fahrbetrieb mit mehrfacher Positionierung können die folgenden Register umparametriert werden:

- [RP0.R38 \[](#page-87-0) $\blacktriangleright$  [88\]](#page-87-0): minimale Geschwindigkeit
- [RP0.R58 \[](#page-89-1) $\blacktriangleright$  [90\]](#page-89-1): maximale Verzögerung (muss durch Bit [RP0.R52.1 \[](#page-88-1) $\blacktriangleright$  [89\]](#page-88-1) aktiviert werden)

#### **Beispiel**

In dem folgenden Beispiel wird ein mehrfacher Fahrauftrag bei Index 5 gestartet, danach werden drei Positionen (Position 5, 6 und 7) angefahren. Anschließend wird der interne Positionsindex auf 3 gesetzt und 2 Positionen (Position 3 und 2) angefahren. Danach wird der mehrfache Fahrauftrag gestoppt.

- 1. Tragen Sie über Registerkommunikation die Zielpositionen (max. 16 Positionen je 32 Bit) in die Register [RP2.R32 bis RP2.R63 \[](#page-91-2)[}](#page-91-2) [92\]](#page-91-2) ein.
- 2. Setzen Sie das Bit [CB.0 \[](#page-76-2)▶ [77\]](#page-76-2) des Control-Bytes auf 1<sub>bin</sub>, um die Motoransteuerung freizuschalten.
- 3. Tragen Sie über Registerkommunikation die weiteren Parameter in die Register [RP0.R37 \[](#page-87-8)[}](#page-87-8) [88\]](#page-87-8), [RP0.R38 \[](#page-87-0) $\triangleright$  [88\]](#page-87-2), [RP0.R39 \[](#page-87-1) $\triangleright$  88], [RP0.R40 \[](#page-87-2) $\triangleright$  88] und [RP0.R58 \[](#page-89-1) $\triangleright$  [90\]](#page-89-1) (alle Register-Page 0) ein, falls diese neu parametriert werden sollen.
- 4. Die Prozessausgangsdaten [DataOUT \[](#page-75-1)[}](#page-75-1) [76\]](#page-75-1) müssen jetzt Null sein, damit der Fahrauftrag gestartet werden kann.
- 5. Tragen Sie über Registerkommunikation das Start-Kommando [0x0505 \[](#page-85-0)[}](#page-85-0) [86\]](#page-85-0) (0x0500 + Offset 5) in Register [R7 \[](#page-84-1) $\blacktriangleright$  [85\]](#page-84-1) ein, um den internen Positionsindex auf Position 5 als erste Zielposition zu setzen.
- 6. Setzen Sie im Control-Byte das Bit [CB.2 \[](#page-76-2)▶ [77\]](#page-76-2) auf 1<sub>bin</sub> um den ersten Fahrauftrag zu starten.
- 7. Die Schrittmotorklemme fährt den Motor nun selbständig zur Zielposition. Halten Sie das Bit [CB.2](#page-76-2) [\[](#page-76-2) $\blacktriangleright$  [77\]](#page-76-2) auf 1<sub>bin</sub> bis der Motor die gewünschte Position erreicht hat. Soll der Fahrauftrag zwischendurch abgebrochen werden, setzen Sie das Bit [CB.2 \[](#page-76-2) $\triangleright$  [77\]](#page-76-2) zurück auf  $0_{\text{bin}}$  $0_{\text{bin}}$  $0_{\text{bin}}$ .
- 8. Tragen Sie, während des aktiven Fahrauftrags, über Registerkommunikation die neuen Parameter in die Register R37, R38, R39, R40 und R58 ein, falls diese geändert werden sollen.
- 9. Die Klemme meldet jetzt durch Setzen des Bits  $\underline{SW.3}$  $\underline{SW.3}$  [ $\blacktriangleright$  [80\]](#page-79-0) des Status-Wort auf 1<sub>bin</sub> das Erreichen der Zielposition.
- 10. Löschen Sie im Control-Byte das Bit [CB.2 \[](#page-76-2)[}](#page-76-2) [77\]](#page-76-2) um den ersten Fahrauftrag abzuschließen.
- 11. Die Klemme quittiert dies durch zurücksetzen des Bits [SW.3 \[](#page-79-0) $\blacktriangleright$  [80\]](#page-79-0) auf 0<sub>bin</sub>. Der Positionsindex wird dabei automatisch um eine Position (auf Position 6) inkrementiert.
- 12. Setzen Sie im Control-Byte das Bit [CB.2 \[](#page-76-2)▶ [77\]](#page-76-2) auf 1<sub>bin</sub> um den zweiten Fahrauftrag zu starten.
- 13. Löschen Sie das Bit [CB.2 \[](#page-76-2)▶ [77\]](#page-76-2) um den zweiten Fahrauftrag abzuschließen, nachdem die Klemme durch zurücksetzen des Bits [SW.3 \[](#page-79-0) $\blacktriangleright$  [80\]](#page-79-0) auf 0<sub>bin</sub> das Erreichen der Position 6 signalisiert hat.
- 14. Setzen Sie das Bit [CB.2 \[](#page-76-2) $\triangleright$  [77\]](#page-76-2) auf 1<sub>bin</sub> um den dritten Fahrauftrag zu starten.
- 15. Löschen Sie das Bit [CB.2 \[](#page-76-2)[}](#page-76-2) [77\]](#page-76-2) um den dritten Fahrauftrag abzuschließen, nachdem die Klemme durch zurücksetzen des Bits [SW.3 \[](#page-79-0)▶ [80\]](#page-79-0) auf 0<sub>bin</sub>das Erreichen der Position 7 signalisiert hat.
- 16. Tragen Sie über Registerkommunikation das Start-Kommando [0x0513 \[](#page-85-1)▶ [86\]](#page-85-1) (0x5100 + Offset 3) in Register [R7 \[](#page-84-1)[}](#page-84-1) [85\]](#page-84-1) ein, um den internen Positionsindex auf Position 3 als nächste Zielposition zu setzen.
- 17. Setzen Sie das Bit [CB.2 \[](#page-76-2) $\blacktriangleright$  [77\]](#page-76-2) auf 1<sub>bin</sub> um den vierten Fahrauftrag zu starten.
- 18. Löschen Sie das Bit [CB.2 \[](#page-76-2)[}](#page-76-2) [77\]](#page-76-2) um den vierten Fahrauftrag abzuschließen, wenn die Klemme durch Setzen von Bit [SW.3 \[](#page-79-0)[}](#page-79-0) [80\]](#page-79-0) das Erreichen der Position 3 signalisiert hat. Der Positionsindex wird dabei automatisch um eine Position (auf Position 2) dekrementiert.
- 19. Setzen Sie das Bit [CB.2 \[](#page-76-2) $\blacktriangleright$  [77\]](#page-76-2) auf 1<sub>bin</sub> um den fünften Fahrauftrag zu starten.
- 20. Löschen Sie das Bit [CB.2 \[](#page-76-2)▶ [77\]](#page-76-2) um den fünften Fahrauftrag abzuschließen, wenn die Klemme durch Setzen von Bit [SW.3 \[](#page-79-0)▶ [80\]](#page-79-0) das Erreichen der Position 2 signalisiert hat.
- 21. Tragen Sie über Registerkommunikation das [Stop-Kommando 0x0540 \[](#page-85-2)▶ [86\]](#page-85-2) in Register [R7 \[](#page-84-1)▶ [85\]](#page-84-1) ein, um den 'mehrfachen' Fahrauftrag zu stoppen.

### <span id="page-33-0"></span>**2.11.4.5 Auto-Start-Funktion**

Die Auto-Start Funktion wird durch Setzen des Bits [RP0.R32.0 \[](#page-86-3)[}](#page-86-3) [87\]](#page-86-3) im Feature-Register aktiviert.

Diese Funktion bietet dem Anwender die Möglichkeit, unabhängig von der SPS, eine schnelle und einfache Positionierung durchzuführen. Hierzu dient der digitale Eingang 1 als Vorwahl für den Positionssollwert. Der Anwender muss, wie bei einem normalen Fahrauftrag, die Sollposition in die Register [R2 \[](#page-83-2)[}](#page-83-2) [84\]](#page-83-2) und [R3](#page-83-3) [\[](#page-83-3) $\blacktriangleright$  [84\]](#page-83-3) eintragen. Anschließend erfolgt die Freigabe durch Setzen von Bit [CB.4 \[](#page-76-2) $\blacktriangleright$  [77\]](#page-76-2) im Control-Byte. Abhängig vom Zustand des digitalen Eingangs 1 fährt der Schrittmotor auf die folgenden Positionen, wenn:

- der digitale Eingang 1 = High-Potential (24 V) hat, auf die in R2 und R3 vorgegebene Position
- der digitale Eingang 1 = Low-Potential (0 V) hat, zurück auf Position 0

Der digitale Eingang kann seinen Zustand während der Fahrt wechseln. Die Klemme erkennt diese Änderung sofort, stoppt den Motor und fährt in die andere Richtung. Die Klemme meldet durch Setzen des Bits [SW.3 \[](#page-79-0) $\blacktriangleright$  [80\]](#page-79-0) im Status-Wort das Erreichen der Zielposition.

#### **WARNUNG**

#### **Motor startet sofort!**

Der Schrittmotor wird, wenn er zwischen Position 0 und der oberen Zielposition (gegeben durch [R2 \[](#page-83-2)[}](#page-83-2) [84\]](#page-83-2) und [R3 \[](#page-83-3)▶ [84\]](#page-83-3)) steht, bei der Aktivierung von Bit [CB.4 \[](#page-76-2)▶ [77\]](#page-76-2) sofort gestartet!

Es wird empfohlen, vor der Aktivierung, die aktuelle Position zuerst zu löschen und den Eingang 1 auf Low-Potential zu legen.

Stellen Sie sicher dass ihr Anlagenzustand dies erlaubt und keine Gefährdung von Mensch oder Maschine besteht!

#### <span id="page-33-1"></span>**2.11.4.6 Auto-Stopp-Funktion**

Die Auto-Stopp-Funktion wird durch Setzen des Bits [RP0.R32.1 \[](#page-86-3)[}](#page-86-3) [87\]](#page-86-3) im Feature-Register aktiviert und ist in allen Betriebsarten verfügbar.

Diese Funktion bietet dem Anwender die Möglichkeit, den Motor (z. B. durch zwei Endschalter) automatisch zu stoppen. Durch Setzen von Bit [CB.5 \[](#page-76-2)[}](#page-76-2) [77\]](#page-76-2) im Control-Byte wird die Funktion freigeschaltet. Fährt der Motor gegen einen der Endschalter, welche an den digitalen Eingängen 1 oder 2 eine steigende Flanke erzeugen, wird er mit der Notfall-Beschleunigung (konfigurierbar durch Register [RP0.R50 \[](#page-88-4)[}](#page-88-4) [89\]](#page-88-4)) gestoppt. Die Eingänge 1 und 2 können durch die Bits [R52.14 \[](#page-88-1)[}](#page-88-1) [89\]](#page-88-1) bzw. [R52.15 \[](#page-88-1)[}](#page-88-1) [89\]](#page-88-1) für Öffner konfiguriert werden (d. h. der aktive Zustand ist LOW). So das der Motor auch bei Drahtbruch abgeschaltet wird.

#### <span id="page-33-2"></span>**2.11.4.7 Schnell-Stopp-Funktion**

Die Schnell-Stopp-Funktion ist vergleichbar mit der Auto-Stopp-Funktion, nur das diese Funktion von der SPS genutzt werden kann. Sie muss nicht explizit im Feature-Register aktiviert werden. Durch Setzen von Bit [CB.1 \[](#page-76-2) $\triangleright$  [77\]](#page-76-2) im Control-Byte wird die Funktion eingeschaltet und der Motor sofort mit der Notfall-Beschleunigung (Register [R50 \[](#page-88-4)[}](#page-88-4) [89\]](#page-88-4)) gestoppt. Dies kann z. B. bei einem aktiven Fahrauftrag nützlich sein, der mit einer kleinen Verzögerung konfiguriert ist.

### <span id="page-34-0"></span>**2.11.4.8 Referenzierung**

Die Schrittmotorklemme bietet die Möglichkeit einer einfachen Referenzierung (Homing). Hierzu werden die digitalen Eingänge als Nockenrückführung verwendet. Falls nur ein Referenzeingang genutzt werden soll, kann der zweite Eingang mit Bit [RP0.52.4 \[](#page-88-1)[}](#page-88-1) [89\]](#page-88-1) oder [RP0.52.5 \[](#page-88-1)[}](#page-88-1) [89\]](#page-88-1) deaktiviert werden. Die genaue Vorgehensweise ist weiter unten im Beispiel detailliert beschrieben.

Für eine sinnvolle Referenzierung können diese Register umparametriert werden:

- [RP0.R40 \[](#page-87-2) $\blacktriangleright$  [88\]](#page-87-2): maximale Beschleunigung
- [RP0.R50 \[](#page-88-4) $\blacktriangleright$  [89\]](#page-88-4): Notfall Beschleunigung
- [RP0.R53 \[](#page-89-2) $\blacktriangleright$  [90\]](#page-89-2): Referenziergeschwindigkeit rückwärts  $v_{refb}$  $v_{refb}$  (rückwärts bedeutet abfallende Positionswerte)
- [RP0.R54 \[](#page-89-3) $\blacktriangleright$  [90\]](#page-89-3): Referenziergeschwindigkeit vorwärts v<sub>ref,f</sub> (vorwärts bedeutet ansteigende Positionswerte)
- [RP0.R55 \[](#page-89-4) $\blacktriangleright$  [90\]](#page-89-4): Referenzierposition setzen (niederwertiges Wort)
- [RP0.R56 \[](#page-89-5) $\blacktriangleright$  [90\]](#page-89-5): Referenzierposition setzen (höherwertiges Wort)

#### **Beispiel**

In dem folgenden Beispiel wird eine Referenzierung durchgeführt.

- 1. Tragen Sie über Registerkommunikation die Parameter in die Register [RP0.R40 \[](#page-87-2)▶ [88\]](#page-87-2), [RP0.R50](#page-88-4) [\[](#page-88-4)[}](#page-88-4) [89\]](#page-88-4), [RP0.R53 \[](#page-89-2)[}](#page-89-2) [90\]](#page-89-2), [RP0.R54 \[](#page-89-3)[}](#page-89-3) [90\]](#page-89-3), [RP0.R55 \[](#page-89-4)[}](#page-89-4) [90\]](#page-89-4) und [RP0.R56 \[](#page-89-5)[}](#page-89-5) [90\]](#page-89-5).
- 2. Setzen Sie im Control-Byte das Bit [CB.0 \[](#page-76-2) $\blacktriangleright$  [77\]](#page-76-2) auf 1<sub>bin</sub>, um die Motoransteuerung freizuschalten.
- 3. Tragen Sie über Registerkommunikation das Kommando [0x0520 \[](#page-85-3)▶ [86\]](#page-85-3) in Register [R7 \[](#page-84-1)▶ [85\]](#page-84-1) ein, um die Referenzierfahrt vorzubereiten.
- 4. Die Prozessausgangsdaten [DataOUT \[](#page-75-1)[}](#page-75-1) [76\]](#page-75-1) müssen jetzt Null sein, damit die Referenzierung gestartet werden kann.
- 5. Die beiden digitalen Eingänge dürfen zu Beginn der Referenzfahrt nicht angesteuert sein, da sie miteinander oder-verknüpft sind!
- 6. Setzen Sie im Control-Byte das Bit [CB.2 \[](#page-76-2)▶ [77\]](#page-76-2) auf 1 um die Referenzierung zu starten. Die Schrittmotorklemme fährt den Motor jetzt mit der Geschwindigkeit v<sub>ref.b</sub> in negativer Richtung auf den Endschal-ter zu (falls das Bit [RP0.R52.0 \[](#page-88-1)▶ [89\]](#page-88-1) gesetzt ist mit der Geschwindigkeit v<sub>ref,f</sub> in positiver Richtung).
- 7. Erkennt die Klemme das Erreichen der Nocke durch eine steigende Flanke an einem der beiden Eingänge, stoppt sie den Motor mit der Notfall Beschleunigung.
- 8. Anschließend fährt die Schrittmotorklemme den Motor mit der Geschwindigkeit v<sub>refb</sub> in entgegengesetzter Richtung.
- 9. Erscheint an dem angesteuerten digitalen Eingang jetzt eine fallende Flanke (Motor ist von der Nocke gefahren), stoppt die Klemme den Motor mit der Notfall Beschleunigung.
- 10. Die Klemme meldet jetzt durch Setzen des Bits [SW.3 \[](#page-79-0)▶ [80\]](#page-79-0) im Status-Wort die erfolgreich abgeschlossene Referenzierung. Gleichzeitig wird die in [RP0.R55 \[](#page-89-4)[}](#page-89-4) [90\]](#page-89-4) und [RP0.R56 \[](#page-89-5)[}](#page-89-5) [90\]](#page-89-5) konfigurierte Referenzierposition als Ist-Position gesetzt.
- 11. Löschen Sie im Control-Byte das Bit [CB.2 \[](#page-76-2)[}](#page-76-2) [77\]](#page-76-2) um die Referenzierung abzuschließen.
- 12. Die Klemme quittiert dies durch Löschen des Bits [SW.3 \[](#page-79-0) $\triangleright$  [80\]](#page-79-0).

### <span id="page-35-0"></span>**2.11.4.9 Selbstjustierung**

Die Schrittmotorklemme bietet die Möglichkeit einer einfachen "on the fly" Selbstjustierung. Eine Linearachse bietet hierfür eine sinnvolle Plattform.

Ein auf der Wegstrecke positionierter Schalter dient als auslösender Sensor. Wird er überfahren, löst er in der Klemme ein Latch-Ereignis aus (es kann ein beliebiger Latch-Eingang verwendet werden).

Beim ersten Mal wird der Latch-Wert als Referenzposition genommen. Wird der Punkt erneut überfahren, und ein Latch-Wert gespeichert, korrigiert die Klemme beim nächsten Stillstand die Differenz zwischen der Referenzposition und dem im laufenden Betrieb gelatchten Wert. Die genaue Vorgehensweise ist weiter unten im Beispiel detailliert beschrieben.

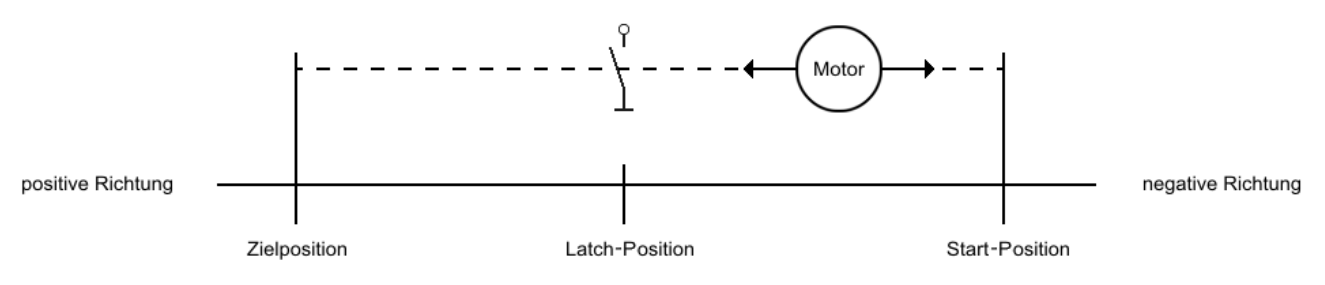

Abb. 8: Selbstjustierung

#### **Beispiel**

In dem folgenden Beispiel wird eine Selbstjustierung durchgeführt.

- 1. Setzen Sie im Control-Byte das Bit [CB.0 \[](#page-76-2)[}](#page-76-2) [77\]](#page-76-2) auf 1, um die Motoransteuerung freizuschalten.
- 2. Tragen Sie über Registerkommunikation das [Kommando 0x0530 \[](#page-85-4)▶ [86\]](#page-85-4) in Register R7 ein, um die Selbstjustierung zu aktivieren.
- 3. Aktivieren Sie unter Verwendung von Bit [CW.0 \[](#page-78-1)[}](#page-78-1) [79\]](#page-78-1) bis [CW.4 \[](#page-78-1)[}](#page-78-1) [79\]](#page-78-1) im Control-Wort ein [Latcher](#page-21-0)[eignis \[](#page-21-0)[}](#page-21-0) [22\]](#page-21-0), um die Referenz-Position zu latchen.
- 4. Tragen Sie einen Geschwindigkeitswert in das Prozessdatenwort DataOUT ein, um den Motor zur Referenzposition zu fahren.
- 5. Die Klemme setzt das Bit [SW.4 \[](#page-79-0)[}](#page-79-0) [80\]](#page-79-0) nachdem die Referenzposition überfahren wurde.
- 6. Setzen Sie die Geschwindigkeit im Prozessdatenwort DataOUT auf null und löschen Sie die Latchfreigabe (die Referenzposition wird jetzt erst gespeichert).
- 7. Tragen Sie einen entgegengesetzten Geschwindigkeitswert in das Prozessdatenwort DataOUT ein, um den Motor wieder auf die Ausgangsposition zu fahren.
- 8. An der Ausgangsposition angekommen, aktivieren Sie im Control-Wort wieder das Latchereignis, mit dem zuvor referenziert wurde.
- 9. Tragen Sie jetzt über Prozessdatenkommunikation einen Geschwindigkeitswert in DataOUT ein, um den Motor wieder über den Latchpunkt zu fahren.
- 10. Setzen Sie jetzt über Prozessdatenkommunikation die Geschwindigkeit auf null und löschen Sie die Latchfreigabe (die aktuelle Position wird jetzt korrigiert).
- 11. Tragen Sie über Registerkommunikation das [Stop-Kommando 0x0540 \[](#page-85-2)[}](#page-85-2) [86\]](#page-85-2) in Register [R7 \[](#page-84-1)[}](#page-84-1) [85\]](#page-84-1) ein, um die Selbstjustierung zu deaktivieren.
# **3 Montage und Verdrahtung**

### **3.1 Hinweise zum ESD-Schutz**

#### *HINWEIS*

#### **Zerstörung der Geräte durch elektrostatische Aufladung möglich!**

Die Geräte enthalten elektrostatisch gefährdete Bauelemente, die durch unsachgemäße Behandlung beschädigt werden können.

- Sie müssen beim Umgang mit den Komponenten elektrostatisch entladen sein; vermeiden Sie außerdem die Federkontakte (s. Abb.) direkt zu berühren.
- Vermeiden Sie den Kontakt mit hoch isolierenden Stoffen (Kunstfaser, Kunststofffolien etc.)
- Beim Umgang mit den Komponenten ist auf gute Erdung der Umgebung zu achten (Arbeitsplatz, Verpackung und Personen)
- Jede Busstation muss auf der rechten Seite mit der Endklemme KL9010 abgeschlossen werden, um Schutzart und ESD-Schutz sicher zu stellen.

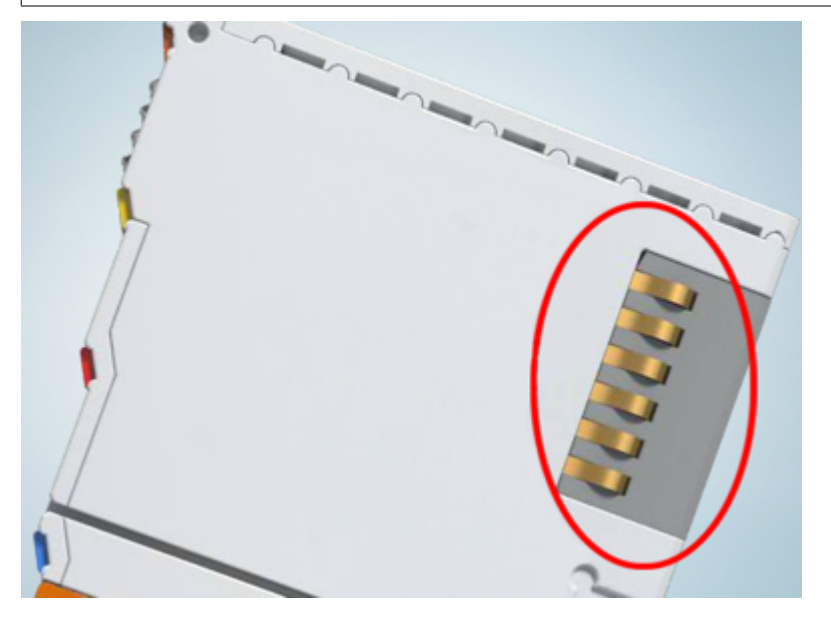

Abb. 9: Federkontakte der Beckhoff I/O-Komponenten

### **3.2 Tragschienenmontage**

#### **WARNUNG**

#### **Verletzungsgefahr durch Stromschlag und Beschädigung des Gerätes möglich!**

Setzen Sie das Busklemmen-System in einen sicheren, spannungslosen Zustand, bevor Sie mit der Montage, Demontage oder Verdrahtung der Busklemmen beginnen!

#### **Montage**

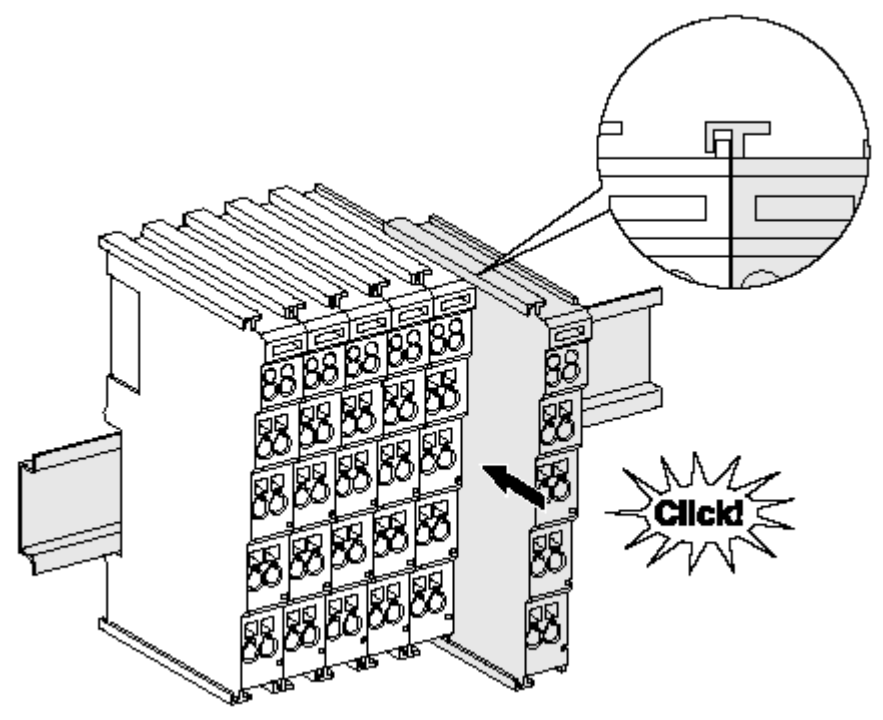

Abb. 10: Montage auf Tragschiene

Die Buskoppler und Busklemmen werden durch leichten Druck auf handelsübliche 35 mm Tragschienen (Hutschienen nach EN 60715) aufgerastet:

- 1. Stecken Sie zuerst den Feldbuskoppler auf die Tragschiene.
- 2. Auf der rechten Seite des Feldbuskopplers werden nun die Busklemmen angereiht. Stecken Sie dazu die Komponenten mit Nut und Feder zusammen und schieben Sie die Klemmen gegen die Tragschiene, bis die Verriegelung hörbar auf der Tragschiene einrastet. Wenn Sie die Klemmen erst auf die Tragschiene schnappen und dann nebeneinander schieben ohne das Nut und Feder ineinander greifen, wird keine funktionsfähige Verbindung hergestellt! Bei richtiger Montage darf kein nennenswerter Spalt zwischen den Gehäusen zu sehen sein.

#### **Tragschienenbefestigung**

Der Verriegelungsmechanismus der Klemmen und Koppler reicht in das Profil der Tragschiene hinein. Achten Sie bei der Montage der Komponenten darauf, dass der Verriegelungsmechanismus nicht in Konflikt mit den Befestigungsschrauben der Tragschiene gerät. Verwenden Sie zur Befestigung von Tragschienen mit einer Höhe von 7,5 mm unter den Klemmen und Kopplern flache Montageverbindungen wie Senkkopfschrauben oder Blindnieten.

#### **Demontage**

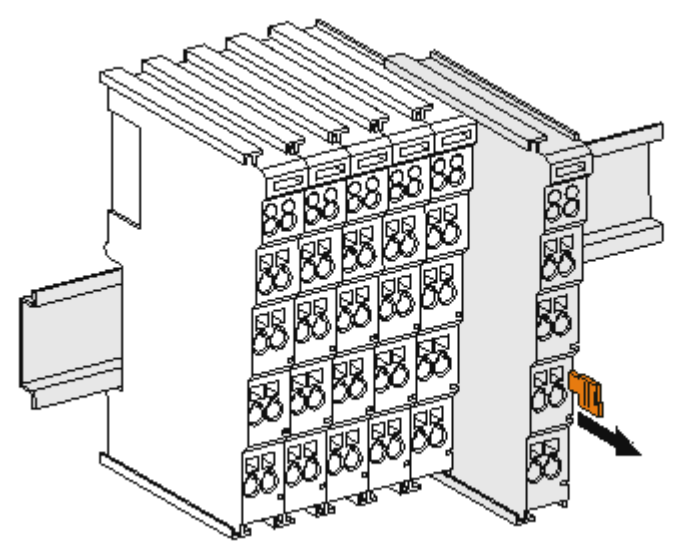

Abb. 11: Demontage von Tragschiene

Jede Klemme wird durch eine Verriegelung auf der Tragschiene gesichert, die zur Demontage gelöst werden muss:

- 1. Ziehen Sie die Klemme an ihren orangefarbigen Laschen ca. 1 cm von der Tragschiene herunter. Dabei wird die Tragschienenverriegelung dieser Klemme automatisch gelöst und Sie können die Klemme nun ohne großen Kraftaufwand aus dem Busklemmenblock herausziehen.
- 2. Greifen Sie dazu mit Daumen und Zeigefinger die entriegelte Klemme gleichzeitig oben und unten an den Gehäuseflächen und ziehen sie aus dem Busklemmenblock heraus.

#### **Verbindungen innerhalb eines Busklemmenblocks**

Die elektrischen Verbindungen zwischen Buskoppler und Busklemmen werden durch das Zusammenstecken der Komponenten automatisch realisiert:

- Die sechs Federkontakte des K-Bus/E-Bus übernehmen die Übertragung der Daten und die Versorgung der Busklemmenelektronik.
- Die Powerkontakte übertragen die Versorgung für die Feldelektronik und stellen so innerhalb des Busklemmenblocks eine Versorgungsschiene dar. Die Versorgung der Powerkontakte erfolgt über Klemmen auf dem Buskoppler (bis 24 V) oder für höhere Spannungen über Einspeiseklemmen.

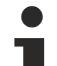

#### **Powerkontakte**

Beachten Sie bei der Projektierung eines Busklemmenblocks die Kontaktbelegungen der einzelnen Busklemmen, da einige Typen (z.B. analoge Busklemmen oder digitale 4-Kanal-Busklemmen) die Powerkontakte nicht oder nicht vollständig durchschleifen. Einspeiseklemmen (KL91xx, KL92xx bzw. EL91xx, EL92xx) unterbrechen die Powerkontakte und stellen so den Anfang einer neuen Versorgungsschiene dar.

#### **PE-Powerkontakt**

Der Powerkontakt mit der Bezeichnung PE kann als Schutzerde eingesetzt werden. Der Kontakt ist aus Sicherheitsgründen beim Zusammenstecken voreilend und kann Kurzschlussströme bis 125 A ableiten.

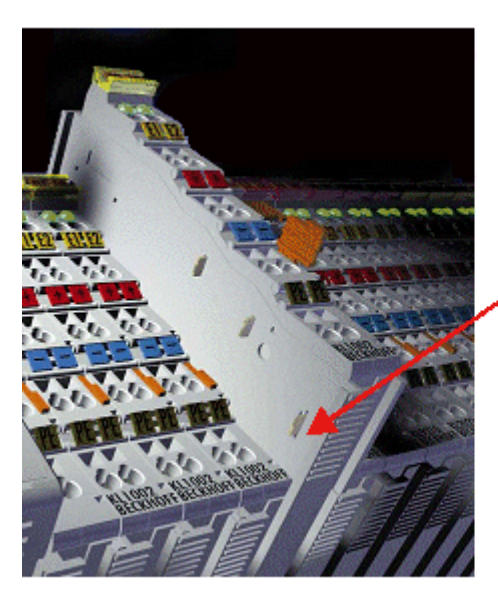

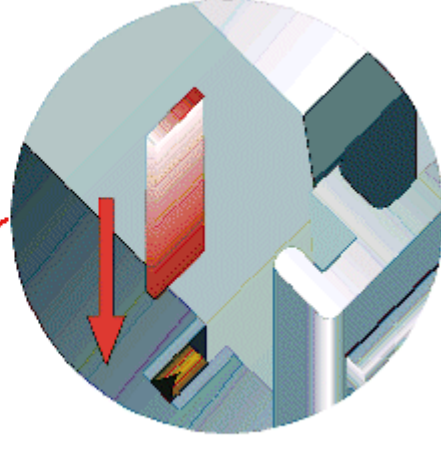

#### Abb. 12: Linksseitiger Powerkontakt

#### *HINWEIS*

#### **Beschädigung des Gerätes möglich**

Beachten Sie, dass aus EMV-Gründen die PE-Kontakte kapazitiv mit der Tragschiene verbunden sind. Das kann bei der Isolationsprüfung zu falschen Ergebnissen und auch zur Beschädigung der Klemme führen (z. B. Durchschlag zur PE-Leitung bei der Isolationsprüfung eines Verbrauchers mit 230 V Nennspannung). Klemmen Sie zur Isolationsprüfung die PE- Zuleitung am Buskoppler bzw. der Einspeiseklemme ab! Um weitere Einspeisestellen für die Prüfung zu entkoppeln, können Sie diese Einspeiseklemmen entriegeln und mindestens 10 mm aus dem Verbund der übrigen Klemmen herausziehen.

#### **WARNUNG**

#### **Verletzungsgefahr durch Stromschlag!**

Der PE-Powerkontakt darf nicht für andere Potentiale verwendet werden!

### **3.3 Montagevorschriften für erhöhte mechanische Belastbarkeit**

#### **WARNUNG**

#### **Verletzungsgefahr durch Stromschlag und Beschädigung des Gerätes möglich!**

Setzen Sie das Busklemmen-System in einen sicheren, spannungslosen Zustand, bevor Sie mit der Montage, Demontage oder Verdrahtung der Busklemmen beginnen!

#### **Zusätzliche Prüfungen**

Die Klemmen sind folgenden zusätzlichen Prüfungen unterzogen worden:

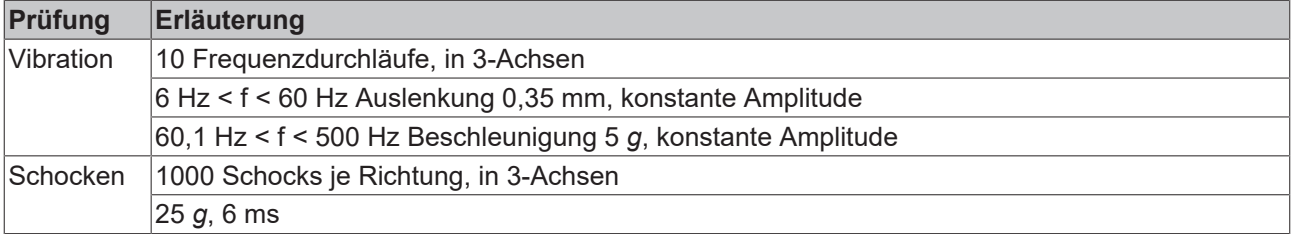

#### **Zusätzliche Montagevorschriften**

Für die Klemmen mit erhöhter mechanischer Belastbarkeit gelten folgende zusätzliche Montagevorschriften:

- Die erhöhte mechanische Belastbarkeit gilt für alle zulässigen Einbaulagen
- Es ist eine Tragschiene nach EN 60715 TH35-15 zu verwenden
- Der Klemmenstrang ist auf beiden Seiten der Tragschiene durch eine mechanische Befestigung, z.B. mittels einer Erdungsklemme oder verstärkten Endklammer zu fixieren
- Die maximale Gesamtausdehnung des Klemmenstrangs (ohne Koppler) beträgt: 64 Klemmen mit 12 mm oder 32 Klemmen mit 24 mm Einbaubreite
- Bei der Abkantung und Befestigung der Tragschiene ist darauf zu achten, dass keine Verformung und Verdrehung der Tragschiene auftritt, weiterhin ist kein Quetschen und Verbiegen der Tragschiene zulässig
- Die Befestigungspunkte der Tragschiene sind in einem Abstand vom 5 cm zu setzen
- Zur Befestigung der Tragschiene sind Senkkopfschrauben zu verwenden
- Die freie Leiterlänge zwischen Zugentlastung und Leiteranschluss ist möglichst kurz zu halten; der Abstand zum Kabelkanal ist mit ca.10 cm zu einhalten

### **3.4 Einbaulagen bei Betrieb mit und ohne Lüfter**

### *HINWEIS*

#### **Einschränkung von Einbaulage und Betriebstemperaturbereich**

Sorgen Sie bei der Montage der Klemmen dafür, dass im Betrieb oberhalb und unterhalb der Klemmen ausreichend Abstand zu anderen Komponenten eingehalten wird, so dass die Klemmen ausreichend belüftet werden!

#### **Vorgeschriebene Einbaulage bei Betrieb ohne Lüfter**

Für die vorgeschriebene Einbaulage wird die Tragschiene waagerecht montiert und die Anschlussflächen der EL/KL-Klemmen weisen nach vorne (siehe Abb. *"Empfohlene Abstände Einbaulage bei Betrieb ohne Lüfter*").

Die Klemmen werden dabei von unten nach oben durchlüftet, was eine optimale Kühlung der Elektronik durch Konvektionslüftung ermöglicht.

# **BECKHOFF**

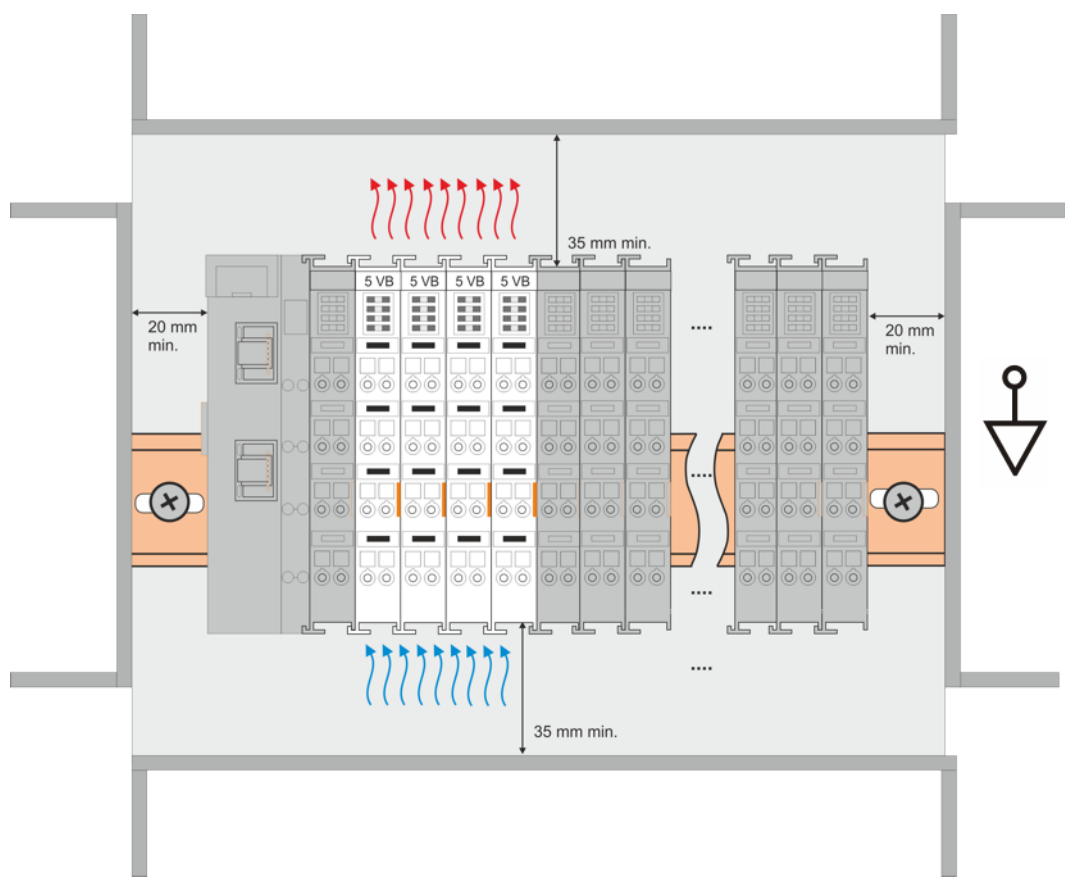

Abb. 13: *Empfohlene Abstände Einbaulage bei Betrieb ohne Lüfter*

Die Einhaltung der Abstände nach der obigen Abbildung wird dringend empfohlen! Weitere Hinweise zum Betrieb ohne Lüfter sind ggf. den Technischen Daten der Klemme zu entnehmen.

#### **Standard-Einbaulage bei Betrieb mit Lüfter**

Für die Standard-Einbaulage beim Betrieb mit Lüfter wird die Tragschiene waagerecht montiert und die Anschlussflächen der EL/KL-Klemmen weisen nach vorne (siehe Abb. *"Empfohlene Abstände bei Betrieb mit* Lüfter"). Die Klemmen werden dabei unterstützend vom z. B. [ZB8610 Lüftermodul](http://www.beckhoff.de/zb8610) von unten nach oben durchlüftet.

# **BECKHOFF**

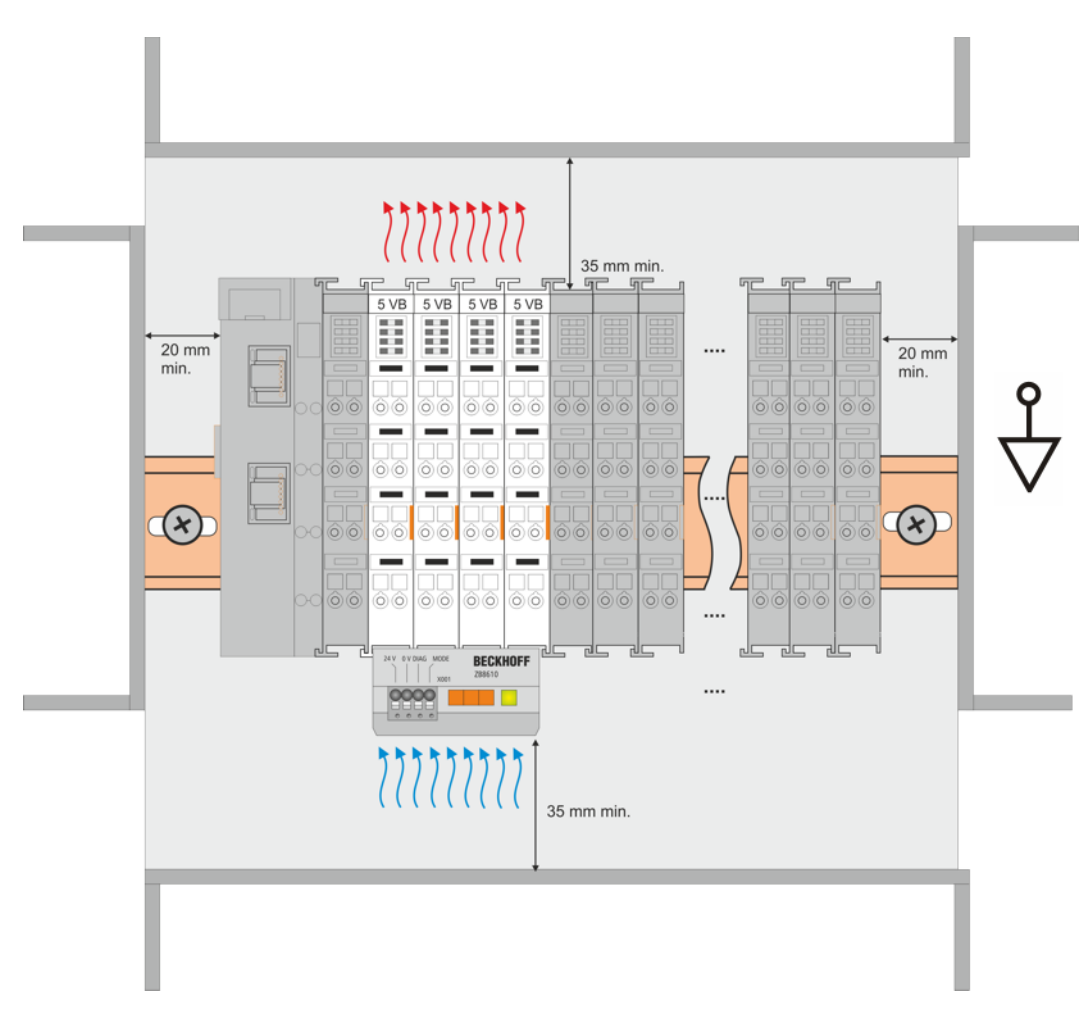

Abb. 14: *Empfohlene Abstände bei Betrieb mit Lüfter*

#### **Weitere Einbaulagen**

Durch die verstärkende Wirkung auf die Kühlung der Klemmen durch den Lüfter sind ggf. weitere Einbaulagen zulässig (siehe Abb. *"Weitere Einbaulagen, Beispiel 1 und 2"*); entnehmen Sie entsprechende Hinweise bitte den Technischen Daten der Klemme.

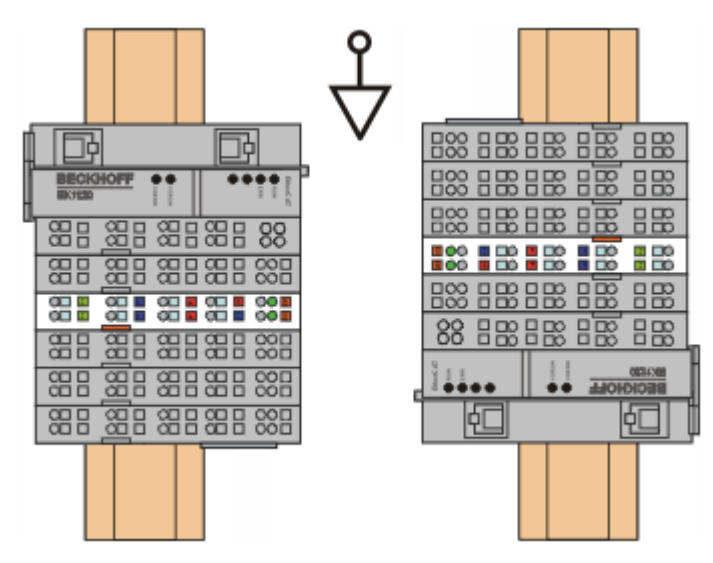

Abb. 15: *Weitere Einbaulagen, Beispiel 1*

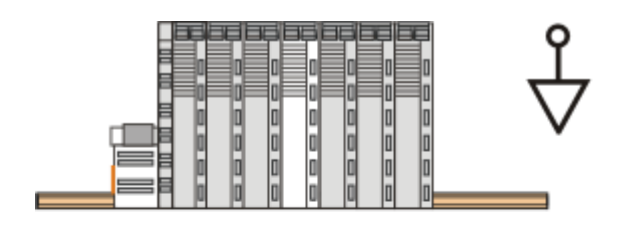

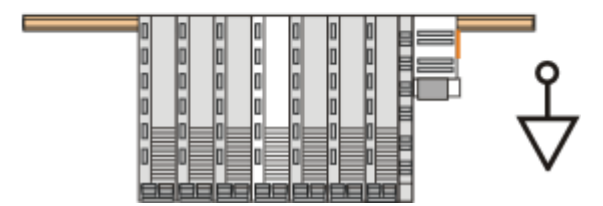

Abb. 16: *Weitere Einbaulagen, Beispiel 2*

### **3.5 Anschluss**

### **3.5.1 Anschlusstechnik**

#### **WARNUNG**

#### **Verletzungsgefahr durch Stromschlag und Beschädigung des Gerätes möglich!**

Setzen Sie das Busklemmen-System in einen sicheren, spannungslosen Zustand, bevor Sie mit der Montage, Demontage oder Verdrahtung der Busklemmen beginnen!

#### **Übersicht**

Mit verschiedenen Anschlussoptionen bietet das Busklemmensystem eine optimale Anpassung an die Anwendung:

- Die Klemmen der Serien ELxxxx und KLxxxx mit Standardverdrahtung enthalten Elektronik und Anschlussebene in einem Gehäuse.
- Die Klemmen der Serien ESxxxx und KSxxxx haben eine steckbare Anschlussebene und ermöglichen somit beim Austausch die stehende Verdrahtung.
- Die High-Density-Klemmen (HD-Klemmen) enthalten Elektronik und Anschlussebene in einem Gehäuse und haben eine erhöhte Packungsdichte.

#### **Standardverdrahtung (ELxxxx / KLxxxx)**

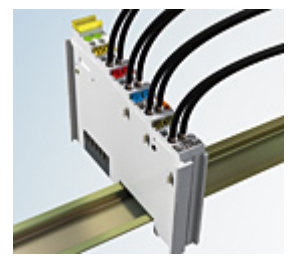

Abb. 17: Standardverdrahtung

Die Klemmen der Serien ELxxxx und KLxxxx sind seit Jahren bewährt und integrieren die schraublose Federkrafttechnik zur schnellen und einfachen Montage.

#### **Steckbare Verdrahtung (ESxxxx / KSxxxx)**

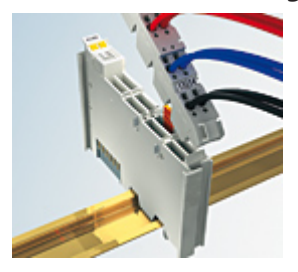

Abb. 18: Steckbare Verdrahtung

Die Klemmen der Serien ESxxxx und KSxxxx enthalten eine steckbare Anschlussebene.

Montage und Verdrahtung werden wie bei den Serien ELxxxx und KLxxxx durchgeführt.

Im Servicefall erlaubt die steckbare Anschlussebene, die gesamte Verdrahtung als einen Stecker von der Gehäuseoberseite abzuziehen.

Das Unterteil kann, über das Betätigen der Entriegelungslasche, aus dem Klemmenblock herausgezogen werden.

Die auszutauschende Komponente wird hineingeschoben und der Stecker mit der stehenden Verdrahtung wieder aufgesteckt. Dadurch verringert sich die Montagezeit und ein Verwechseln der Anschlussdrähte ist ausgeschlossen.

Die gewohnten Maße der Klemme ändern sich durch den Stecker nur geringfügig. Der Stecker trägt ungefähr 3 mm auf; dabei bleibt die maximale Höhe der Klemme unverändert.

Eine Lasche für die Zugentlastung des Kabels stellt in vielen Anwendungen eine deutliche Vereinfachung der Montage dar und verhindert ein Verheddern der einzelnen Anschlussdrähte bei gezogenem Stecker.

Leiterquerschnitte von 0,08 mm $^2$  bis 2,5 mm $^2$  können weiter in der bewährten Federkrafttechnik verwendet werden.

Übersicht und Systematik in den Produktbezeichnungen der Serien ESxxxx und KSxxxx werden wie von den Serien ELxxxx und KLxxxx bekannt weitergeführt.

#### <span id="page-44-0"></span>**High-Density-Klemmen (HD-Klemmen)**

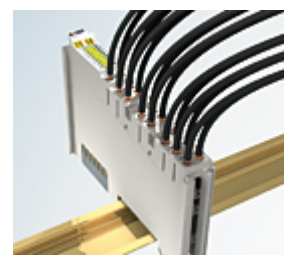

Abb. 19: High-Density-Klemmen

Die Klemmen dieser Baureihe mit 16 Klemmstellen zeichnen sich durch eine besonders kompakte Bauform aus, da die Packungsdichte auf 12 mm doppelt so hoch ist wie die der Standard-Busklemmen. Massive und mit einer Aderendhülse versehene Leiter können ohne Werkzeug direkt in die Federklemmstelle gesteckt werden.

#### **Verdrahtung HD-Klemmen**

Die High-Density-Klemmen der Serien ELx8xx und KLx8xx unterstützen keine steckbare Verdrahtung.

#### <span id="page-44-1"></span>**Ultraschall-litzenverdichtete Leiter**

#### **Ultraschall-litzenverdichtete Leiter**

An die Standard- und High-Density-Klemmen können auch ultraschall-litzenverdichtete (ultraschallverschweißte) Leiter angeschlossen werden. Beachten Sie die Tabellen zum [Leitungsquerschnitt](#page-45-0) [\[](#page-45-0)[}](#page-45-0) [46\]](#page-45-0)!

### **3.5.2 Verdrahtung**

#### **WARNUNG**

#### **Verletzungsgefahr durch Stromschlag und Beschädigung des Gerätes möglich!**

Setzen Sie das Busklemmen-System in einen sicheren, spannungslosen Zustand, bevor Sie mit der Montage, Demontage oder Verdrahtung der Busklemmen beginnen!

#### **Klemmen für Standardverdrahtung ELxxxx/KLxxxx und für steckbare Verdrahtung ESxxxx/KSxxxx**

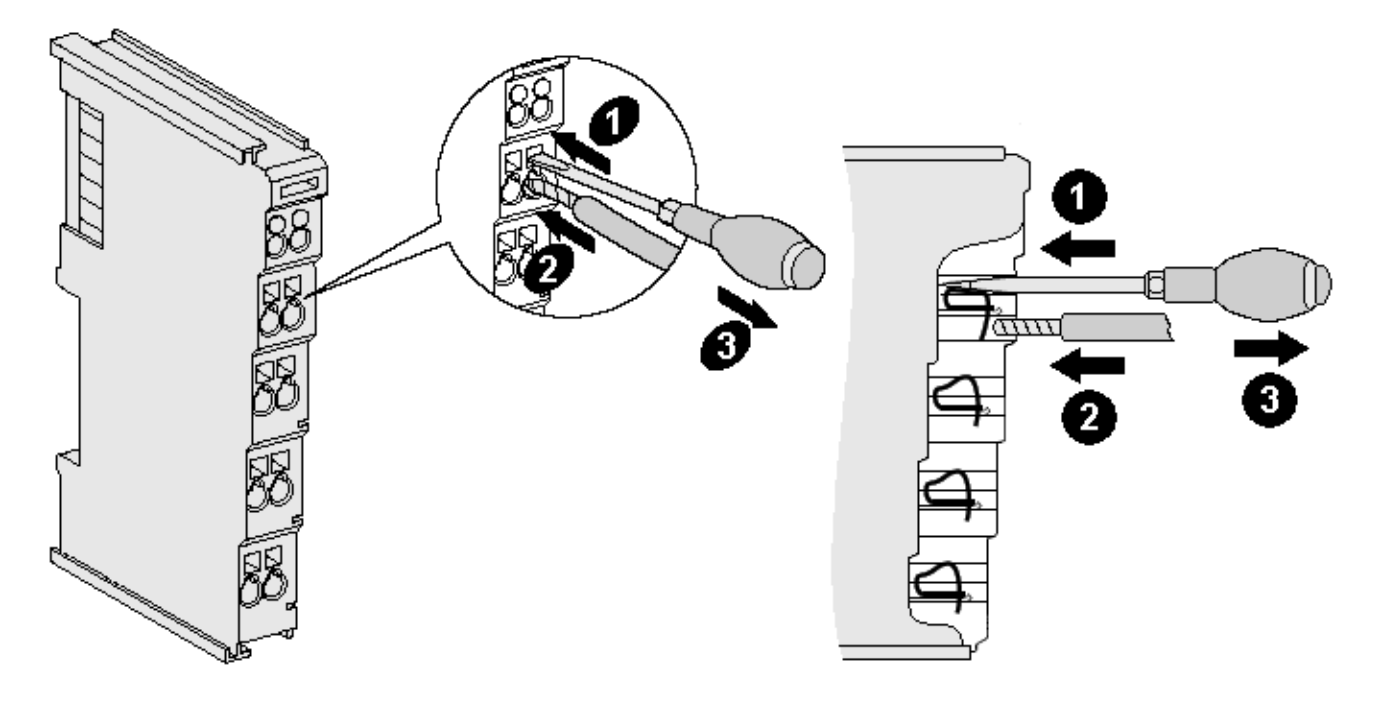

Abb. 20: Anschluss einer Leitung an eine Klemmstelle

Bis zu acht Klemmstellen ermöglichen den Anschluss von massiven oder feindrähtigen Leitungen an die Busklemme. Die Klemmstellen sind in Federkrafttechnik ausgeführt. Schließen Sie die Leitungen folgendermaßen an:

- 1. Öffnen Sie eine Klemmstelle, indem Sie einen Schraubendreher gerade bis zum Anschlag in die viereckige Öffnung über der Klemmstelle drücken. Den Schraubendreher dabei nicht drehen oder hin und her bewegen (nicht hebeln).
- 2. Der Draht kann nun ohne Widerstand in die runde Klemmenöffnung eingeführt werden.
- 3. Durch Rücknahme des Druckes schließt sich die Klemmstelle automatisch und hält den Draht sicher und dauerhaft fest.

Den zulässigen Leiterquerschnitt entnehmen Sie der nachfolgenden Tabelle.

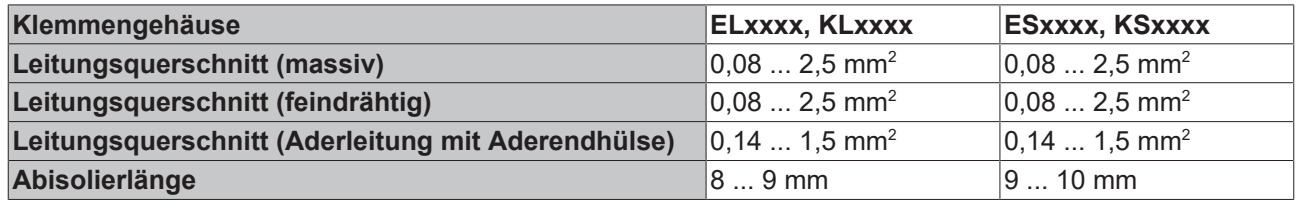

#### <span id="page-45-0"></span>**High-Density-Klemmen ([HD-Klemmen \[](#page-44-0)**[}](#page-44-0) **[45\]](#page-44-0)) mit 16 Klemmstellen**

Bei den HD-Klemmen erfolgt der Leiteranschluss bei massiven Leitern werkzeuglos, in Direktstecktechnik, das heißt der Leiter wird nach dem Abisolieren einfach in die Klemmstelle gesteckt. Das Lösen der Leitungen erfolgt, wie bei den Standardklemmen, über die Kontakt-Entriegelung mit Hilfe eines Schraubendrehers. Den zulässigen Leiterquerschnitt entnehmen Sie der nachfolgenden Tabelle.

# **BECKHOFF**

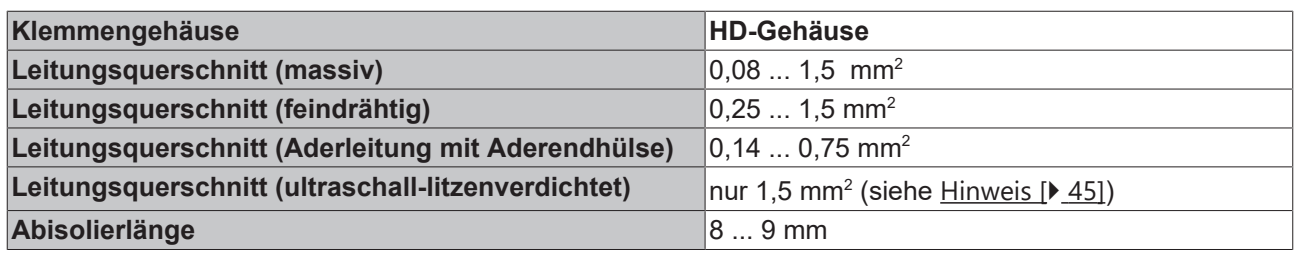

### **3.5.3 Schirmung**

### **Schirmung**

Encoder, analoge Sensoren und Aktoren sollten immer mit geschirmten, paarig verdrillten Leitungen angeschlossen werden.

## **3.6 UL Hinweise - Compact Motion**

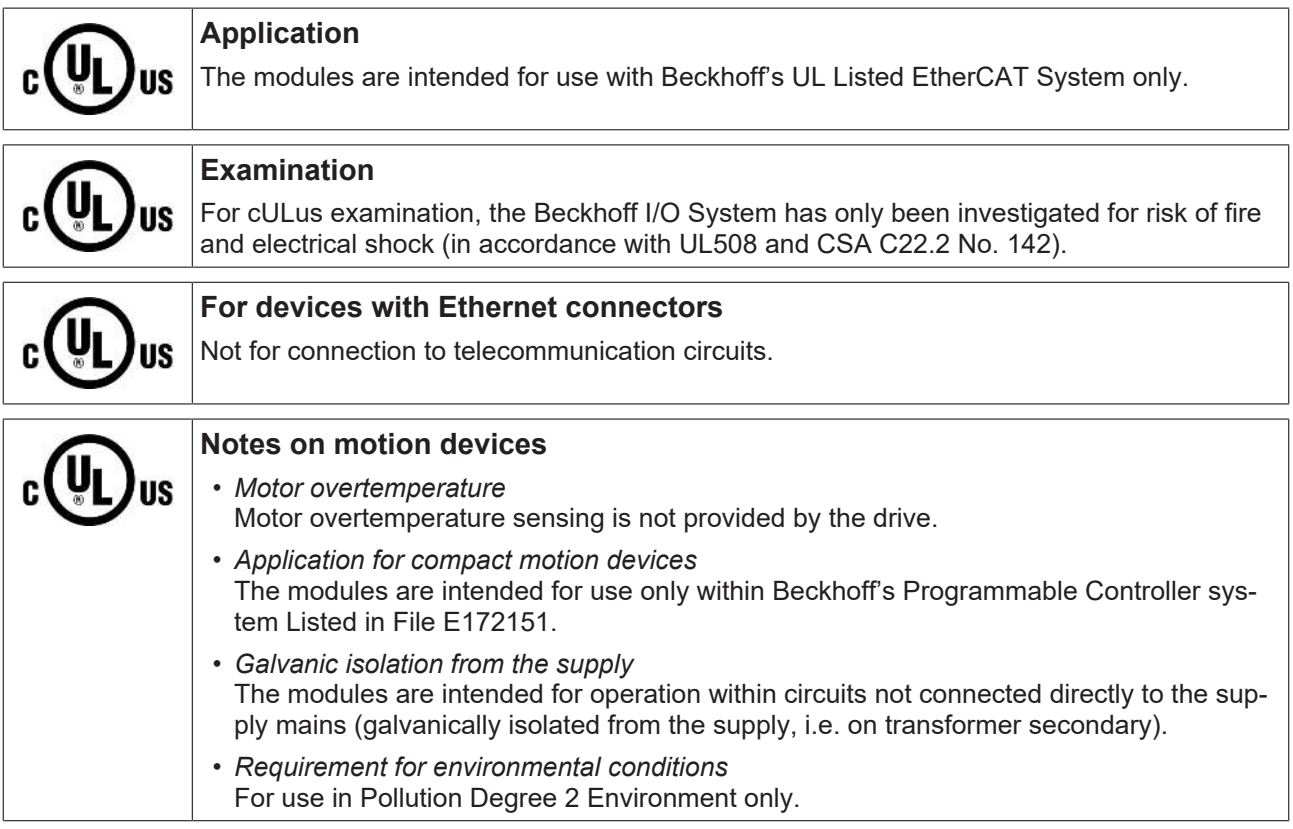

#### **Grundlagen**

UL-Zertifikation nach UL508. Solcherart zertifizierte Geräte sind gekennzeichnet durch das Zeichen:

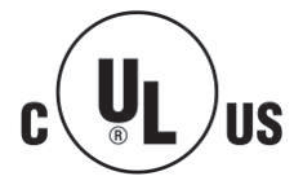

#### **Anwendung**

Werden *eingeschränkt* zertifizierte Klemmen verwendet, ist die Stromaufnahme bei 24 V<sub>DC</sub> entsprechend zu beschränken durch Versorgung

- von einer isolierten, mit einer Sicherung (entsprechend UL248) von maximal 4 A geschützten Quelle, oder
- von einer Spannungsquelle die *NEC class 2* entspricht. Eine Spannungsquelle entsprechend *NEC class 2* darf nicht seriell oder parallel mit einer anderen *NEC class 2* entsprechenden Spannungsquelle verbunden werden!

Diese Anforderungen gelten für die Versorgung aller EtherCAT Buskoppler, Netzteilklemmen, Busklemmen und deren Power-Kontakte.

# **3.7 KL2531 - Anschluss**

### **WARNUNG**

#### **Verletzungsgefahr durch Stromschlag und Beschädigung des Gerätes möglich!**

Setzen Sie das Busklemmen-System in einen sicheren, spannungslosen Zustand, bevor Sie mit der Montage, Demontage oder Verdrahtung der Busklemmen beginnen!

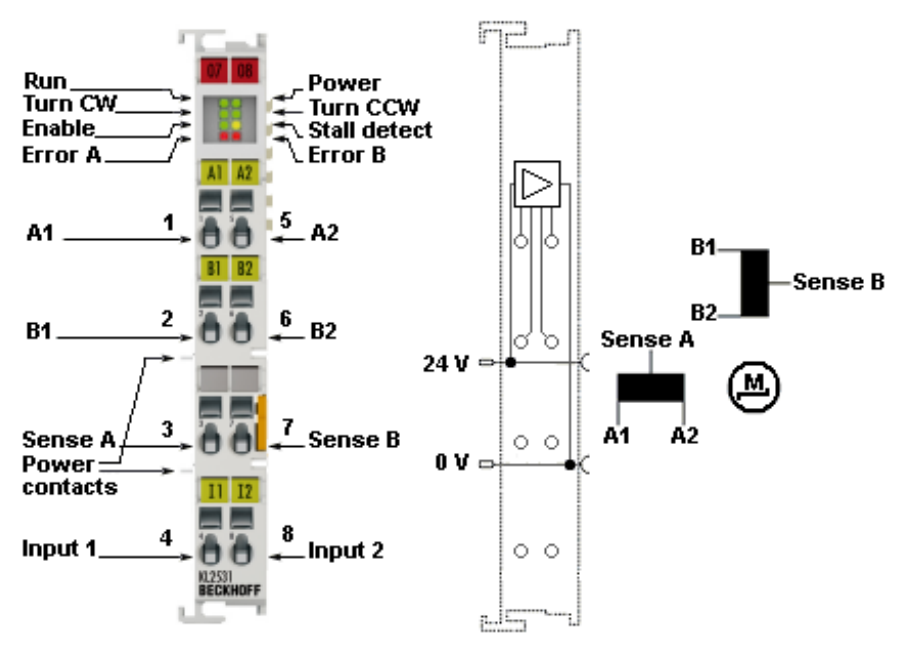

#### Abb. 21: KL2531-0000 - Anschluss

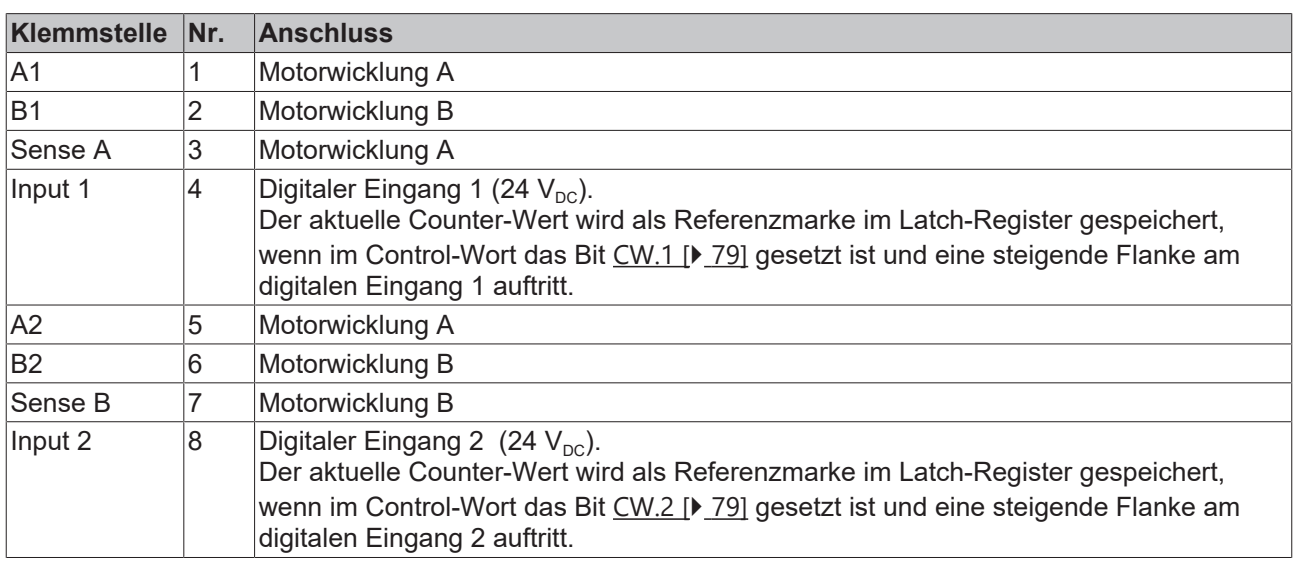

#### **Anschlussbeispiele**

Beachten Sie die [Anschlussbeispiele \[](#page-49-0)▶ [50\]](#page-49-0) für die KL2531.

# **RECKHOFF**

## <span id="page-49-0"></span>**3.8 KL2531 - Allgemeine Anschlussbeispiele**

#### **WARNUNG**

#### **Verletzungsgefahr durch Stromschlag und Beschädigung des Gerätes möglich!**

Setzen Sie das Busklemmen-System in einen sicheren, spannungslosen Zustand, bevor Sie mit der Montage, Demontage oder Verdrahtung der Busklemmen beginnen!

*HINWEIS*

#### **Motorstränge korrekt anschließen!**

- den einen Motorstrang an die Klemmpunkte A1 und A2,
- den anderen Motorstrang an die Klemmpunkte B1 und B2.

#### **Anschlussarten**

Die Schrittmotorklemme KL2531 hat bipolare Endstufen und kann damit bipolare und unipolare Motoren ansteuern.

#### **Bipolaren Motoren**

**Bipolare Ansteuerung (seriell) eines bipolaren Motors** 

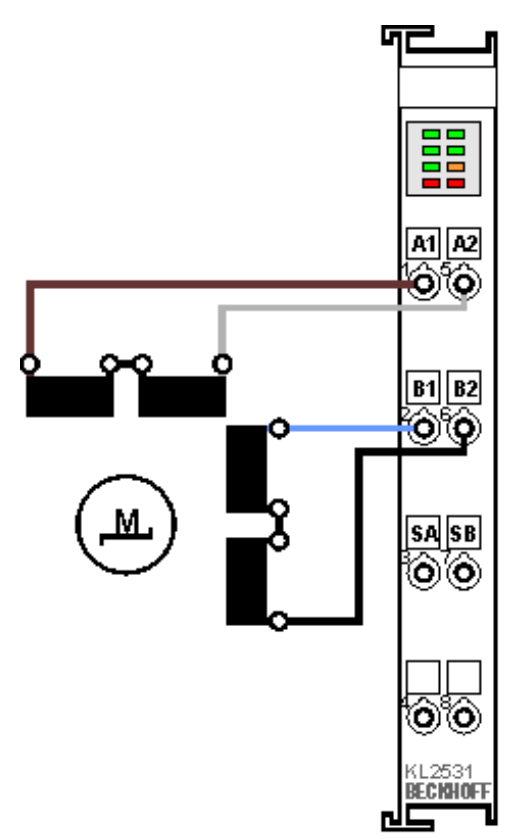

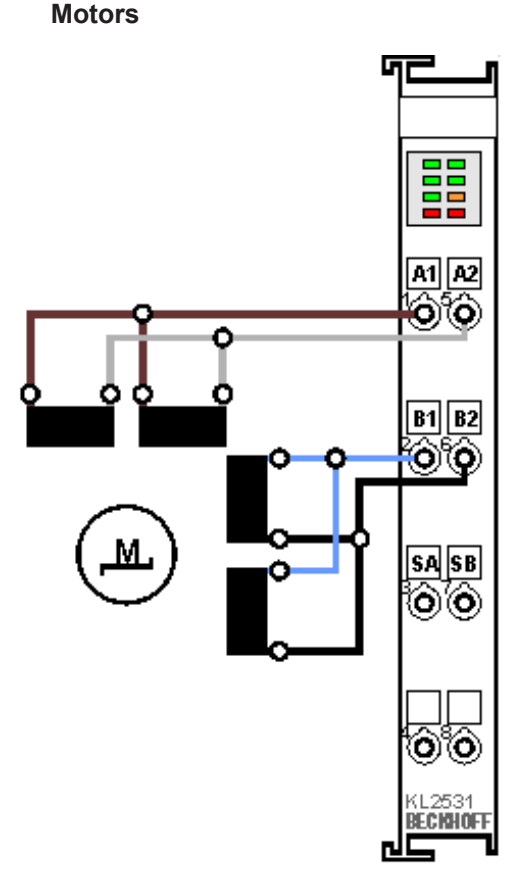

**Bipolare Ansteuerung (parallel) eines bipolaren**

Abb. 22: KL2531 - Bipolare Ansteuerung seriell (links) und parallel (rechts) eines bipolaren Motors

# **BECKHOFF**

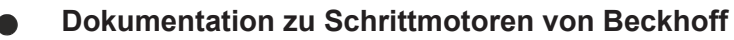

Diese beiden Beispiele zeigen den Anschluss der bipolaren Beckhoff-Motoren AS1010, AS1020 oder AS1030. Weitere Informationen zu Schrittmotoren von Beckhoff finden Sie in der zugehörigen Dokumentation, die auf unserer Internetseite <http://www.beckhoff.de> unter Download zur Verfügung steht.

#### **Unipolare Motoren**

#### **Bipolare Ansteuerung eines unipolaren Motors**

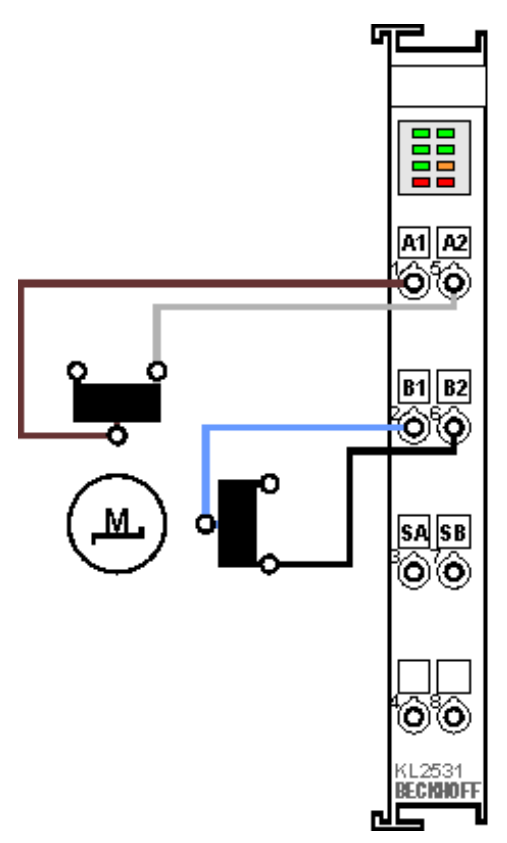

Abb. 23: KL2531 - Bipolare Ansteuerung eines unipolaren Motors

Nur eine Hälfte jeder Wicklung wird angesteuert.

### **3.9 KL2541 - Anschluss**

#### **WARNUNG**

#### **Verletzungsgefahr durch Stromschlag und Beschädigung des Gerätes möglich!**

Setzen Sie das Busklemmen-System in einen sicheren, spannungslosen Zustand, bevor Sie mit der Montage, Demontage oder Verdrahtung der Busklemmen beginnen!

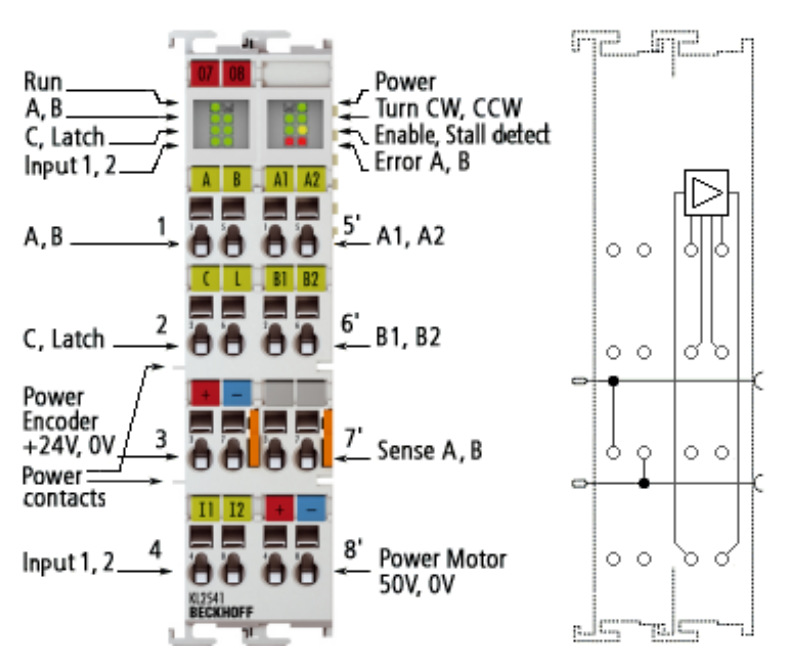

Abb. 24: KL2541-0000 - Anschluss

#### **Klemmstellen - Linker Gehäuseteil**

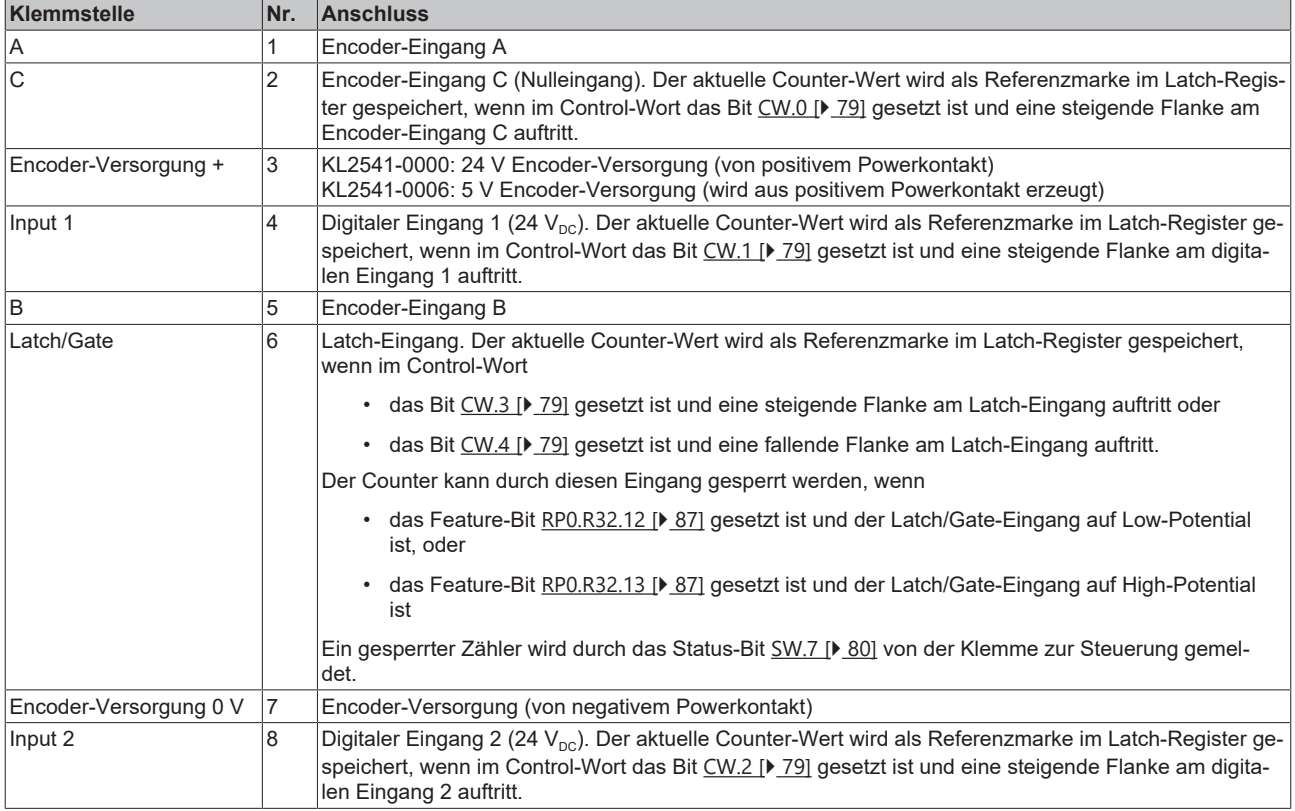

#### **Klemmstellen - Rechter Gehäuseteil**

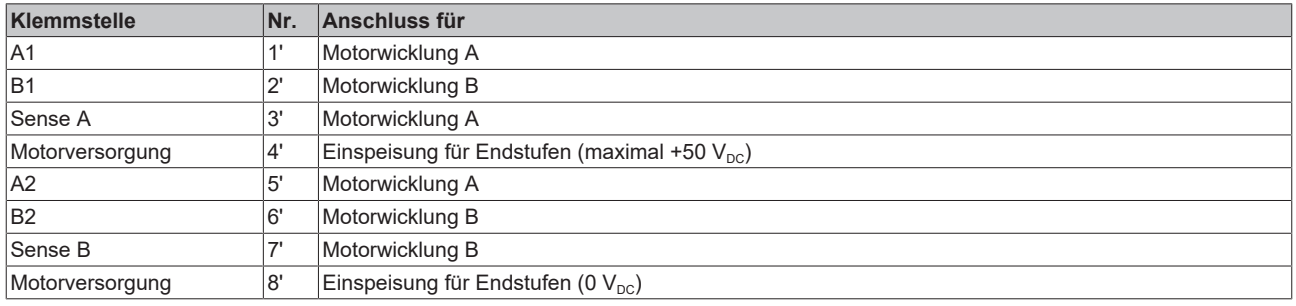

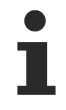

#### **Anschlussbeispiele**

Beachten Sie die [Anschlussbeispiele \[](#page-53-0)[}](#page-53-0) [54\]](#page-53-0) für die KL2541.

#### **Power-Kontakte**

Die Powerkontakte (+24 V<sub>DC</sub>) versorgen folgende Verbraucher:

- Inkremental-Encoder (Klemmstelle 3 und 7)
- digitale Eingänge (Klemmstelle 4 und 8)
- Ausgangstreiber der Schrittmotorklemme

#### **Einschalt-Reihenfolge der Versorgungsspannungen**

Die Spannung an den Power-Kontakten muss beim Einschalten der K-Bus-Spannung schon anliegen, damit interne Schaltkreise (Ausgangstreiber) initialisiert werden können. Ist das applikationsbedingt nicht möglich (Versorgung wird z. B. über Not-Aus-Kreis geschaltet), müssen Sie nach dem Hochfahren des Systems einen Software-Reset der Klemme durchführen (siehe [Kommando 0x8000](#page-84-0) [\[](#page-84-0)[}](#page-84-0) [85\]](#page-84-0)).

Ab der Firmware-Version 2D wird ein Ausfall der Steuerspannung (24 V, aus den Power-Kontakten) erkannt und durch Bit [SW.14 \[](#page-79-0) $\blacktriangleright$  [80\]](#page-79-0) dargestellt. Das Wiederkehren der Steuerspannung wird automatisch erkannt und eine Initialisierung wird durchgeführt.

#### **WARNUNG**

#### **Motor stoppt nicht bei Ausfall der K-Bus-Spannung!**

Falls die K-Bus-Spannung (5 V) ausfällt, wird der Motor-Controller nicht zurückgesetzt! D. h. wenn der Motor in Bewegung ist, wird er nicht gestoppt!

# RFCKHOFF

### <span id="page-53-0"></span>**3.10 KL2541 - Allgemeine Anschlussbeispiele**

#### **WARNUNG**

#### **Verletzungsgefahr durch Stromschlag und Beschädigung des Gerätes möglich!**

Setzen Sie das Busklemmen-System in einen sicheren, spannungslosen Zustand, bevor Sie mit der Montage, Demontage oder Verdrahtung der Busklemmen beginnen!

*HINWEIS*

#### **Motorstränge korrekt anschließen!**

- den einen Motorstrang an die Klemmpunkte A1 und A2,
- den anderen Motorstrang an die Klemmpunkte B1 und B2.
- $\Rightarrow$  Wenn Sie einen Motorstrang an die Klemmpunkte verschiedener Ausgangstreiber (z. B. an A1 und B1) anschließen, kann dies die Ausgangstreiber der Schrittmotorklemme zerstören!

#### **Anschlussarten**

Die Schrittmotorklemme KL2541 hat bipolare Endstufen und kann damit bipolare und unipolare Motoren ansteuern.

#### **Bipolaren Motoren**

**Bipolare Ansteuerung (seriell) eines bipolaren Motors**

**Bipolare Ansteuerung (parallel) eines bipolaren Motors**

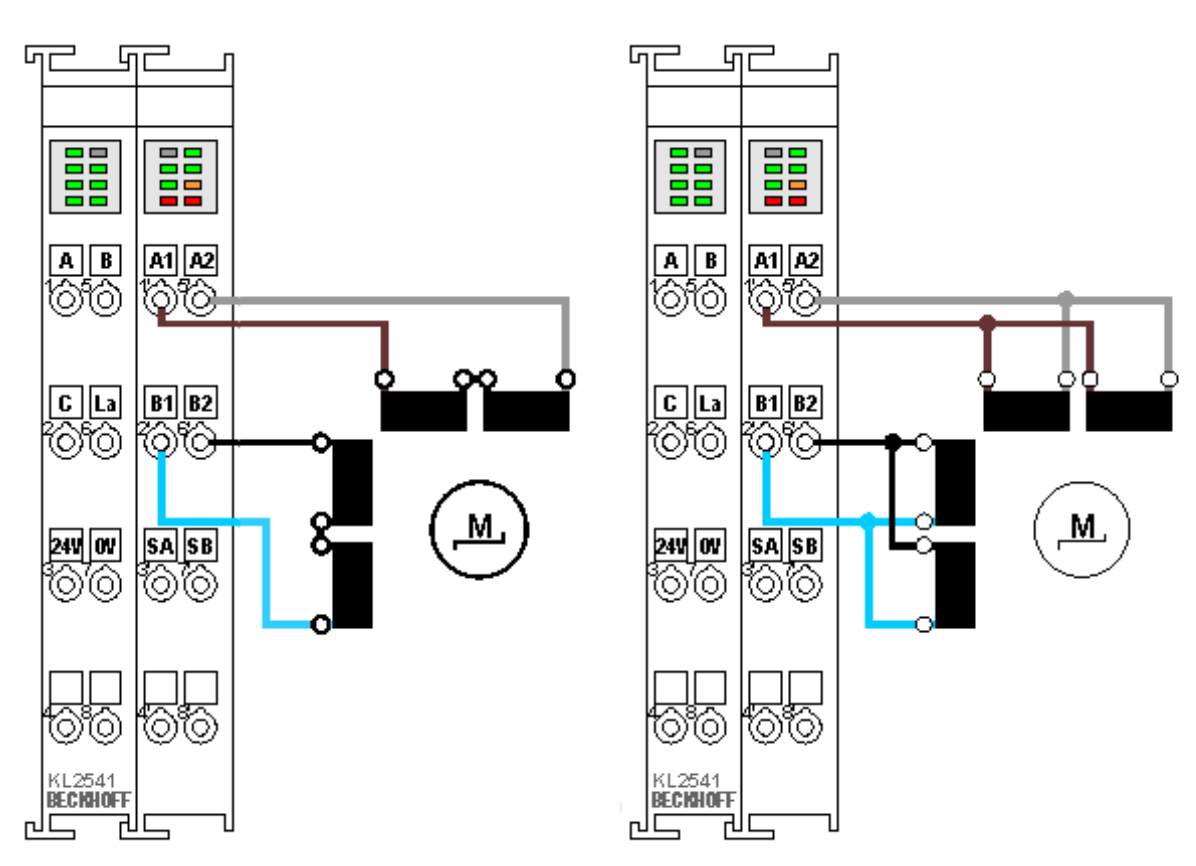

Abb. 25: KL2541 - Bipolare Ansteuerung seriell (links) und parallel (rechts) eines bipolaren Motors

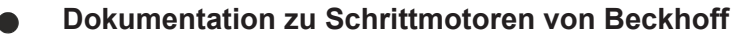

Diese beiden Beispiele zeigen den Anschluss der bipolaren Beckhoff-Motoren AS1010, AS1020, AS1030, AS1050 oder AS1060.

Weitere Informationen zu Schrittmotoren von Beckhoff finden Sie in der zugehörigen Dokumentation, die auf unserer Internetseite <http://www.beckhoff.de> unter Download zur Verfügung steht.

#### **Unipolare Motoren**

#### **Bipolare Ansteuerung eines unipolaren Motors**

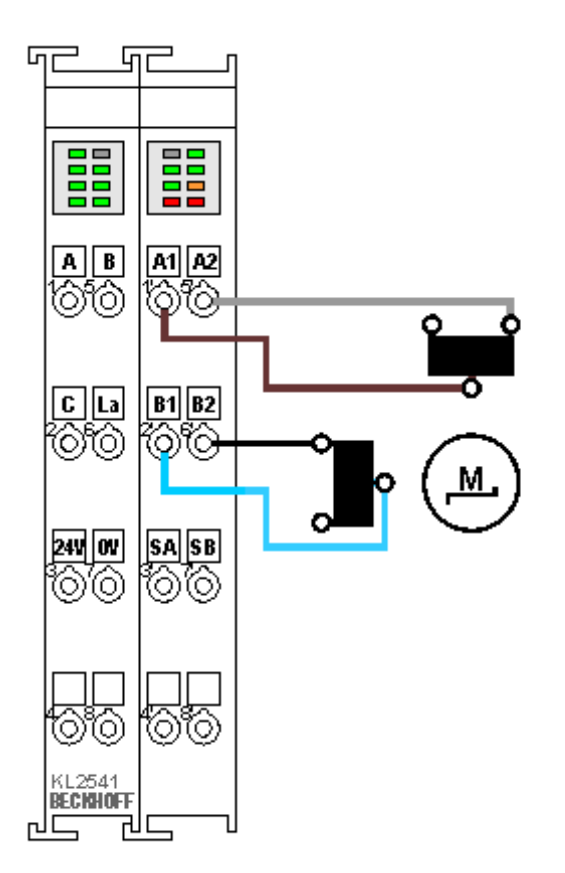

Abb. 26: KL2541 - Bipolare Ansteuerung eines unipolaren Motors

Nur eine Hälfte jeder Wicklung wird angesteuert.

#### **Encoder**

#### **Anschluss eines Encoders (24 V)**

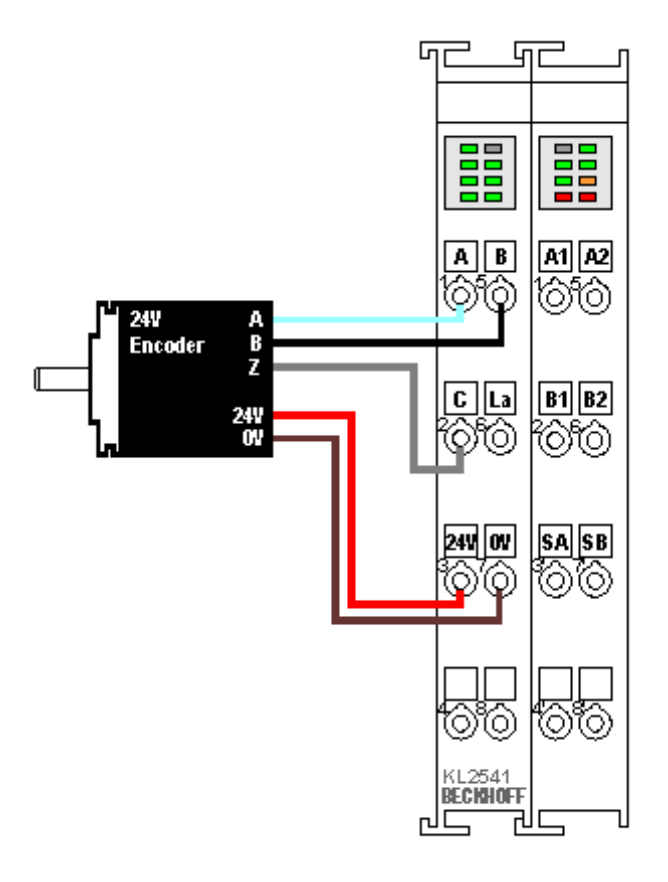

Abb. 27: KL2541 - Anschluss eines Encoders

Der Encoder wird über die Klemmstellen 3 (+24 V) und 7 (0 V) aus den Powerkontakten versorgt.

### **3.11 Entsorgung**

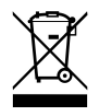

Mit einer durchgestrichenen Abfalltonne gekennzeichnete Produkte dürfen nicht in den Hausmüll. Das Gerät gilt bei der Entsorgung als Elektro- und Elektronik-Altgerät. Die nationalen Vorgaben zur Entsorgung von Elektro- und Elektronik-Altgeräten sind zu beachten.

# **4 Konfigurations-Software KS2000**

## **4.1 KS2000 - Einführung**

Die Konfigurations-Software [KS2000](https://www.beckhoff.de/KS2000) ermöglicht die Projektierung, Inbetriebnahme und Parametrierung von Feldbuskopplern und den dazugehörigen Busklemmen sowie der Feldbus Box Module. Die Verbindung zwischen Feldbuskoppler / Feldbus Box und PC wird über ein serielles Konfigurationskabel oder über den Feldbus hergestellt.

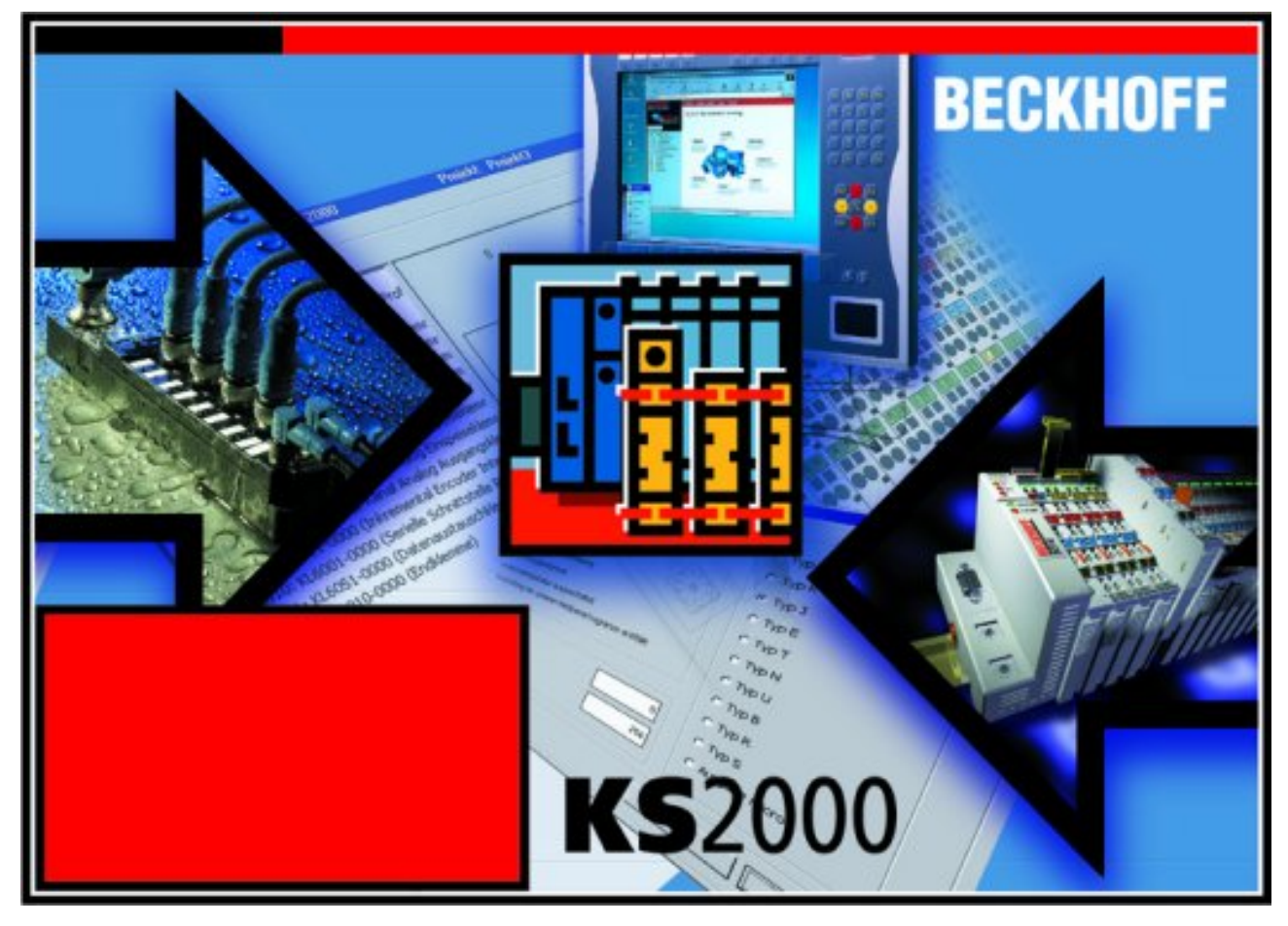

Abb. 28: Konfigurations-Software KS2000

#### **Projektierung**

Sie können mit der Konfigurations-Software KS2000 die Feldbusstationen offline projektieren, das heißt vor der Inbetriebnahme den Aufbau der Feldbusstation mit sämtlichen Einstellungen der Buskoppler und Busklemmen bzw. der Feldbus Box Module vorbereiten. Diese Konfiguration kann später in der Inbetriebnahmephase per Download an die Feldbusstation übertragen werden. Zur Dokumentation wird Ihnen der Aufbau der Feldbusstation, eine Stückliste der verwendeten Feldbus-Komponenten, eine Liste der von Ihnen geänderten Parameter etc. aufbereitet. Bereits existierende Feldbusstationen stehen nach einem Upload zur weiteren Bearbeitung zur Verfügung.

#### **Parametrierung**

KS2000 bietet auf einfache Art den Zugriff auf die Parameter einer Feldbusstation: Für sämtliche Buskoppler und alle intelligenten Busklemmen sowie Feldbus Box Module stehen spezifische Dialoge zur Verfügung, mit deren Hilfe die Einstellungen leicht modifiziert werden können. Alternativ haben Sie vollen Zugriff auf sämtliche internen Register. Die Bedeutung der Register entnehmen Sie bitte der Registerbeschreibung.

#### **Inbetriebnahme**

KS2000 erleichtert die Inbetriebnahme von Maschinenteilen bzw. deren Feldbusstationen: Projektierte Einstellungen können per Download auf die Feldbus-Module übertragen werden. Nach dem *Login* auf die Feldbusstation besteht die Möglichkeit, Einstellungen an Koppler, Klemmen und Feldbus Box Modulen direkt *online* vorzunehmen. Dazu stehen die gleichen Dialoge und der Registerzugriff wie in der Projektierungsphase zur Verfügung.

KS2000 bietet den Zugriff auf die Prozessabbilder von Buskoppler und Feldbus Box:

- Sie können per Monitoring das Ein- und Ausgangsabbild beobachten.
- Zur Inbetriebnahme der Ausgangsmodule können im Ausgangsprozessabbild Werte vorgegeben werden.

Sämtliche Möglichkeiten des Online-Modes können parallel zum eigentlichen Feldbus-Betrieb der Feldbusstation vorgenommen werden. Das Feldbus-Protokoll hat dabei natürlich stets die höhere Priorität.

### **4.2 Parametrierung mit KS2000**

Verbinden Sie Konfigurationsschnittstelle Ihres Feldbuskopplers über das Konfigurationskabel mit der seriellen Schnittstelle Ihres PCs und starten Sie die Konfigurations-Software *KS2000*.

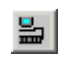

Klicken Sie auf den Button *Login*. Die Konfigurations-Software lädt nun die Informationen der angeschlossenen Feldbusstation. Im dargestellten Beispiel ist dies:

- ein Buskoppler für Ethernet BK9000
- eine digitale Eingangsklemme KL1xx2
- eine einkanalige Schrittmotorklemme KL2531
- eine Bus-Endklemme KL9010

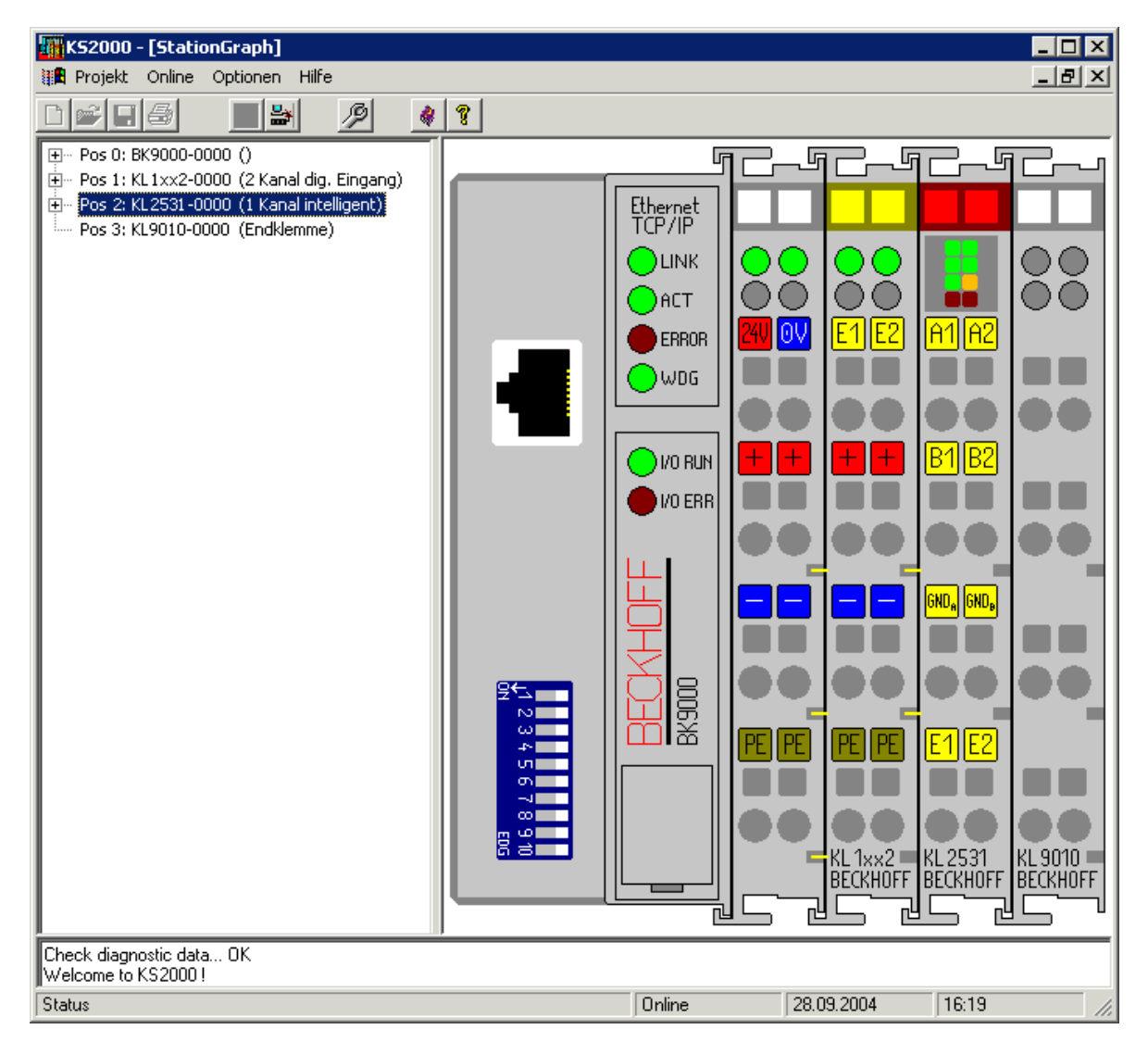

Abb. 29: Darstellung der Feldbusstation in KS2000

Das linke Fenster der KS2000 zeigt die Klemmen der Feldbusstation in einer Baumstruktur an. Das rechte Fenster der KS2000 zeigt die Klemmen der Feldbusstation grafisch an.

Klicken Sie nun in der Baumstruktur des linken Fensters auf das Plus-Zeichen vor der Klemme, deren Parameter sie verändern möchten (Im Beispiel Position 2).

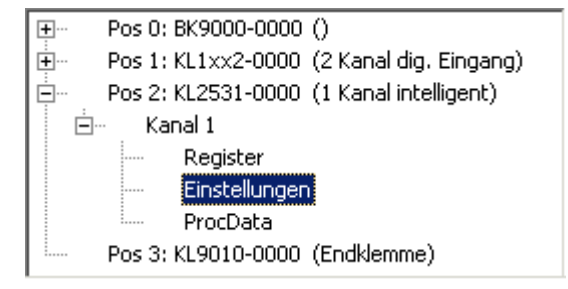

Abb. 30: KS2000 Baumzweige für Kanal 1 der KL2531

Für die KL2531 oder KL2541 werden die Baumzweige *Register*, *Einstellungen* und *ProcData* angezeigt:

- [Register \[](#page-59-0) $\blacktriangleright$  [60\]](#page-59-0) erlaubt den direkten Zugriff auf die Register der KL2531/KL2541.
- Unter [Einstellungen \[](#page-60-0)[}](#page-60-0) [61\]](#page-60-0) finden Sie Dialogmasken zur Parametrierung der KL2531/KL2541.
- [ProcData \[](#page-73-0)[}](#page-73-0) [74\]](#page-73-0) zeigt die Prozessdaten der KL2531/KL2541.

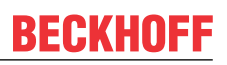

### <span id="page-59-0"></span>**4.3 Register**

Unter *Register* können Sie direkt auf die Register der KL2531/KL2541 zugreifen. Die Bedeutung der Register entnehmen Sie bitte der [Registerübersicht \[](#page-80-0) $\triangleright$  [81\]](#page-80-0).

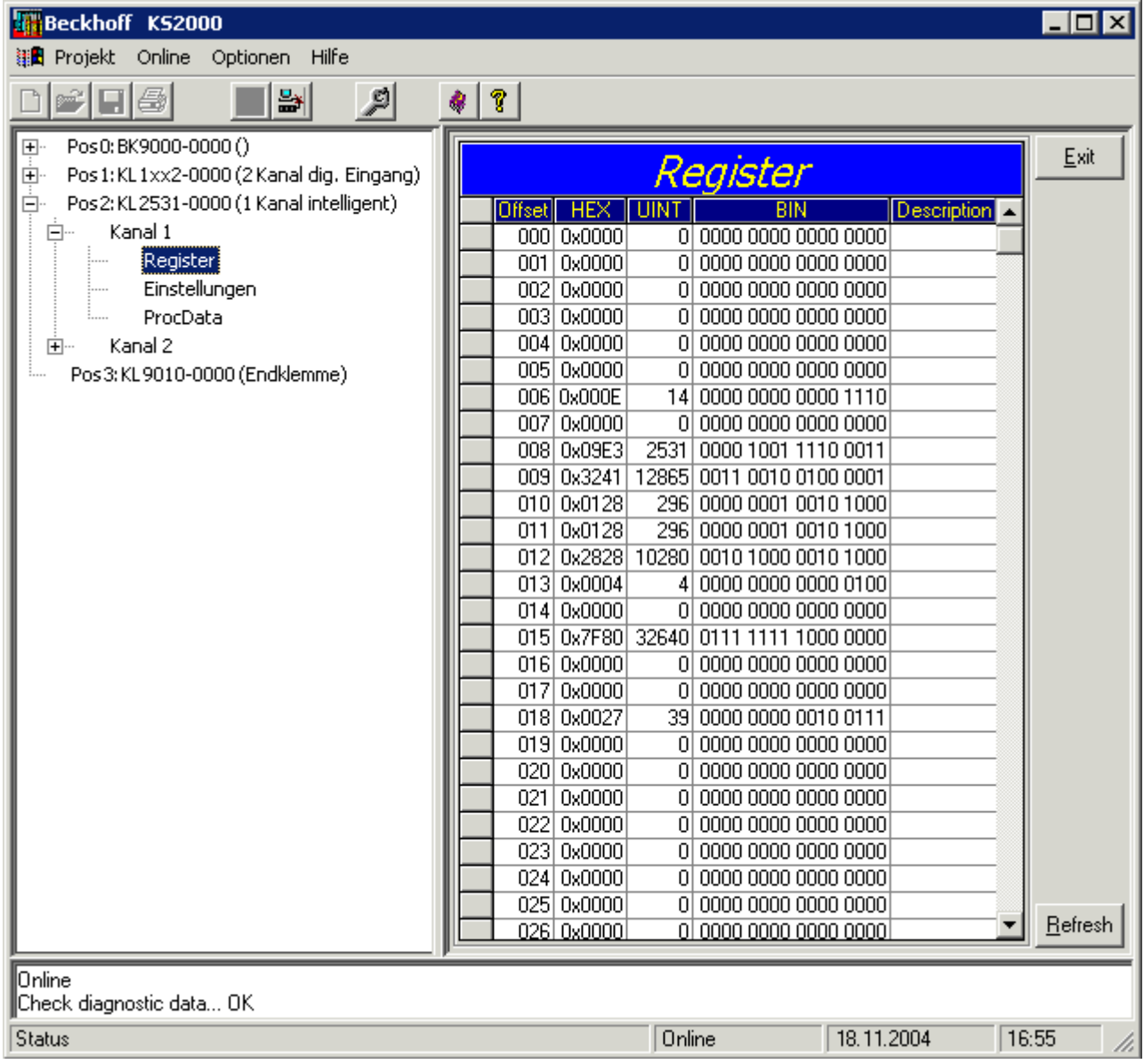

Abb. 31: Registeransicht in KS2000

# <span id="page-60-0"></span>**4.4 Einstellungen 1**

Karteireiter *Einstellungen 1* zur Parametrierung der KL2531 und KL2541

Einstellungen 1 | Einstellungen 2 | Stromtabelle | Berechnungen | Inbetriebnahme |

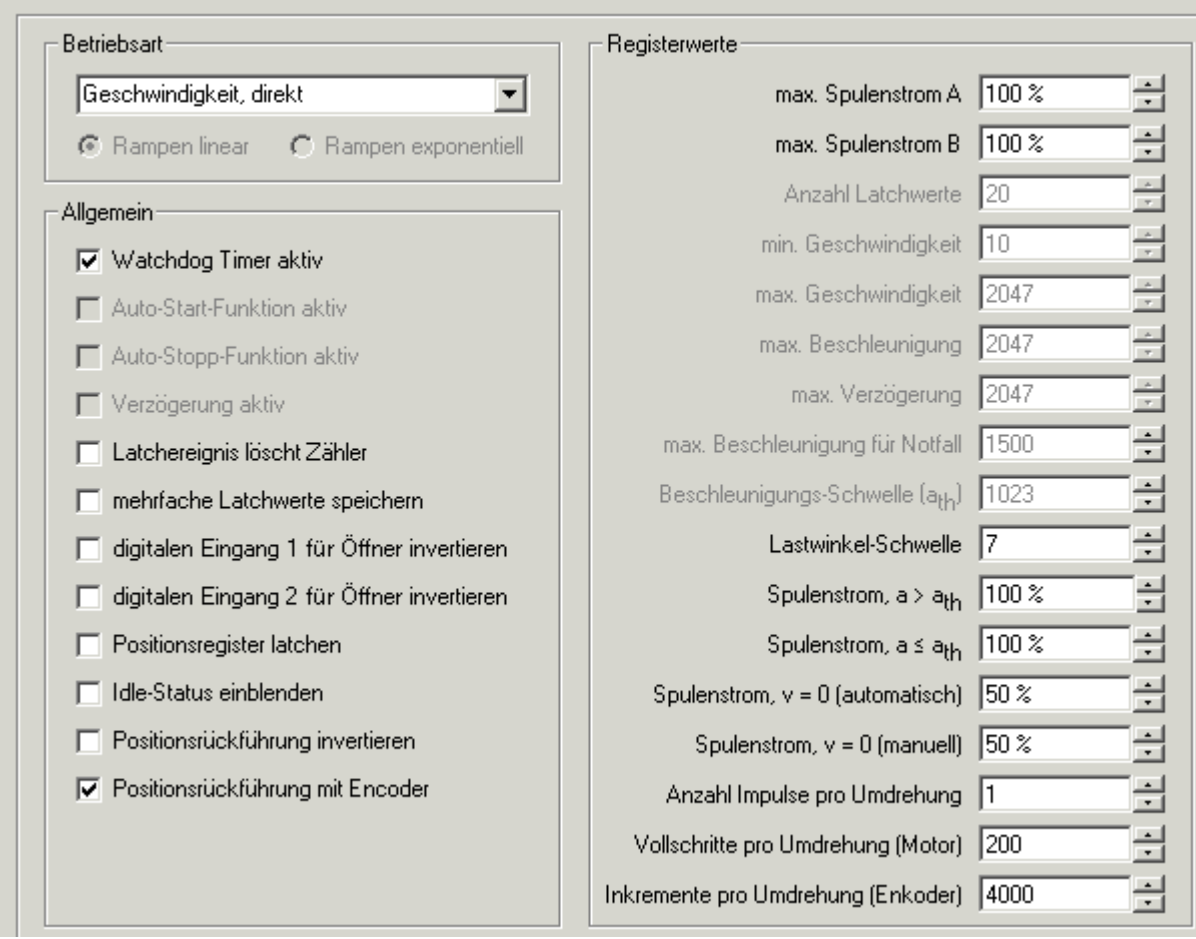

Abb. 32: Einstellungen über KS2000

#### <span id="page-60-1"></span>**Betriebsart:**

- Betriebsart ([RP0.R32.4 \[](#page-86-0) $\triangleright$  [87\]](#page-86-0), [RP0.R32.3 \[](#page-86-0) $\triangleright$  87])
	- Wählen Sie hier die [Betriebsart \[](#page-26-0) $\blacktriangleright$  [27\]](#page-26-0) der Schrittmotorklemme aus:
		- Geschwindigkeit, direkt
		- Geschwindigkeit, mit Rampen
		- Positionsnachführung
		- Fahrwegsteuerung: Manuell, Fahrauftrag

In Abhängigkeit der ausgewählten Betriebsart, stehen Ihnen unter *Allgemein, Encoder* ([s.](#page-63-0) [Einstellungen 2 \[](#page-63-0)[}](#page-63-0) [64\]](#page-63-0)) und *Registerwerte* verschiedene Parameter zur Konfiguration der Schrittmotorklemmen zur Verfügung.

#### • **Rampen**

In der Betriebsart *Fahrwegsteuerung* können Sie zusätzlich die Rampenart ([RP0.R32.5 \[](#page-86-0)[}](#page-86-0) [87\]](#page-86-0)) festlegen:

- Rampen linear
- Rampen exponentiell (beim Verzögern)

Diese Einstellung ist nur während eines Fahrauftrags aktiv. In der Betriebsart *Geschwindigkeit, mit Rampen* und im manuellen Modus der Betriebsart *Fahrwegsteuerung* wird immer mit linearen Rampen beschleunigt.

#### **Allgemein:**

- **Watchdog Timer aktiv (**[RP0.R32.2 \[](#page-86-0)[}](#page-86-0) [87\]](#page-86-0)**)** Hier können Sie den Watchdog deaktivieren (Default: aktiviert). Wenn die Schrittmotorklemme bei aktivem Watchdog für 100 ms keine Prozessdaten von der Steuerung empfängt, löst der Watchdog aus und der Motor wird gestoppt.
- **Auto-Start-Funktion aktiv (**[RP0.R32.0 \[](#page-86-0)[}](#page-86-0) [87\]](#page-86-0)**)** Hier können Sie die [Auto-Start-Funktion \[](#page-33-0)▶ [34\]](#page-33-0) aktivieren. Dieses Feature ist nur in der Betriebsart *Fahrwegsteuerung* verfügbar (Default: deaktiviert).
- **Auto-Stopp-Funktion aktiv (**[RP0.R32.1 \[](#page-86-0)[}](#page-86-0) [87\]](#page-86-0)**)** Hier können Sie die [Auto-Stopp-Funktion \[](#page-33-1)[}](#page-33-1) [34\]](#page-33-1) aktivieren. Dieses Feature ist nur in der Betriebsart *Fahrwegsteuerung* verfügbar (Default: deaktiviert).
- **Verzögerung aktiv (**[RP0.R52.1 \[](#page-88-0)[}](#page-88-0) [89\]](#page-88-0)**)** Hier können Sie die Verzögerungsrampe aktivieren. Dieses Feature ist nur in der Betriebsart *Fahrwegsteuerung* verfügbar (Default: deaktiviert).
- **Latch-Ereignis löscht Zähler (**[RP0.R32.8 \[](#page-86-0)[}](#page-86-0) [87\]](#page-86-0)**)** Hier können Sie aktivieren, dass das Auftreten eines Latch-Ereignisses bei aktivem [CW.13 \[](#page-78-0)[}](#page-78-0) [79\]](#page-78-0) den Zähler löscht (Default: deaktiviert).
- <span id="page-61-0"></span>• **mehrfache Latch-Werte speichern (**[RP0.R32.9 \[](#page-86-0)[}](#page-86-0) [87\]](#page-86-0)**)** Hier können Sie die Speicherung mehrfacher Latch-Werte aktivieren (Default: deaktiviert). Die Anzahl der Latch-Werte wird durch Register [R37 \[](#page-87-0)[}](#page-87-0) [88\]](#page-87-0) vorgegeben.
- **digitalen Eingang 1 für Öffner invertieren (**[RP0.R52.14 \[](#page-88-0)[}](#page-88-0) [89\]](#page-88-0)**)** Hier können Sie den digitalen Eingang 1 für Öffner invertieren (Default: deaktiviert, d. h. für Schließer konfiguriert).
- **digitalen Eingang 2 für Öffner invertieren (**[RP0.R52.15 \[](#page-88-0)[}](#page-88-0) [89\]](#page-88-0)**)** Hier können Sie den digitalen Eingang 2 für Öffner invertieren (Default: deaktiviert, d. h. für Schließer konfiguriert).
- **Positionsregister latchen (**[RP0.R52.2 \[](#page-88-0)[}](#page-88-0) [89\]](#page-88-0)**)** Hier können Sie die Latchfunktion der Positionsregister [R0 \[](#page-83-0) $\blacktriangleright$  [84\]](#page-83-1) und [R1 \[](#page-83-1) $\blacktriangleright$  84] aktivieren (Default: deaktiviert).
- **Idle-Status einblenden** ([RP0.R52.3 \[](#page-88-0) $\blacktriangleright$  [89\]](#page-88-0)) Hier können Sie die Anzeige des Idle-Bits im Status-Byte aktivieren ([SB.4 \[](#page-76-0)[}](#page-76-0) [77\]](#page-76-0)) (Default: deaktiviert).
- **Positionsrückführung invertieren (**[RP0.R32.6 \[](#page-86-0)[}](#page-86-0) [87\]](#page-86-0)**)** Hier können Sie die Positionsrückführung invertieren, falls z. B. der Positionswert von einem Encoder stammt, der dem Schrittmotor auf einer Welle gegenüber montiert ist (Default: deaktiviert).
- **Positionsrückführung mit Encoder (nur KL2541) (**[RP0.R32.11 \[](#page-86-0)[}](#page-86-0) [87\]](#page-86-0)**)** Hier können Sie den Encoder-Eingang der KL2541 deaktivieren (Default: aktiviert). Gleichzeitig wird dadurch die interne Positionserfassung aktiviert.

#### **Registerwerte:**

- max. Spulenstrom A (RPO.R35 [ $\blacktriangleright$  [87\]](#page-86-1)) Hier können Sie die Strombegrenzung für Wicklung A in 0 bis 100 % vom Nennstrom der Klemme festlegen (Default: 100%). KL2531-0000: 100% = 1,5 A KL2541-0000: 100% = 5,0 A
- **max. Spulenstrom B (**[RP0.R36 \[](#page-87-1)[}](#page-87-1) [88\]](#page-87-1)**)** Hier können Sie die Strombegrenzung für Wicklung B in 0 bis 100 % vom Nennstrom der Klemme festlegen (Default: 100%). KL2531-0000: 100% = 1,5 A KL2541-0000: 100% = 5,0 A
- **Anzahl Latch-Werte (**[RP0.R37 \[](#page-87-0)[}](#page-87-0) [88\]](#page-87-0)**)** Wenn Sie zuvor die Option [mehrfache Latch-Werte speichern \[](#page-61-0) $\blacktriangleright$  [62\]](#page-61-0) aktiviert haben, können Sie hier die Anzahl der gespeicherten Latch-Werte vorgeben (Default: 20, Maximum: 20).

<span id="page-62-0"></span>• min. Geschwindigkeit v<sub>max</sub> ([RP0.R38 \[](#page-87-2) $\triangleright$  [88\]](#page-87-2)) Hier können Sie für die Betriebsart [Fahrwegsteuerung \[](#page-60-1)▶ [61\]](#page-60-1) die Auslaufgeschwindigkeit vorgeben (Default:  $10_{\text{dex}}$ ). Die Auslaufgeschwindigkeit ist die höchste Geschwindigkeit, aus der der Schrittmotor ohne Schrittfehler direkt anhalten kann. Sie ist abhängig vom Haltemoment des Motors und der mit dessen Welle rotierenden Masse. • max. Geschwindigkeit v<sub>min</sub> ([RP0.R39 \[](#page-87-3) $\blacktriangleright$  [88\]](#page-87-3)) Hier können Sie für die Betriebsarten [Geschwindigkeit, mit Rampen \[](#page-60-1)[}](#page-60-1) [61\]](#page-60-1) und [Fahrwegsteuerung](#page-60-1) [\[](#page-60-1)[}](#page-60-1) [61\]](#page-60-1) die maximale Geschwindigkeit vorgeben (Default: 2047, Maximum: 2047). • max. Beschleunigung a<sub>acc</sub> ([RP0.R40 \[](#page-87-4) $\blacktriangleright$  [88\]](#page-87-4)) Hier können Sie für die Betriebsarten [Geschwindigkeit, mit Rampen \[](#page-60-1)[}](#page-60-1) [61\]](#page-60-1) und [Fahrwegsteuerung](#page-60-1) [\[](#page-60-1)[}](#page-60-1) [61\]](#page-60-1) die maximale Beschleunigung vorgeben (Default: 2047, Maximum: 2047). • max. Verzögerung a<sub>dec</sub> ([RP0.R58 \[](#page-89-0) $\blacktriangleright$  [90\]](#page-89-0)) Hier können Sie für die Betriebsarten [Geschwindigkeit, mit Rampen \[](#page-60-1)[}](#page-60-1) [61\]](#page-60-1) und [Fahrwegsteuerung](#page-60-1) [\[](#page-60-1)[}](#page-60-1) [61\]](#page-60-1) die maximale Verzögerung vorgeben (Default: 2047, Maximum: 2047). • max. Beschleunigung für Notfall a. ([RP0.R50 \[](#page-88-1) $\blacktriangleright$  [89\]](#page-88-1)) Hier können Sie für die Betriebsart [Fahrwegsteuerung \[](#page-60-1) $\triangleright$  [61\]](#page-60-1) die maximale Notfallbeschleunigung vorgeben (Default: 2047, Maximum: 2047). Bei steigender Flanke von Bit [CB.1 \[](#page-76-1)[}](#page-76-1) [77\]](#page-76-1) wird der Motor mit der Notfallbeschleunigung zum Stehen gebracht. Dies geschieht ebenfalls bei steigender Flanke an den digitalen Eingängen 1 oder 2 wenn die [Auto-Stopp-Funktion \[](#page-33-1) $\triangleright$  [34\]](#page-33-1) aktiviert ist ([RP0.R32.1 \[](#page-86-0) $\triangleright$  [87\]](#page-86-0) = 1<sub>bin</sub> und [CB.5 \[](#page-76-1) $\triangleright$  [77\]](#page-76-1) = 1<sub>bin</sub>). • Beschleunigungs-Schwelle ath ([RP0.R41 \[](#page-87-5) $\blacktriangleright$  [88\]](#page-87-5)) Hier können Sie die Beschleunigungs-Schwelle festlegen (Default: 1023, Maximum: 2047). • **Lastwinkel-Schwelle (**[RP0.R47 \[](#page-87-6)[}](#page-87-6) [88\]](#page-87-6)**)** Hier können Sie die Lastwinkel-Schwelle festlegen, ab der die LED *Stall Detect* zu blinken beginnt. (Default: 7, Maximum: 7). Der Lastwinkel ist ein Maß für die Belastung des Motors. Er wird mit Werten von 0 bis 7 angezeigt, wobei 7 die höchste Belastung darstellt. • **Spulenstrom für a >**  $a_{th}$  $a_{th}$  **([RP0.R42 \[](#page-87-7)** $\triangleright$  **[88\]](#page-87-7))** Hier können Sie für den Fall, dass die momentane Beschleunigung größer als die Beschleunigungsschwelle ist, den Spulenstrom in 0 bis 100 % festlegen (Default: 100%). Dieser Wert bezieht sich auf den eingestellten Spulenstrom der Klemme. a: aktuelle Beschleunigung  $a<sub>th</sub>$ : Beschleunigungsschwelle • **Spulenstrom für a**  $\leq$  **a<sub>th</sub> ([RP0.R43 \[](#page-87-8)** $\triangleright$  **[88\]](#page-87-8))** Hier können Sie für den Fall, dass die momentane Beschleunigung kleiner oder gleich der Beschleunigungsschwelle ist, den Spulenstrom in 0 bis 100 % festlegen (Default: 100%). Dieser Wert bezieht sich auf den eingestellten Spulenstrom der Klemme. • **Spulenstrom für v = 0 (automatisch)** (RPO.R44 [ $\triangleright$  [88\]](#page-87-9)) Hier können Sie den automatischen Haltestrom vorgeben (Default: 50%). Bei Stillstand des Motors werden die Spulenströme automatisch auf diesen Wert reduziert, um eine unnötige Erwärmung des Motors zu vermeiden. Dieser Wert bezieht sich auf den eingestellten Spulenstrom der Klemme. • **Spulenstrom für**  $v = 0$  **(manuell)** (RP0.R45  $\lceil V 88 \rceil$ ) Hier können Sie den manuellen Haltestrom vorgeben (Default: 50%). Bei gesetztem Control-Bit [CB.3 \[](#page-76-1) $\triangleright$  [77\]](#page-76-1) oder [CW.11 \[](#page-78-0) $\triangleright$  [79\]](#page-78-0) können die Spulenströme manuell auf diesen Wert reduziert werden, um eine unnötige Erwärmung des Motors zu vermeiden. Dieser Wert bezieht sich auf den eingestellten Spulenstrom der Klemme. Der automatisch und der manuell reduzierte Spulenstrom addieren sich nicht! Der manuelle Wert hat eine höhere Priorität als der automatische Wert! • **Anzahl Impulse pro Umdrehung (Motor) (**[RP0.R51 \[](#page-88-2)[}](#page-88-2) [89\]](#page-88-2)**)** Tragen Sie hier die Anzahl der Sensoren ein, mit der die Bewegung des Motors kontrolliert wird (Default: 1). Dieser Faktor geht mit in die Berechnung des Positionsfehlers ein.

• **Vollschritte pro Umdrehung (Motor) (**[RP0.R33 \[](#page-86-2)[}](#page-86-2) [87\]](#page-86-2)**)**

Tragen Sie hier die Anzahl der Vollschritte ein, die der angeschlossenen Schrittmotor für eine volle Umdrehung benötigt (Default: 200).

• **Inkremente pro Umdrehung (Encoder), nur KL2541 (**[RP0.R34 \[](#page-86-3)[}](#page-86-3) [87\]](#page-86-3)**)** Tragen Sie hier die Anzahl der Inkremente ein, die der an die KL2541 angeschlossene Encoder bei einer vollen Umdrehung ausgibt (Default: 4000).

### <span id="page-63-0"></span>**4.5 Einstellungen 2**

Karteireiter *Einstellungen 2* zur Parametrierung der KL2531 und KL2541

Einstellungen 2 | Stromtabelle | Berechnungen | Inbetriebnahme | Einstellungen 1

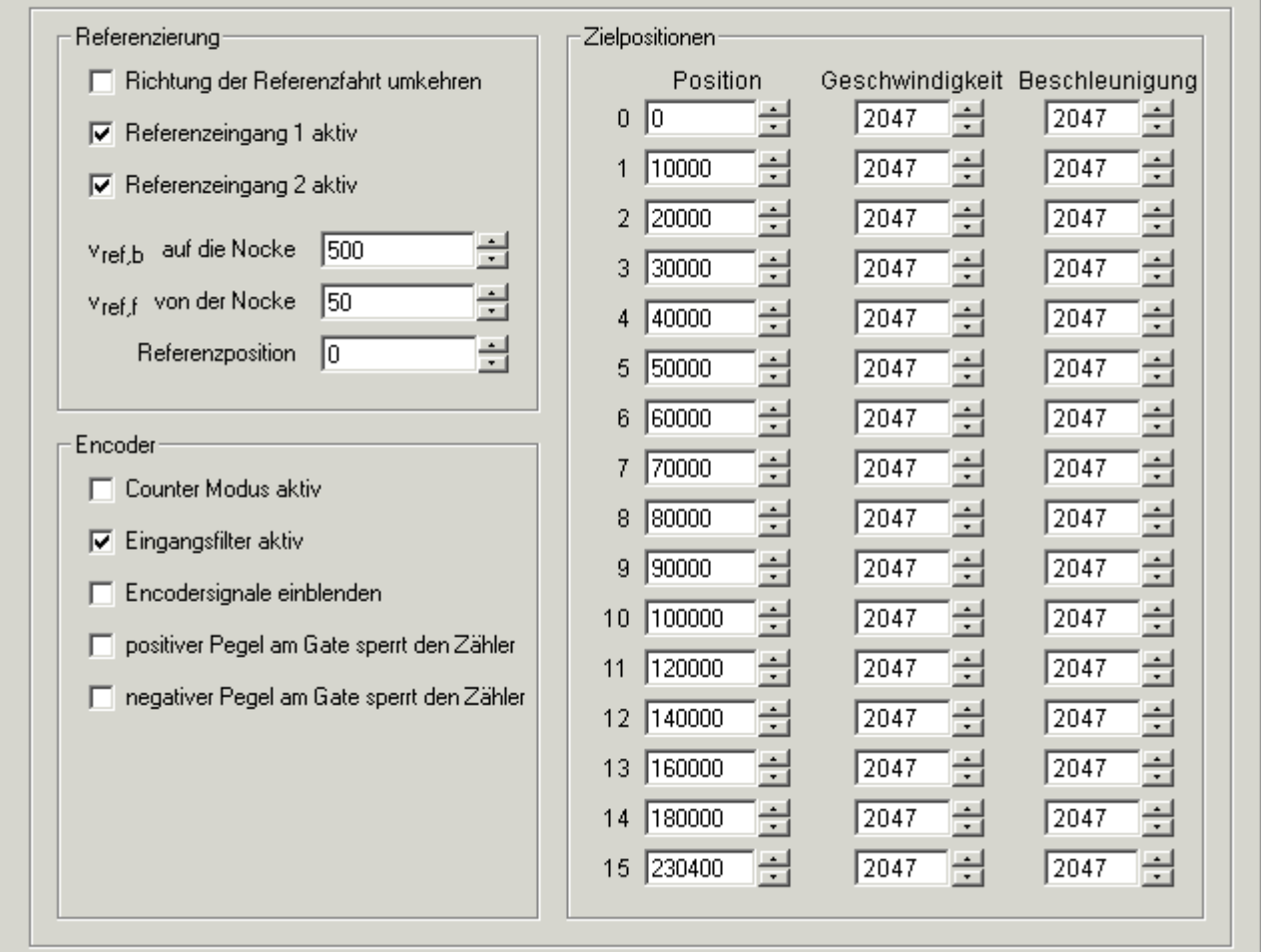

Abb. 33: Einstellungen 2 über KS2000

#### **Referenzierung:**

Diese Parameter sind nur in der Betriebsart *Fahrwegsteuerung* verfügbar.

- **Richtung der Referenzfahrt umkehren (**[RP0.R52.0 \[](#page-88-0)[}](#page-88-0) [89\]](#page-88-0)**)** Hier können Sie die Richtung der Referenzfahrt umkehren (Default: deaktiviert).
- **Referenzeingang 1 aktiv (**[RP0.R52.4 \[](#page-88-0)[}](#page-88-0) [89\]](#page-88-0)**)** Hier können Sie den Referenzeingang 1 deaktivieren (Default: aktiviert).
- Referenzeingang 2 aktiv (RPO.R52.5 [ $\blacktriangleright$  [89\]](#page-88-0)) Hier können Sie den Referenzeingang 2 deaktivieren (Default: aktiviert).

# **BECKHOFF**

- **v**ref,b **auf die Nocke, Referenziergeschwindigkeit rückwärts (**[RP0.R53 \[](#page-89-1)[}](#page-89-1) [90\]](#page-89-1)**)** Hier können Sie für die Referenzfahrt die Geschwindigkeit festlegen, mit der der Motor auf die Nocke zu fährt (Default:  $500_{\text{dex}}$ ). Rückwärts bedeutet hier, die Klemme steuert den Motor mit abfallenden Positionswerten.
- **v**ref,f **auf die Nocke, Referenziergeschwindigkeit vorwärts (**[RP0.R54 \[](#page-89-2)[}](#page-89-2) [90\]](#page-89-2)**)** Hier können Sie für die Referenzfahrt die Geschwindigkeit festlegen, mit der der Motor von der Nocke weg fährt (Default:  $50<sub>der</sub>$ ). Vorwärts bedeutet hier, die Klemme steuert den Motor mit ansteigenden Positionswerten.
- **Referenzposition (**[RP0.R55 \[](#page-89-3)[}](#page-89-3) [90\]](#page-89-3) [RP0.R56 \[](#page-89-4)[}](#page-89-4) [90\]](#page-89-4)**)** Hier können Sie für die Referenzfahrt die Referenzposition festlegen (Default: 0).

#### **Encoder (nur KL2541):**

- **Counter-Modus aktiv (**[RP0.R32.15 \[](#page-86-0)[}](#page-86-0) [87\]](#page-86-0)**)** Hier können Sie den Counter-Modus aktivieren (Default: deaktiviert). Bei aktiviertem Counter-Modus arbeitet der Encoder-Eingang der KL2541 als 32 Bit Vorwärts/Rückwärts-Zähler (A-Signal=Takt, B-Signal=Richtung, C-Signal=Freigabe).
- **Eingangsfilter aktiv (**[RP0.R32.14 \[](#page-86-0)[}](#page-86-0) [87\]](#page-86-0)**)** Hier können Sie den Eingangsfilter für die Encoder-Signale deaktivieren (Default: aktiv).
- **Encoder-Signale einblenden (**[RP0.R32.10 \[](#page-86-0)[}](#page-86-0) [87\]](#page-86-0)**)** Für die KL2541 können Sie hier das Einblenden der Signale
	- des C-Eingangs in das Bit [SW.6 \[](#page-79-0)[}](#page-79-0) [80\]](#page-79-0)
	- des Gate-Eingangs in das Bit [SW.7 \[](#page-79-0)[}](#page-79-0) [80\]](#page-79-0)

des Statusworts aktivieren (default: deaktiviert). Das Acknowledge-Bit *LatchDataToggled* zu [CW.6](#page-78-0) [\[](#page-78-0)[}](#page-78-0) [79\]](#page-78-0) und *das* Bit *EncoderDisabled* entfallen dann.

- **positiver Pegel am Gate sperrt den Zähler (**[RP0.R32.13 \[](#page-86-0)[}](#page-86-0) [87\]](#page-86-0)**)** Hier können Sie das Sperren des Zählers durch einen positiven Pegel am Gate-Eingang der KL2541 aktivieren (Default: deaktiviert).
- negativer Pegel am Gate sperrt den Zähler ([RP0.R32.12 \[](#page-86-0) $\triangleright$  [87\]](#page-86-0)) Hier können Sie das Sperren des Zählers durch einen negativen Pegel am Gate-Eingang der KL2541 aktivieren (Default: deaktiviert).

#### **Zielpositionen:**

Hier können Sie 16 [Zielpositionen \[](#page-91-0)[}](#page-91-0) [92\]](#page-91-0) für die Betriebsart *Fahrwegsteuerung* vorgeben. Diese Parameter sind nur in der Betriebsart *Fahrwegsteuerung* verfügbar.

- **Position 0 (**[RP2.R32 \[](#page-91-1)[}](#page-91-1) [92\]](#page-91-1) [RP2.R33 \[](#page-91-2)[}](#page-91-2) [92\]](#page-91-2)**)** Hier können Sie die Zielposition 0 vorgeben (Default: 0).
- **Position 1 (**[RP2.R34 \[](#page-91-3)[}](#page-91-3) [92\]](#page-91-3) [RP2.R35 \[](#page-91-4)[}](#page-91-4) [92\]](#page-91-4)**)** Hier können Sie die Zielposition 1 vorgeben (Default: 0). usw.
- **Geschwindigkeit 0 (**[RP3.R32 \[](#page-92-0)[}](#page-92-0) [93\]](#page-92-0)**)** Hier können Sie die Geschwindigkeit vorgeben, mit der Zielposition 0 angefahren wird (Default: 2047).
- **Geschwindigkeit 1 (**[RP3.R33 \[](#page-92-1)[}](#page-92-1) [93\]](#page-92-1)**)** Hier können Sie die Geschwindigkeit vorgeben, mit der Zielposition 0 angefahren wird (Default: 2047). usw.
- **Beschleunigung 0 (**[RP3.R48 \[](#page-93-0)[}](#page-93-0) [94\]](#page-93-0)**)** Hier können Sie die Beschleunigung vorgeben, die beim Anfahren auf Geschwindigkeit 0 benutzt wird (Default: 2047).
- **Beschleunigung 1 (**[RP3.R49 \[](#page-93-1)[}](#page-93-1) [94\]](#page-93-1)**)** Hier können Sie die Beschleunigung vorgeben, die beim Anfahren auf Geschwindigkeit 1 benutzt wird (Default: 2047).

usw.

# **4.6 Einstellungen - Stromtabelle**

Karteireiter *Stromtabelle* zur Parametrierung der KL2531 und KL2541.

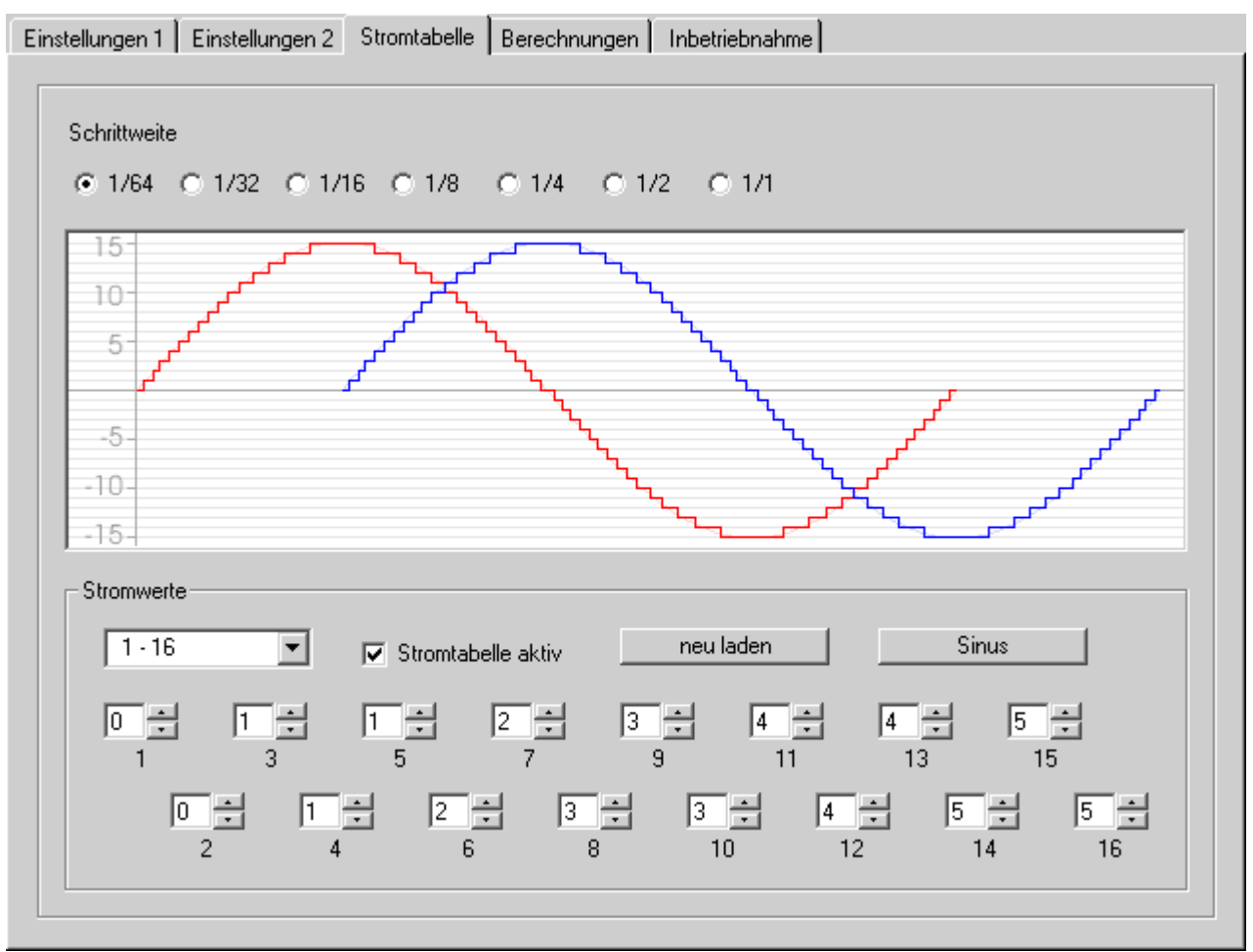

Abb. 34: Karteireiter Stromtabelle in KS2000

Die erste Viertelperiode kann in bis zu 64 Schritten vorgegeben werden. Für jeden Schritt können Sie mit den untenstehenden Auswahlfeldern einen Stromwert zwischen 0 und 15 vorgeben.

Die für die erste Viertelperiode vorgegebenen Stromwerte werden (bei entsprechender Vorzeichenanpassung) automatisch für die restlichen 3 Viertelperioden übernommen.

#### • **Schrittweite** ([RP0.R46 \[](#page-87-11) $\blacktriangleright$  [88\]](#page-87-11))

Wählen Sie hier aus, in wie vielen Schritten Sie die Viertelperiode vorgeben möchten (s. Abb. [Beispiele](#page-67-0) [Schrittweite \[](#page-67-0)▶ [68\]](#page-67-0)).

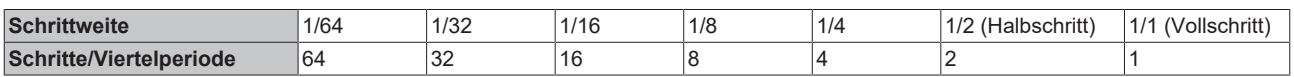

#### • **Stromwerte**

Bei Auswahl der Schrittweite 1/64 können Sie die Stromwerte manuell vorgeben. Sie werden in der Anwender-Stromtabelle abgelegt.

Bei Auswahl aller anderen Schrittweiten ist nur der sinusförmige Kurvenverlauf vorgesehen.

# **RECKHOFF**

#### • **Manuelle Vorgabe der Stromwerte**

Die Vorgabe der Stromwerte erfolgt in vier Gruppen zu je 16 Stromwerten. Wählen Sie hier aus, welche Gruppe Sie mit den 16 untenstehenden Auswahlfeldern parametrieren möchten: 1 - 16

17 - 32

33 - 48

49 - 64

Die eingetragenen Werte werden erst zur Klemme übertragen und in der Anwender-Stromtabelle

hinterlegt, wenn Sie die Schaltfläche <u>Diemehmen drücken.</u>

#### • **Stromtabelle aktiv (RPO.R32.7 [** $\blacktriangleright$  **[87\]](#page-86-0)**)

Mit diesem Optionsfeld können Sie die Anwender-Stromtabelle anstelle der internen Stromtabelle aktivieren.

- Die interne Stromtabelle gibt einen sinusförmigen Verlauf fest vor. Sie können nur die Schrittweite frei bestimmen.
- Die Anwender-Stromtabelle können Sie (bei Auswahl der Schrittweite 1/64) mit den untenstehenden Auswahlfeldern frei editieren.
- **neu Laden**

Liest die in der Klemme abgespeicherten Werte ([RP1.R32 \[](#page-90-0)▶ [91\]](#page-90-1) bis [RP1.R47 \[](#page-90-1)▶ 91]) aus und zeigt sie an.

• **Sinus**

Gibt einen sinusförmigen Verlauf vor.

# **BECKHOFF**

#### <span id="page-67-0"></span>**Beispiele**

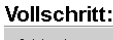

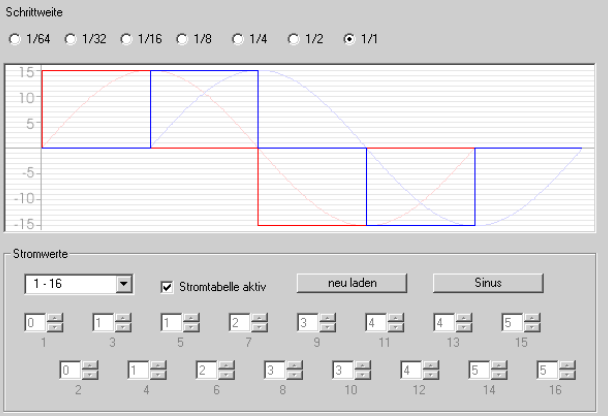

#### 1/4-Schritt:

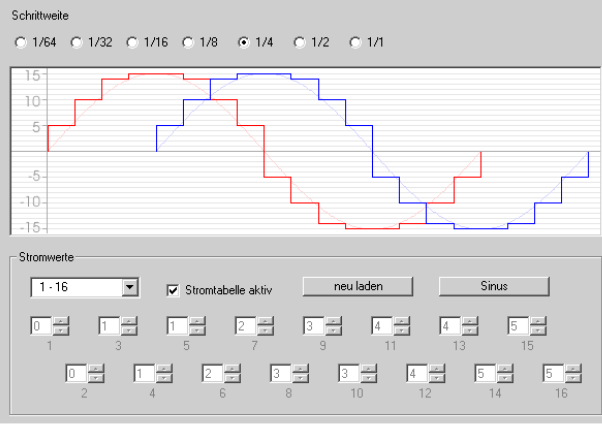

### 1/16-Schritt:

#### Schrittweite

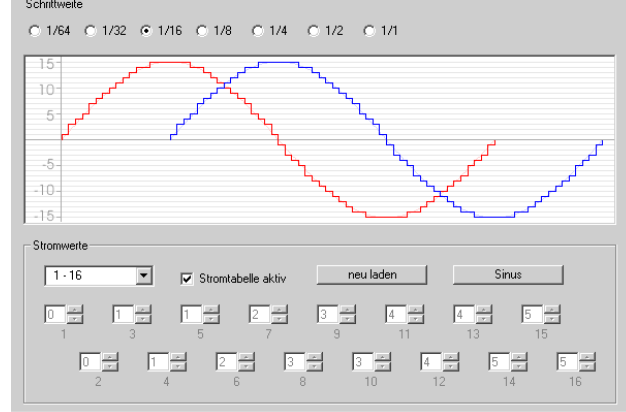

#### 1/64-Schritt(Alle Auswahlfelder sind aktiv):

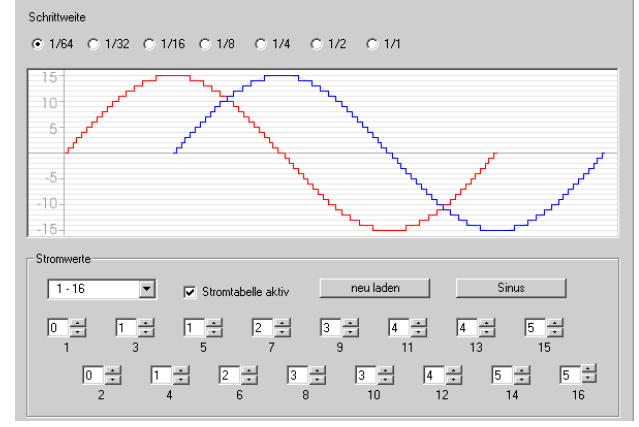

Abb. 35: KL2541 - Beispiele für Einstellungen der Stromtabelle mit KS2000

#### Halbschritt:

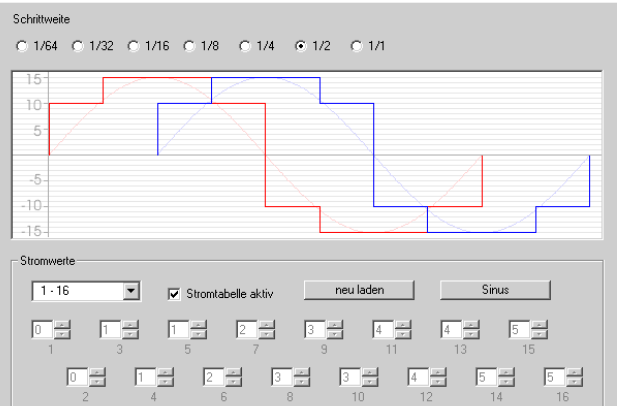

#### 1/8-Schritt:

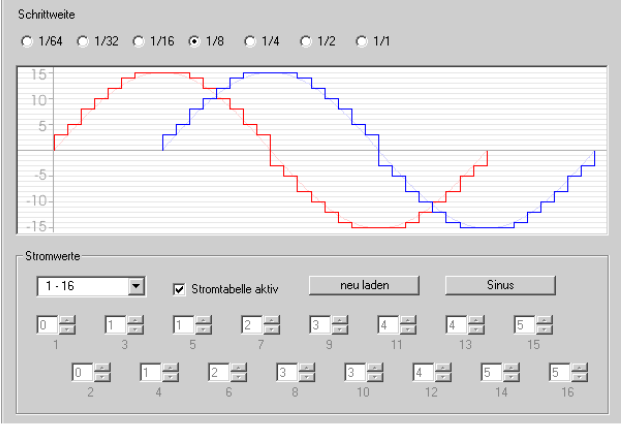

#### 1/32-Schritt:

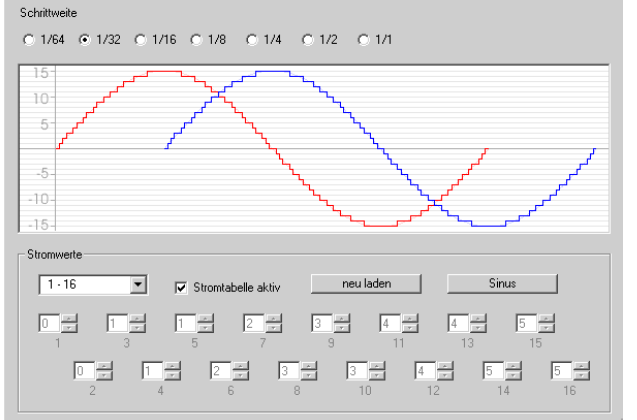

### <span id="page-68-0"></span>**4.7 Einstellungen - Berechnungen**

Die Registerkarte Berechnungen ist nur in den Betriebsarten [Geschwindigkeit, mit Rampen \[](#page-27-0)[}](#page-27-0) [28\]](#page-27-0) und [Fahrwegsteuerung \[](#page-29-0)[}](#page-29-0) [30\]](#page-29-0) verfügbar.

Dieser Dialog berechnet aus den Anwendungsparametern (u. A. Registerwerte der Schrittmotorklemme) die Motorparameter und stellt diese dann anschaulich dar. Diese Berechnungen stehen Ihnen auch als Excel Tabelle zur Verfügung. Zur Nutzung dieser Excel-Tabelle, muss in Excel die Ausführung von Makros erlaubt sein!

 Excel Tabelle [\(https://infosys.beckhoff.com/content/1031/kl2531\\_kl2541/Resources/](https://infosys.beckhoff.com/content/1031/kl2531_kl2541/Resources/zip/3426289803.zip) [zip/3426289803.zip](https://infosys.beckhoff.com/content/1031/kl2531_kl2541/Resources/zip/3426289803.zip))

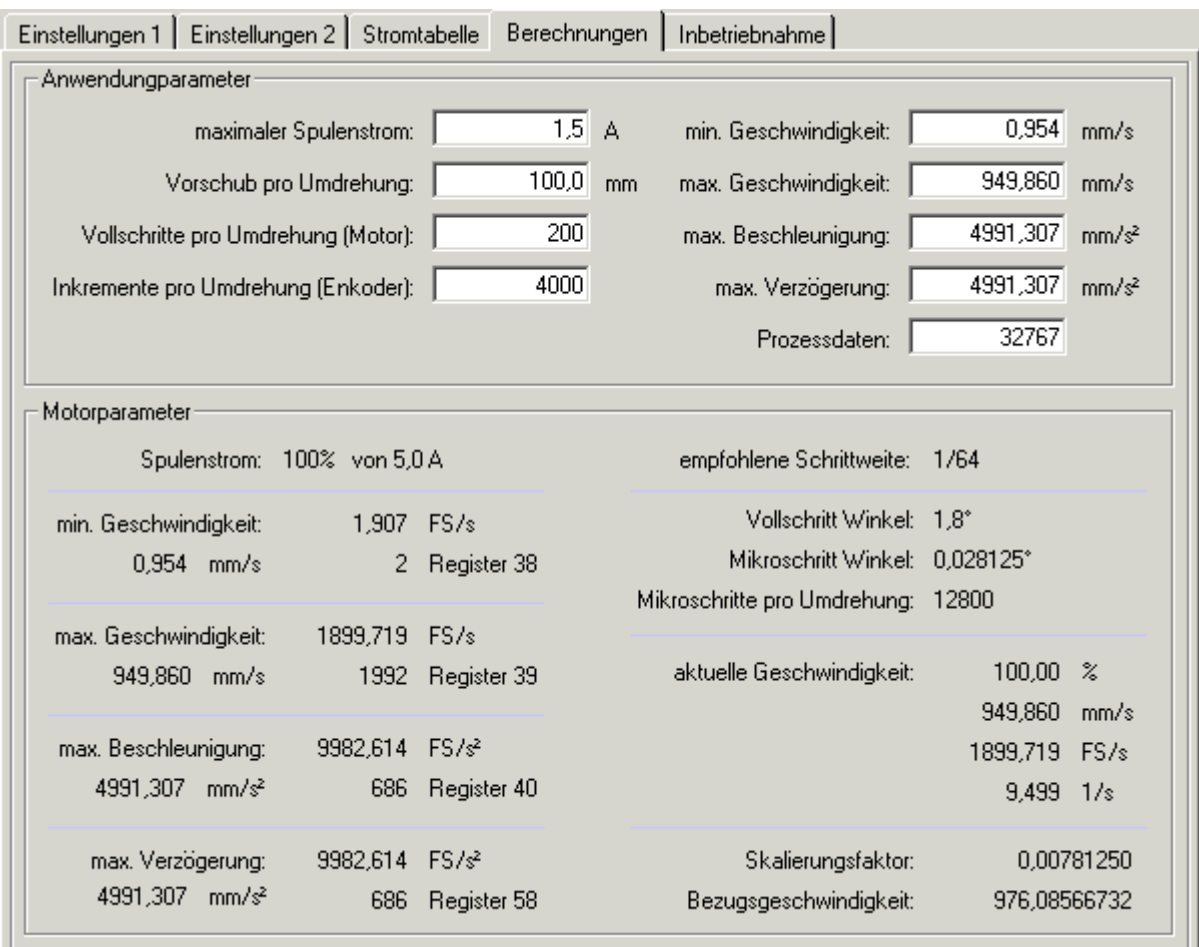

Abb. 36: Registerkarte *Berechnungen*

#### **Anwendungsparameter:**

- **maximaler Spulenstrom (**[RP0.R35 \[](#page-86-1)[}](#page-86-1) [87\]](#page-86-1)**)** Strombegrenzung für Wicklung A und B. Voreingetragen ist ein Wert, berechnet aus den im Dialog [Einstellungen \[](#page-60-0)[}](#page-60-0) [61\]](#page-60-0) eingetragenen maximalen Spulenstrom A (in %) und dem maximalen Nennstrom der Schrittmotorklemme.
- **Vorschub pro Umdrehung** Tragen Sie hier einen Wert ein (Parameter der angeschlossenen Mechanik), der dann zur Berechnung der Motorparameter benutzt wird. Dieser Wert wird nicht zur Schrittmotorklemme übertragen und nur zur Veranschaulichung der Motorparameter benutzt.
- **Vollschritte pro Umdrehung (Motor) (**[RP0.R33 \[](#page-86-2)[}](#page-86-2) [87\]](#page-86-2)**)** Voreingetragen ist der Wert aus dem Dialog [Einstellungen \[](#page-60-0)[}](#page-60-0) [61\]](#page-60-0).
- **Inkremente pro Umdrehung (Encoder), nur KL2541 (**[RP0.R34 \[](#page-86-3)[}](#page-86-3) [87\]](#page-86-3)**)** Voreingetragen ist der Wert aus dem Dialog [Einstellungen \[](#page-60-0)[}](#page-60-0) [61\]](#page-60-0).

#### • **min. Geschwindigkeit (**[R38 \[](#page-87-2)[}](#page-87-2) [88\]](#page-87-2)**)**

Voreingetragen ist der Wert aus dem Dialog [Einstellungen \[](#page-60-0)[}](#page-60-0) [61\]](#page-60-0). Dieser Wert wird für die Betriebsart *Fahrwegsteuerung* verwendet und in den Dialog [Inbetriebnahme \[](#page-70-0) $\blacktriangleright$  [71\]](#page-70-0) übernommen.

- **max. Geschwindigkeit (**[R39 \[](#page-87-3)[}](#page-87-3) [88\]](#page-87-3)**)** Voreingetragen ist der Wert aus dem Dialog [Einstellungen \[](#page-60-0)[}](#page-60-0) [61\]](#page-60-0). Dieser Wert wird für die Betriebsart *Fahrwegsteuerung* verwendet und in den Dialog [Inbetriebnahme \[](#page-70-0)[}](#page-70-0) [71\]](#page-70-0) übernommen.
- max. Beschleunigung ([R40 \[](#page-87-4) $\blacktriangleright$  [88\]](#page-87-4))

Voreingetragen ist der Wert aus dem Dialog [Einstellungen \[](#page-60-0)[}](#page-60-0) [61\]](#page-60-0). Dieser Wert wird für die Betriebsart *Fahrwegsteuerung* verwendet und in den Dialog [Inbetriebnahme \[](#page-70-0)[}](#page-70-0) [71\]](#page-70-0) übernommen.

• max. Verzögerung ([R58 \[](#page-89-0) $\blacktriangleright$  [90\]](#page-89-0))

Voreingetragen ist der Wert aus dem Dialog [Einstellungen \[](#page-60-0)[}](#page-60-0) [61\]](#page-60-0). Dieser Wert wird für die Betriebsart *Fahrwegsteuerung* verwendet und in den Dialog [Inbetriebnahme \[](#page-70-0)[}](#page-70-0) [71\]](#page-70-0) übernommen.

<span id="page-69-0"></span>• **Prozessdaten**

In dieses Feld können Sie ein Prozessdatum (dezimal) eintragen, das dann zur Berechnung der resultierenden Geschwindigkeit, bei gegebenen Motorparametern, benutzt wird. Dieses Prozessdatum wird nicht zur Schrittmotorklemme übertragen und nur zur Veranschaulichung der Motorparameter benutzt.

#### **Motorparameter:**

• **Spulenstrom**

Gibt den maximalen Spulenstrom in Prozent ([RP0.R35 \[](#page-86-1)▶ [87\]](#page-86-1) und [RP0.R36 \[](#page-87-1)▶ [88\]](#page-87-1)) vom maximalen Nennstrom der Schrittmotorklemme an.

- **min. Geschwindigkeit**Darstellung der [Auslaufgeschwindigkeit \[](#page-62-0)[}](#page-62-0) [63\]](#page-62-0) (in der Betriebsart: Fahrwegsteuerung)
	- als Vorschubgeschwindigkeit
	- in Vollschritten pro Sekunde
	- als dezimaler Registerwert ([R38 \[](#page-87-2)[}](#page-87-2) [88\]](#page-87-2))
- **max. Geschwindigkeit**

Darstellung der maximalen Geschwindigkeit

- als Vorschubgeschwindigkeit
- in Vollschritten pro Sekunde
- als dezimaler Registerwert ([R39 \[](#page-87-3)[}](#page-87-3) [88\]](#page-87-3))
- **max. Beschleunigung**

Darstellung der maximalen Beschleunigung

- als Vorschubgeschwindigkeit
- in Vollschritten pro Sekunde zum Quadrat
- als dezimaler Registerwert ([R40 \[](#page-87-4)[}](#page-87-4) [88\]](#page-87-4))
- **max. Verzögerung**
	- Darstellung der maximalen Beschleunigung
		- als Vorschubgeschwindigkeit
		- in Vollschritten pro Sekunde zum Quadrat
		- als dezimaler Registerwert ([R58 \[](#page-89-0)[}](#page-89-0) [90\]](#page-89-0))
- **empfohlene Schrittweite**

Dieser Wert schlägt die kleinstmögliche Schrittweite, bei gegebenen Anwendungsparametern, vor. Die Schrittweite kann vom Anwender ggf. vergrößert werden. Dabei muss aber beachtet werden, dass die Geschwindigkeitsvorgabe durch die Prozessdaten eine neue Berechnung erfordert.

#### • **Vollschrittwinkel**

Gibt den resultierenden Winkel für einen Vollschritt an.

• **Mikroschrittwinkel**

Gibt den resultierenden Winkel für einen Mikroschritt an.

# **BECKHOFF**

- **Mikroschritte pro Umdrehung** Gibt die Anzahl der Mikroschritte an, die für eine volle Umdrehung der Motorwelle benötigten werden.
- **aktuelle Geschwindigkeit** Gibt die, für den unter [Prozessdaten \[](#page-69-0) $\blacktriangleright$  [70\]](#page-69-0) eingetragenen Wert und den gegebenen Anwendungsparametern, resultierende Geschwindigkeit an.
- **Skalierungsfaktor (SF)** Wird berechnet nach der Formel: SF = Vorschub/Umdrehung / (Vollschritte/Umdrehung x Schrittweite)
- Bezugsgeschwindigkeit (V<sub>ref</sub>) Wird berechnet nach der Formel:  $v_{ref}$  = SF x DataOUT<sub>max</sub> x 3,812951 = SF x 32767 x 3,812951 (Siehe Kapitel [Berechnung der Geschwindigkeit \[](#page-27-1)[}](#page-27-1) [28\]](#page-27-1))

# <span id="page-70-0"></span>**4.8 Einstellungen - Inbetriebnahme**

Karteireiter *Inbetriebnahme* zur Parametrierung der Schrittmotor-Ansteuerung durch die KL2531/2541.

 **WARNUNG**

#### **Manuelles Steuern des Schrittmotors**

Mit dieser Dialogmaske können Sie den Schrittmotor manuell steuern. Stellen Sie sicher dass ihr Anlagenzustand das manuelle Anfahren des Schrittmotors erlaubt und keine Gefährdung von Mensch oder Maschine besteht!

Die Registerkarte *Inbetriebnahme* ist nur in der Betriebsart Fahrwegsteuerung verfügbar.

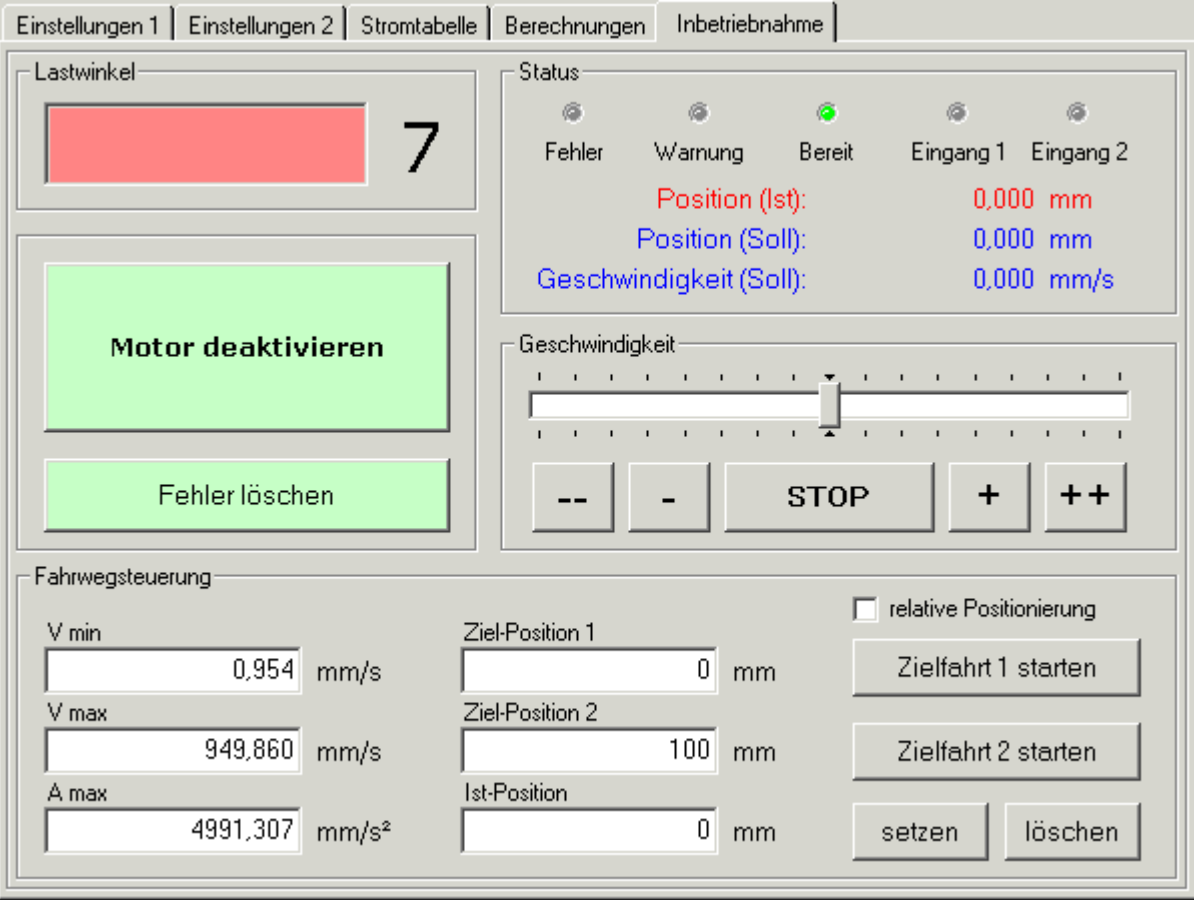

Abb. 37: KL2541, KL2531 - Registerkarte *Inbetriebnahme*

#### **Lastwinkel**

Der [Lastwinkel \[](#page-19-0)[}](#page-19-0) [20\]](#page-19-0) gibt dem Anwender eine Aussage über die aktuelle mechanische Last, welche an der Achse des Motors herrscht.

#### **Motor aktivieren / Motor deaktivieren**

Mit dieser Schaltfläche wird das Enable-Bit [CB.0 \[](#page-76-1)[}](#page-76-1) [77\]](#page-76-1) gesetzt bzw. gelöscht und dadurch der Motor freigeschaltet bzw. gesperrt.

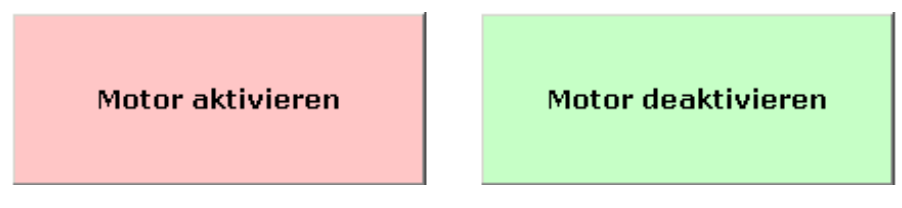

Abb. 38: Schaltfläche *Motor aktivieren* und *Motor deaktivieren* im Registerreiter *Inbetriebnahme*

#### **Fehler löschen**

Ist ein Fehler aufgetreten verfärbt sich die Schaltfläche rot. Der Fehler kann durch Drücken dieser Schaltfläche gelöscht werden.

Fehler löschen

Fehler löschen

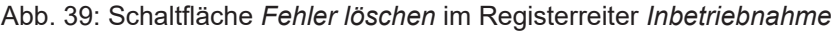

#### **Status / Position**

Die Ist-Position ist direkt gekoppelt mit den Prozesseingangsdaten [DataIN \[](#page-75-0)▶ [76\]](#page-75-0). Die Soll-Position zeigt die aktuelle bzw. letzte Zielposition der Fahrwegsteuerung. Die Geschwindigkeit ist direkt gekoppelt mit den Prozessausgangsdaten [DataOUT \[](#page-75-0)[}](#page-75-0) [76\]](#page-75-0). Die exakte Berechnung in mm bzw. in mm/s geschieht durch die Anwendungsparameter in der Registerkarte [Berechnungen \[](#page-68-0)[}](#page-68-0) [69\]](#page-68-0). Diese Angaben müssen sorgfältig gemacht werden, um einen sinnvollen Betrieb des Inbetriebnahme-Werkzeuges zu gewährleisten!

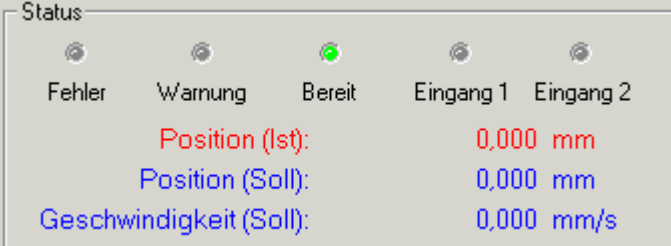

Abb. 40: Status - und Positionsanzeige im Registerreiter *Inbetriebnahme*

• **Fehler**

Das Status-Bit [SB.6 \[](#page-76-0)[}](#page-76-0) [77\]](#page-76-0) wird hier dargestellt. Im Fehlerfall erscheint nach klicken auf die Fehleranzeige ein Meldungsfenster, das die aufgetretenen Fehler im Klartext anzeigt.

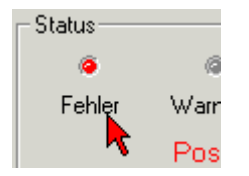

Abb. 41: Statusanzeige *Fehler* im Registerreiter *Inbebriebnahme*

#### • **Warnung**

Das Status-Bit [SB.5 \[](#page-76-0)[}](#page-76-0) [77\]](#page-76-0) wird hier dargestellt.
# FCKHOFF

• **Bereit**

Das Status-Bit [SB.0 \[](#page-76-0)▶ [77\]](#page-76-0) wird hier dargestellt.

• **Eingang 1 / Eingang 2** Das Status-Bits [SW.0 \[](#page-79-0)▶ [80\]](#page-79-0) und [SW.1 \[](#page-79-0)▶ 80] werden hier dargestellt.

### **Geschwindigkeit**

<span id="page-72-0"></span>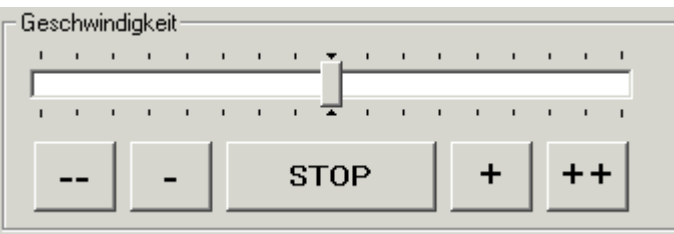

Abb. 42: Einstellung der Geschwindigkeit im Registerreiter *Inbetriebnahme*

Mit dem Schieber können Sie die den Motor links- oder rechtsherum laufen lassen. Dabei erhöht sich seine Drehzahl stufenlos, je weiter Sie den Schieber aus der Mittelposition stellen.

Mit der Schaltfläche STOP können Sie den Motor wieder anhalten. Der Schieber springt dann auf die Mittelposition zurück.

Mit den Schaltflächen --, -, + und ++ können Sie den Motor manuell steuern. Der Motor dreht sich, solange Sie die Schaltfläche gedrückt halten:

- **-** langsamer Linkslauf (hält man den Button gedrückt, wird die Geschwindigkeit alle 3 Sekunden erhöht)
- **-** besonders langsamer Linkslauf
- STOP die Geschwindigkeit wird zu Null gesetzt bzw. ein aktiver Fahrauftrag wird gestoppt
- **+** besonders langsamer Rechtslauf
- **++** langsamer Rechtslauf (hält man den Button gedrückt, wird die Geschwindigkeit alle 3 Sekunden erhöht)

#### **Fahrwegsteuerung**

Die exakte Berechnung in mm, mm/s bzw. mm/s<sup>2</sup> geschieht durch die Anwendungsparameter in der Registerkarte [Berechnungen \[](#page-68-0)[}](#page-68-0) [69\]](#page-68-0). Diese Angaben müssen sorgfältig gemacht werden, um einen sinnvollen Betrieb des Inbetriebnahme-Werkzeuges zu gewährleisten!

<span id="page-72-1"></span>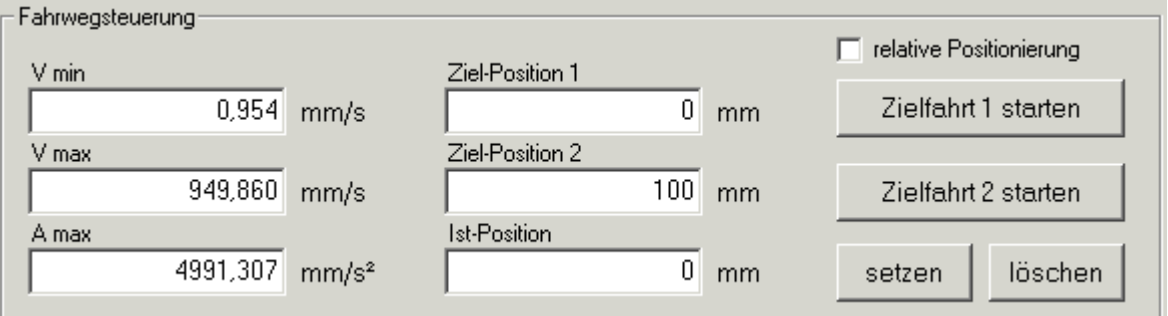

Abb. 43: Einstellung der Fahrwegsteuerung im Registerreiter *Inbetriebnahme*

•  $V_{min}$  $V_{min}$  - minimale Geschwindigkeit ([R38 \[](#page-87-0) $\blacktriangleright$  [88\]](#page-87-0))

Hier können Sie den Minimalwert für die Geschwindigkeit vorgeben. Dieser Wert kann im Betrieb verändert werden und wird ins RAM der Klemme eingetragen.

• **V**max **- maximale Geschwindigkeit (**[R39 \[](#page-87-1)[}](#page-87-1) [88\]](#page-87-1)**)**

Hier können Sie den Maximalwert für die Geschwindigkeit vorgeben. Die Geschwindigkeit darf nicht größer als der vorgegebene Wert in der Registerkarte [Berechnungen \[](#page-68-0)[}](#page-68-0) [69\]](#page-68-0) werden und wird deshalb automatisch begrenzt!

Dieser Wert kann im Betrieb verändert werden und wird ins RAM der Klemme eingetragen.

- **A**max  **maximale Beschleunigung (**[R40 \[](#page-87-2)[}](#page-87-2) [88\]](#page-87-2)**)** Hier können Sie den Maximalwert für die Beschleunigung vorgeben. Dieser Wert kann im Betrieb verändert werden und wird ins RAM der Klemme eingetragen.
- **Ziel-Position 1 / Ziel-Position 2** Hier können Sie die Werte für die Zielpositionen 1 und 2 vorgeben. Positive und negative Werte sind hier zulässig.
- **Ist-Position**

Hier können Sie den Wert für die Ist-Positionen vorgeben. Positive und negative Werte sind hier zulässig.

- **Relative Positionierung**
	- Wenn Sie das Kontrollkästchen *relative Positionierung* aktivieren, läuft der Motor bei jeder Betätigung einer Zielfahrt-Schaltfläche von der aktuellen Position aus um die in der zugehörigen Zielposition angegebene Strecke weiter.
	- Wenn das Kontrollkästchen *relative Positionierung* nicht aktiviert ist, läuft der Motor diese absoluten Ziel-Positionen direkt an, wenn Sie die Taste *Zielfahrt 1 starten* oder *Zielfahrt 2 starten* drücken.

#### **WARNUNG**

#### **Schrittmotor läuft auf absolute Ziel-Position zurück!**

Unter Verwendung der relativen Positionierung können Sie den Schrittmotor wiederholt um die Strecke weiterlaufen lassen, die unter Zielposition eingetragen ist.

Wenn Sie nun die relative Positionierung ausschalten und die Schaltfläche Zielfahrt starten erneut drücken, läuft der Schrittmotor auf seine absolute Ziel-Position zurück!

- **Zielfahrt 1 starten / Zielfahrt 2 starten** Diese Schaltflächen starten die Zielfahrt 1, bzw. die Zielfahrt 2. Die Register R2 und R3 der Klemme werden mit der Zielposition 1 bzw. 2 beschrieben und der Fahrauftrag gestartet.
- **Setzen** Diese Schaltfläche speichert den in Ist-Position eingetragenen Wert als neue Ist-Position der Klemme.
- **Löschen**

Diese Schaltfläche löscht die aktuelle Position und die aktuellen Latch-Werte.

# **4.9 Prozessdaten**

<span id="page-73-0"></span> $\mathbf{r}$  ,  $\mathbf{r}$  ,  $\mathbf{r}$  ,  $\mathbf{r}$ 

Unter *ProcData* werden das Status-Byte (Status), das Control-Byte (Ctrl) und die Prozessdaten (Data) in einer Baumstruktur dargestellt.

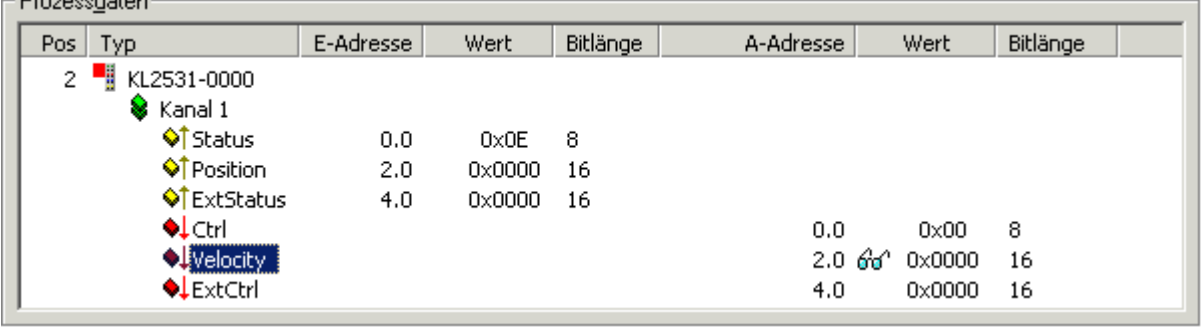

Abb. 44: Prozessdaten - Darstellung der Prozessdaten in der Baumstruktur

Die Lesebrille markiert die Daten, die gerade im Feld *Verlauf* graphisch dargestellt werden.

<span id="page-74-0"></span>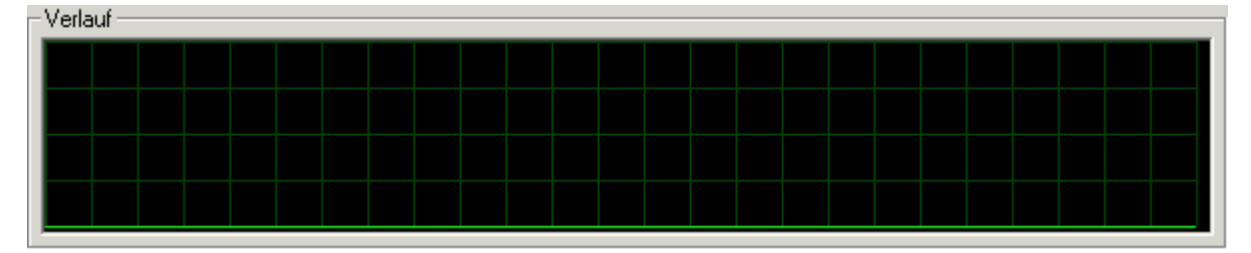

Abb. 45: Verlauf - graphischer Verlauf der in Prozessdaten mit der Lesebrille markierten Daten

Im Feld *Wert* wird der aktuelle Eingangswert numerisch dargestellt.

<span id="page-74-1"></span>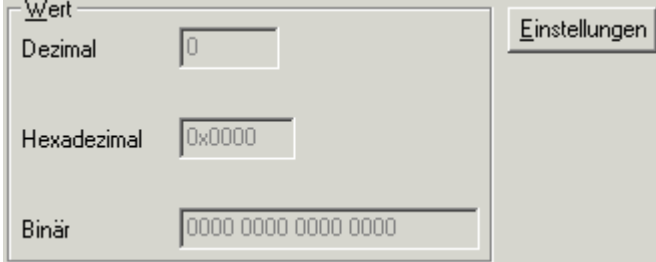

Abb. 46: Wert - Anzeige der Eingangswerte

Ausgangswerte könne sie durch Eingabe oder über den Fader verändern.

<span id="page-74-2"></span>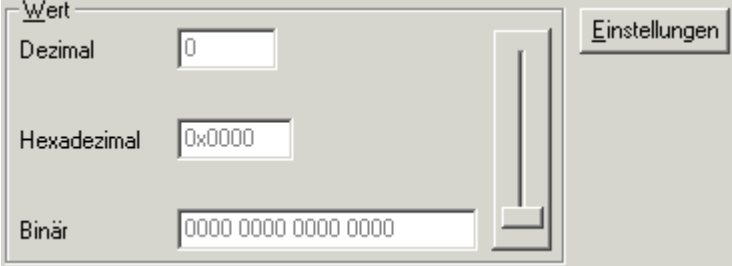

Abb. 47: Wert - Veränderung der Ausgangswerte

#### **VORSICHT**

#### **Gefahr für Personen, Umwelt oder Geräte!**

Beachten Sie, dass das Verändern von Ausgangswerten (Forcen) direkten Einfluss auf Ihre Automatisierungsanwendung haben kann.

Nehmen Sie nur Veränderungen an den Ausgangswerten vor, wenn Sie sich sicher sind, dass Ihr Anlagenzustand dies erlaubt und keine Gefährdung von Mensch oder Maschine besteht!

Nach Drücken der Schaltfläche *Einstellungen* können Sie die numerische Darstellungsform auf hexadezimal, dezimal oder binär einstellen.

<span id="page-74-3"></span>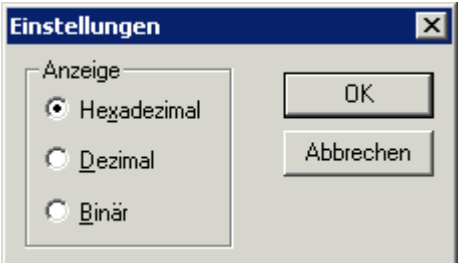

Abb. 48: Einstellung der Darstellungsform

# **5 Zugriff aus dem Anwenderprogramm**

# <span id="page-75-0"></span>**5.1 Prozessabbild**

### **Kein kompaktes Prozessabbild**

Ein Betrieb der KL2531 und KL2541 mit kompaktem Prozessabbild (ohne Control- und Status-Byte) ist nicht möglich, da Control- und Status-Byte für einen sinnvollen Prozessdatenbetrieb der Klemmen erforderlich sind. Auch wenn Sie Ihren Buskoppler auf kompaktes Prozessabbild einstellen, werden KL2531 und KL2541 mit ihrem kompletten Prozessabbild dargestellt!

Die KL2531-0000 und KL2541-0000 stellen sich im Prozessabbild mit mindestens 5 Byte Ein- und 5 Byte Ausgangsdaten dar. Diese sind wie folgt aufgeteilt:

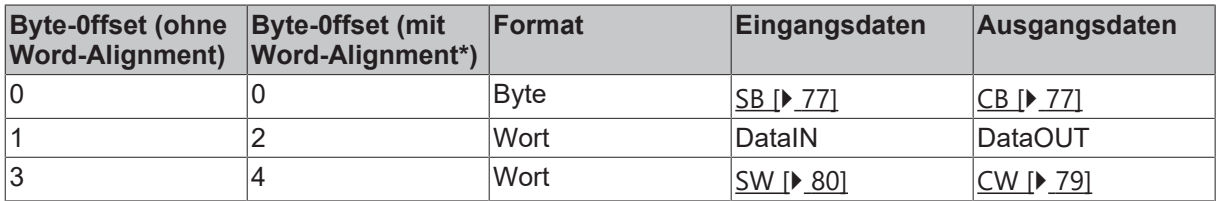

\*) Word-Alignment: Der Buskoppler legt Worte auf gerade Byte-Adressen

#### **Legende**

SB: Status-Byte CB: Control-Byte

DataIN: Eingangsdatenwort (Ist-Position) DataOUT: Ausgangsdatenwort (z. B. Soll-Geschwindigkeit, siehe Prozessdaten)

SW: zusätzliches Status-Wort CW: zusätzliches Control-Wort

#### **Prozessdaten**

Die im Prozessdatenbetrieb in den Prozessdatenworten DataIN und DataOUT übertragenen Daten sind abhängig von der [Betriebsart \[](#page-26-0) $\sqrt{27}$  $\sqrt{27}$ ] der Schrittmotorklemme.

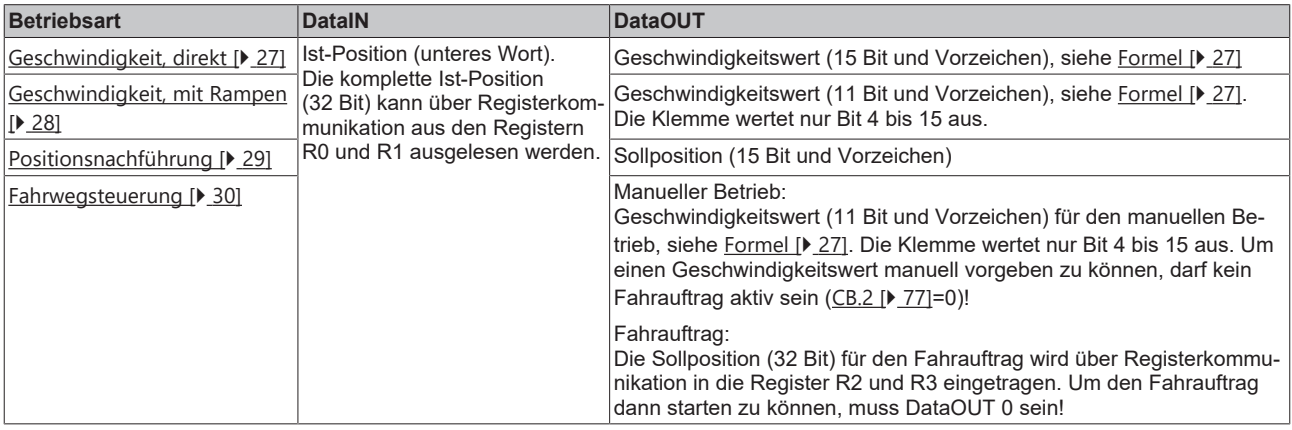

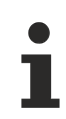

### **Sondertypen**

Informationen über die Sondertypen KL2531-1000 und KL2541-1000 finden Sie in einer ergänzenden Dokumentation (KL2531-1000d.chm), die auf Anfrage erhältlich ist.

# **5.2 Control- und Status-Byte**

#### **Prozessdatenbetrieb**

#### <span id="page-76-1"></span>**Control-Byte (bei Prozessdatenbetrieb)**

Das Control-Byte (CB) befindet sich im [Ausgangsabbild \[](#page-75-0) $\blacktriangleright$  [76\]](#page-75-0) und wird von der Steuerung zur Klemme übertragen.

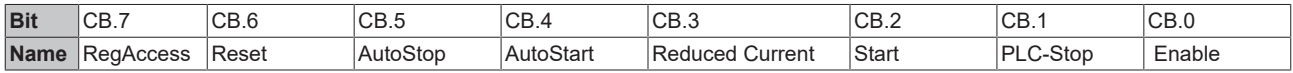

#### **Legende**

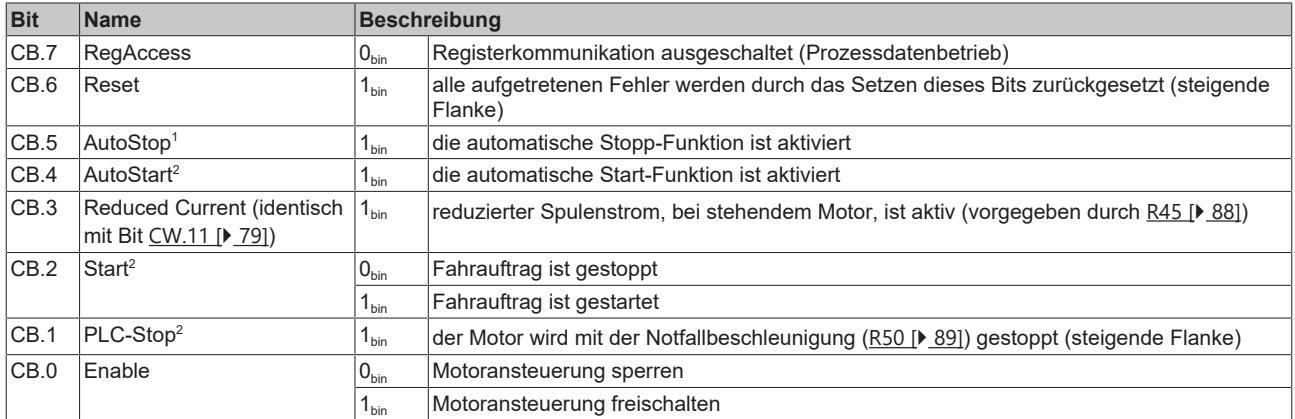

1 ) In allen Betriebsarten außer *Positionsnachführung* verfügbar.

2 ) Nur in der Betriebsart *Fahrwegsteuerung* verfügbar.

#### <span id="page-76-0"></span>**Status-Byte (bei Prozessdatenbetrieb)**

Das Status-Byte (SB) befindet sich im [Eingangsabbild \[](#page-75-0) $\blacktriangleright$  [76\]](#page-75-0) und wird von der Klemme zur Steuerung übertragen.

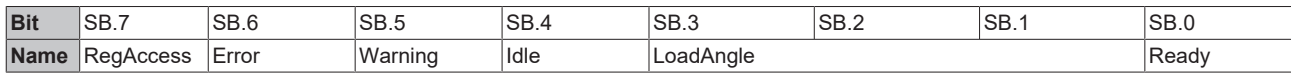

#### **Legende**

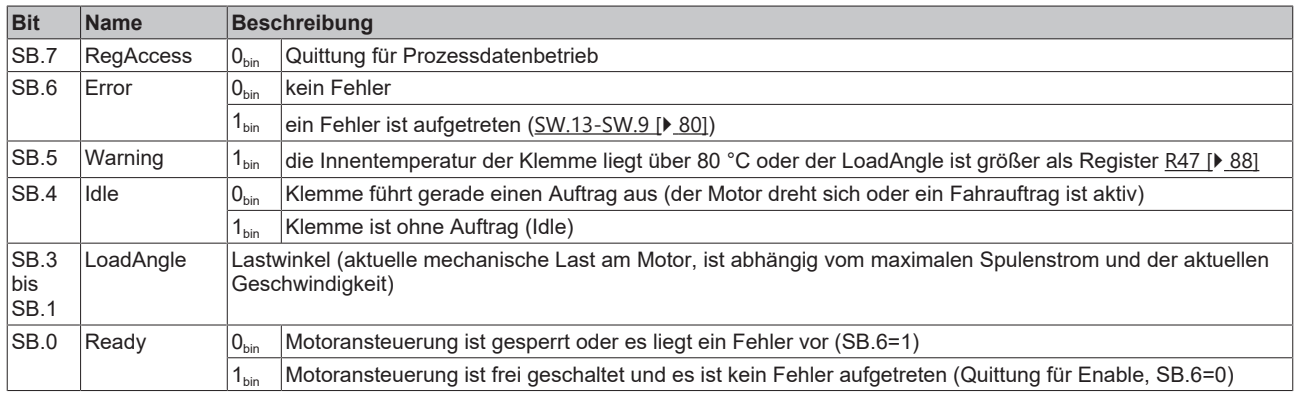

#### **Registerkommunikation**

#### **Control-Byte (bei Registerkommunikation)**

Das Control-Byte (CB) befindet sich im [Ausgangsabbild \[](#page-75-0) $\blacktriangleright$  [76\]](#page-75-0) und wird von der Steuerung zur Klemme übertragen.

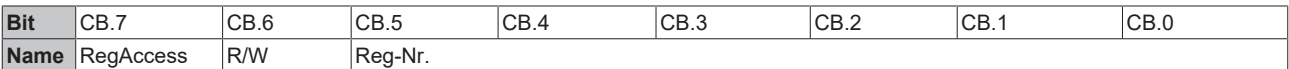

#### **Legende**

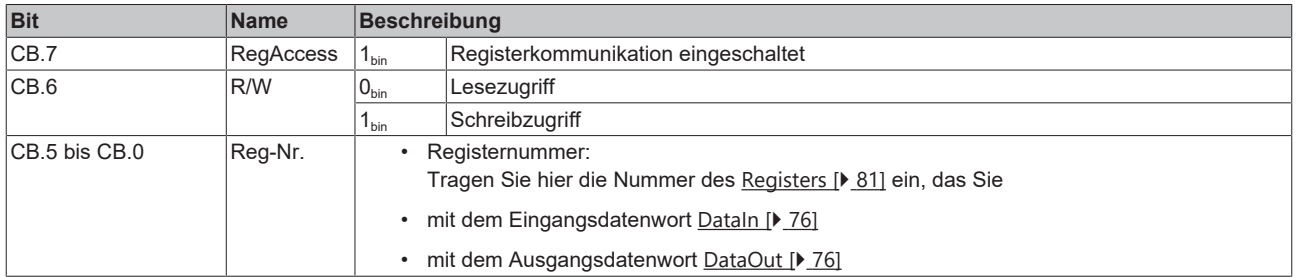

#### **Status-Byte (bei Registerkommunikation)**

Das Status-Byte (SB) befindet sich im [Eingangsabbild \[](#page-75-0) $\blacktriangleright$  [76\]](#page-75-0) und wird von der Klemme zur Steuerung übertragen.

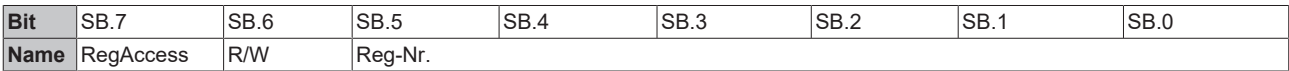

#### **Legende**

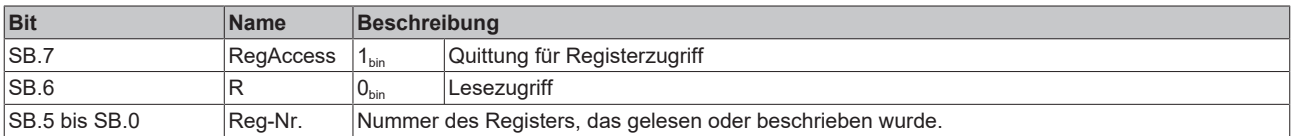

# **5.3 Control- und Status-Wort**

### <span id="page-78-0"></span>**Control-Wort**

Das Control-Wort (CW) befindet sich im [Ausgangsabbild \[](#page-75-0) $\blacktriangleright$  [76\]](#page-75-0) und wird von der Steuerung zur Klemme übertragen.

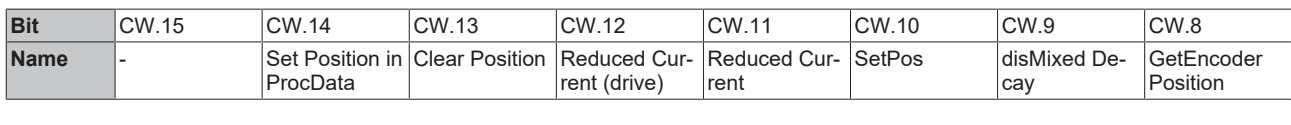

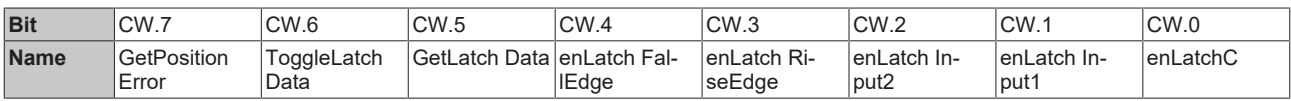

#### **Legende**

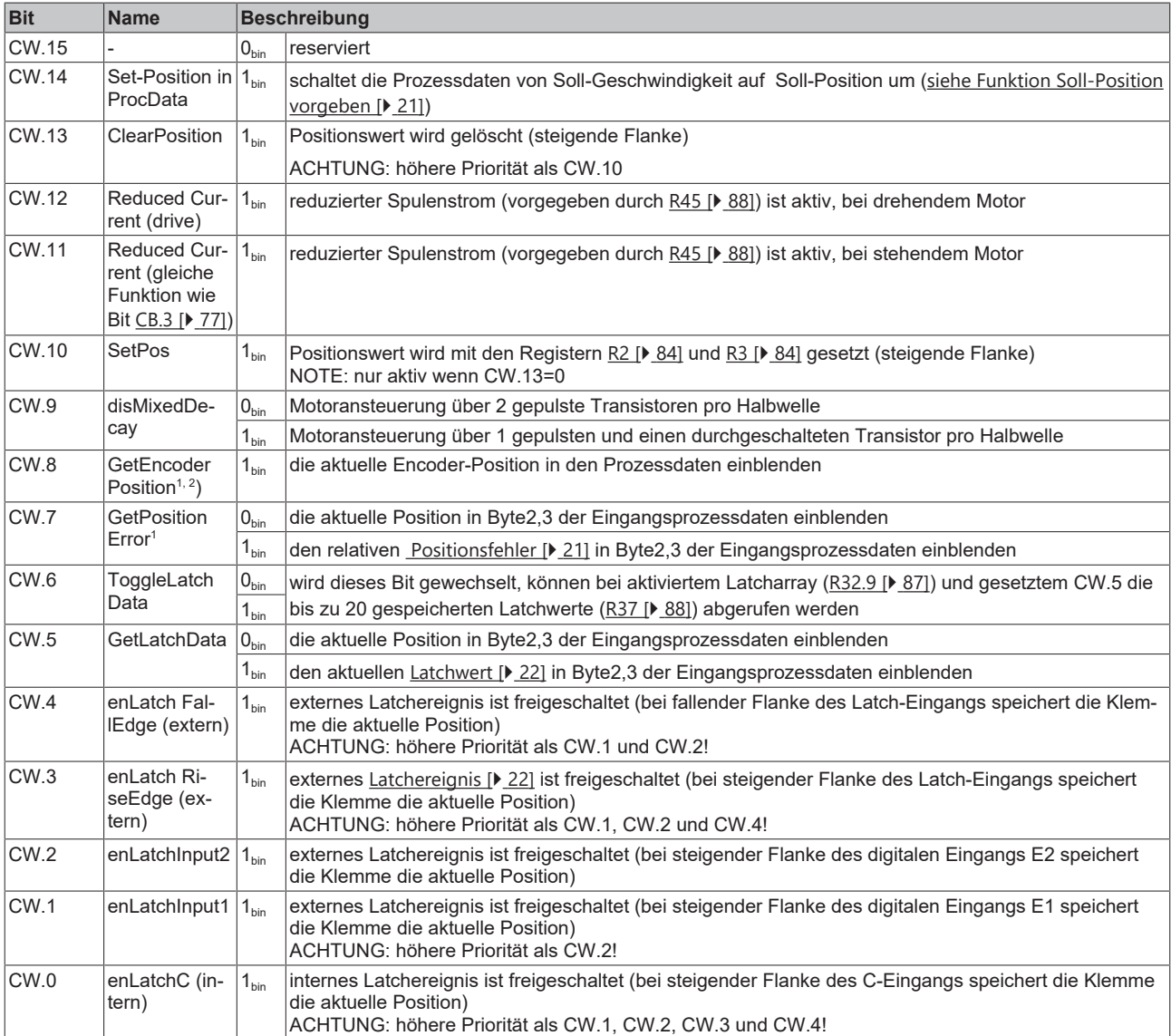

1 ) Nur bei interner Positionierung

2 ) Nur für KL2541

#### <span id="page-79-0"></span>**Status-Wort**

Das Status-Wort (SW) befindet sich im [Eingangsabbild \[](#page-75-0) $\blacktriangleright$  [76\]](#page-75-0) und wird von der Klemme zur Steuerung übertragen.

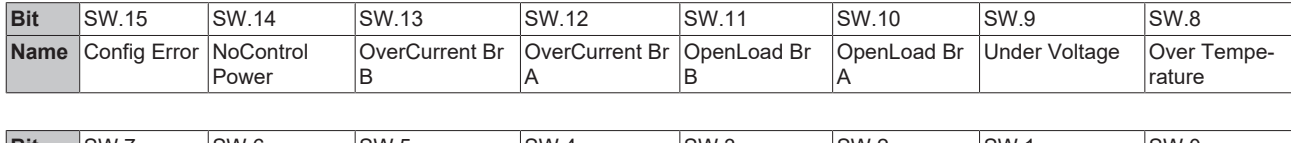

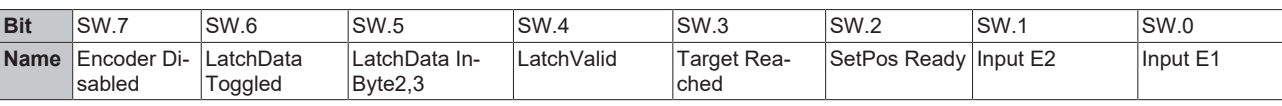

#### **Legende**

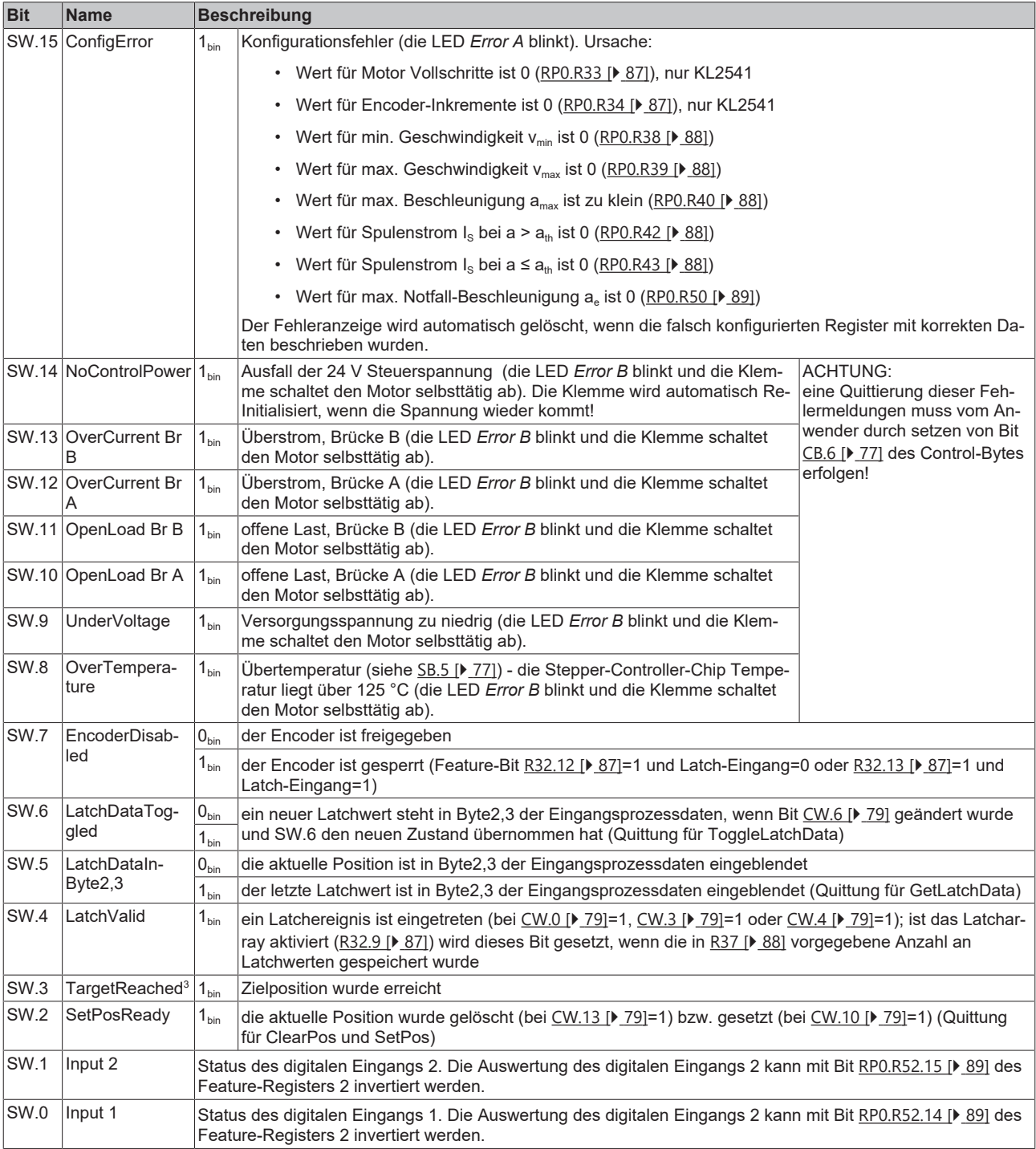

3 ) Nur in der Betriebsart *Fahrwegsteuerung*

# <span id="page-80-0"></span>**5.4 Registerübersicht**

Die Register dienen zur Parametrierung der Schrittmotorklemmen. Sie können über die Registerkommunikation ausgelesen oder beschrieben werden.

Die Register 0 bis 31 haben immer die gleiche Bedeutung. Der Inhalt der Register 32 bis 63 wird über das Registerpage-Auswahlregister (R4) festgelegt.

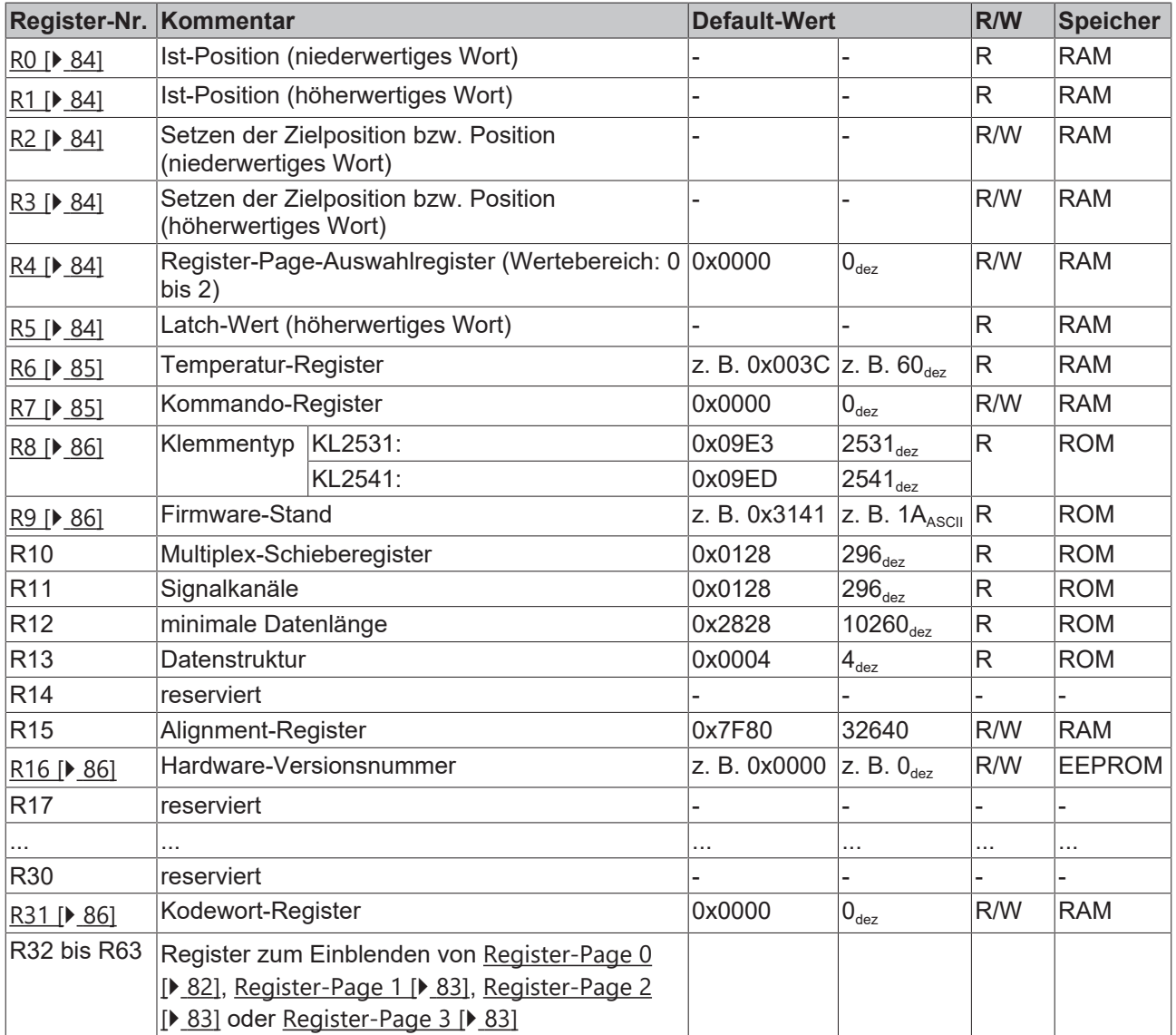

### <span id="page-81-0"></span>**Register-Page 0 (weitere Parameter)**

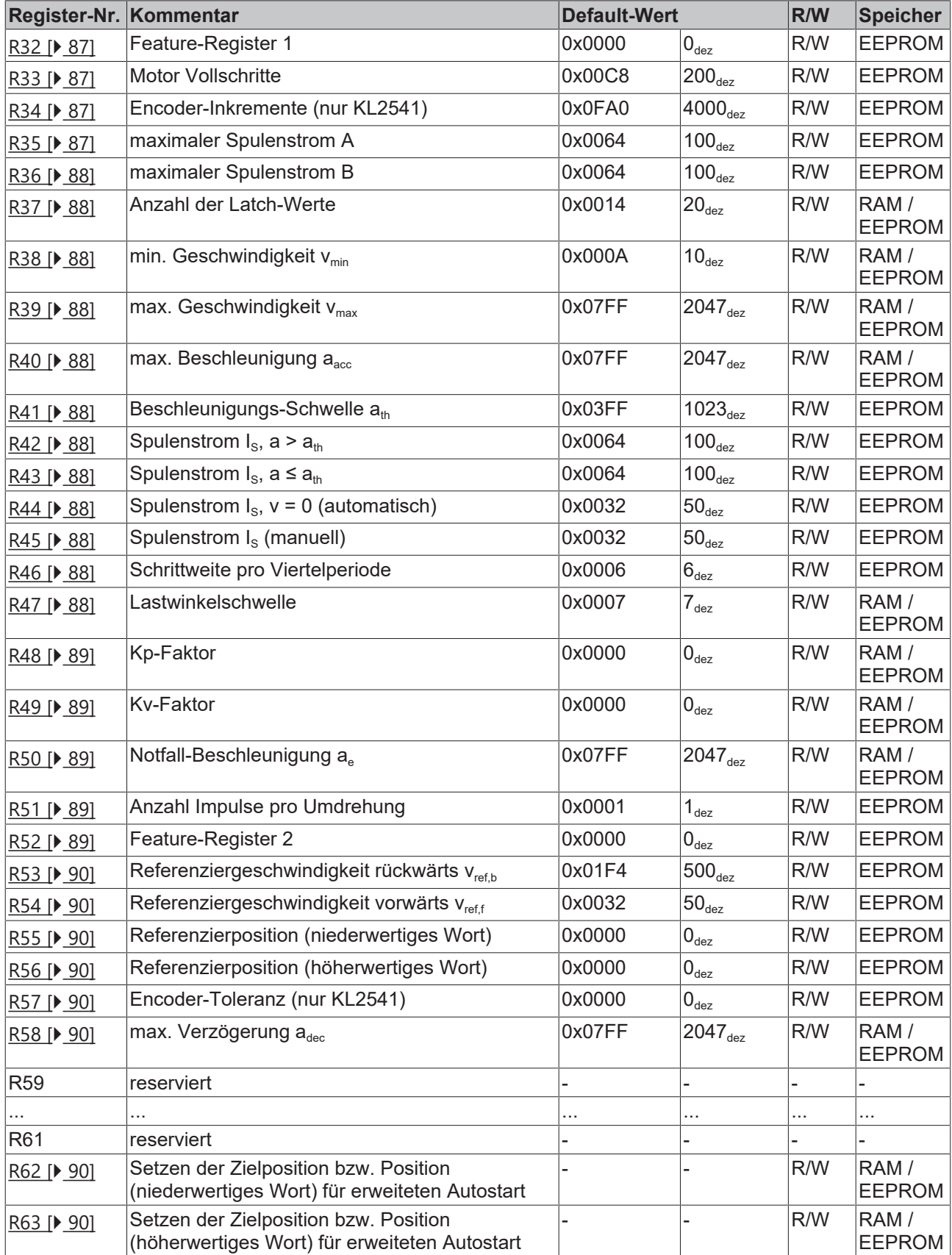

### **Register-Nr.** Kommentar **Commentar Default-Wert R/W** Speicher  $R32$  [ $\triangleright$  [91\]](#page-90-0) Stromwert 4 bis 1 0x1100  $\big|$  4352<sub>dez</sub> R/W EEPROM R33 Stromwert 8 bis 5  $|0x3221|$   $|12833_{\text{dez}}|$  R/W EEPROM R34 Stromwert 12 bis 9  $\vert$  0x4433  $\vert$  17459<sub>dez</sub> R/W EEPROM R35 Stromwert 16 bis 13  $\vert$  0x5554  $\vert$  21844 $\vert$ <sub>dez</sub> R/W EEPROM R36  $\vert$ Stromwert 20 bis 17  $\vert$  0x7666  $\vert$ 30310<sub>dez</sub>  $\vert$ R/W  $\vert$ EEPROM R37 Stromwert 24 bis 21  $\vert$  0x8877  $\vert$  34935<sub>dez</sub>  $\vert$  R/W  $\vert$  EEPROM R38 Stromwert 28 bis 25  $\vert$  0x9998  $\vert$  39320<sub>dez</sub>  $\vert$  R/W  $\vert$  EEPROM R39 Stromwert 32 bis 29  $\vert$  0xAAAA  $\vert$  43690 $\vert$ <sub>ez</sub>  $\vert$  R/W  $\vert$  EEPROM R40 Stromwert 36 bis 33  $\vert$  0xBBBB  $\vert$  48059 $\vert$ <sub>ez</sub>  $\vert$  R/W  $\vert$  EEPROM R41 Stromwert 40 bis 37  $\vert$  0xCCCC  $\vert$  52428 $\vert$ <sub>dez</sub>  $\vert$  R/W  $\vert$  EEPROM R42 Stromwert 44 bis 41  $\vert$  0xDDDC  $\vert$  56796<sub>dez</sub> R/W EEPROM R43 Stromwert 48 bis 45  $\vert$  0xEEDD  $\vert$  61149<sub>dez</sub> R/W EEPROM R44 Stromwert 52 bis 49  $\vert$  0xEEEE  $\vert$  61166 $_{\text{dec}}$  R/W EEPROM R45 Stromwert 56 bis 53 0xFFEE 65518<sub>dez</sub> R/W EEPROM<br>R46 Stromwert 60 bis 57 0xFFFF 65535<sub>dez</sub> R/W EEPROM R46 Stromwert 60 bis 57  $\vert$  0xFFFF 65535... R/W EEPROM  $R47$  [ $\blacktriangleright$  [91\]](#page-90-1) Stromwert 64 bis 61  $\mid$  0xFFFF  $\mid$  65535 $_{\text{dec}}$  $_{\text{dec}}$  $_{\text{dec}}$  R/W EEPROM R48 reserviert - - - - ... ... ... ... ... ... R63 reserviert - - - -

#### <span id="page-82-0"></span>**Register-Page 1 (Anwender-Stromtabelle)**

#### <span id="page-82-1"></span>**Register-Page 2 (Anwender-Positionstabelle)**

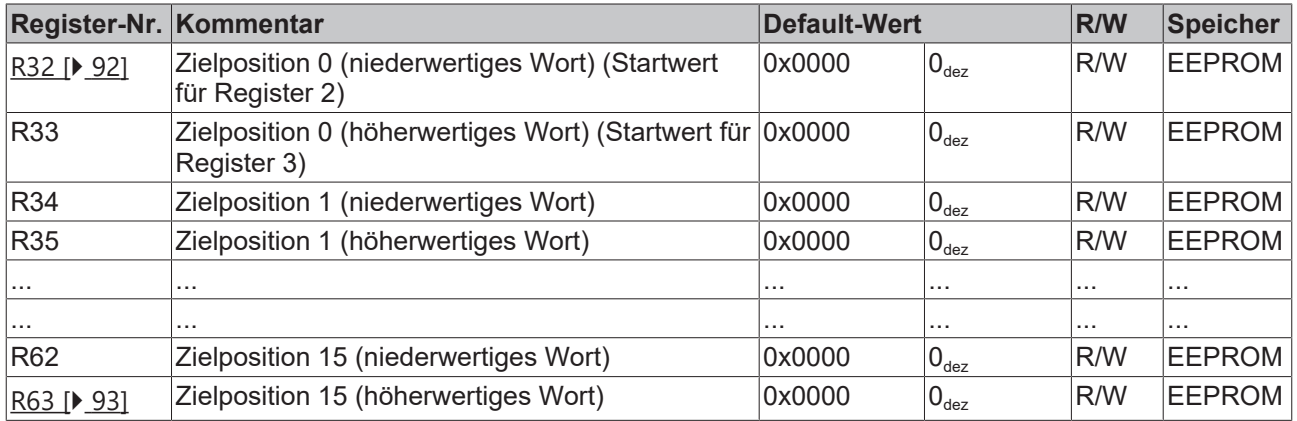

#### <span id="page-82-2"></span>**Register-Page 3 (Anwender-Geschwindigkeits- und Beschleunigungstabelle)**

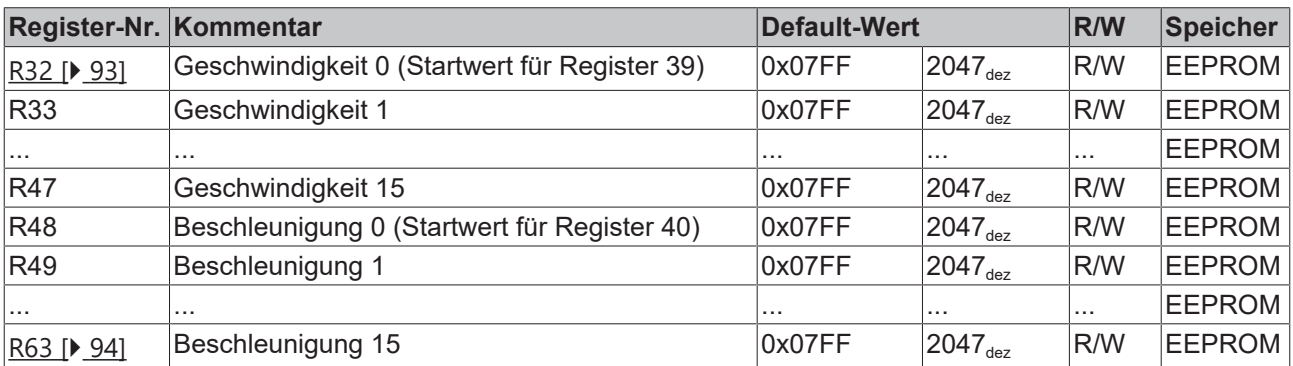

# **5.5 Registerbeschreibung**

Alle Register können über die Registerkommunikation ausgelesen oder beschrieben werden. Sie dienen zur Parametrierung der Klemmen.

Die Register 0 bis 31 haben immer die gleiche Bedeutung.

Der Inhalt der Register 32 bis 63 wird über das Registerpage-Auswahlregister ([R4 \[](#page-83-4)[}](#page-83-4) [84\]](#page-83-4)) festgelegt.

- 0x0000: [Register-Page 0 \[](#page-86-4) $\blacktriangleright$  [87\]](#page-86-4) weitere Klemmenparameter (default)
- 0x0001: [Register-Page 1 \[](#page-90-2)[}](#page-90-2) [91\]](#page-90-2) Stromwerte der Anwender-Stromtabelle
- 0x0002: [Register-Page 2 \[](#page-91-1) $\triangleright$  [92\]](#page-91-1) Anwender-Positionstabelle
- **Schreiben Sie im laufenden Betrieb in den RAM-Bereich!**

Die Register R37, R38, R39, R40, R47, R48, R49, R50 und R58 sollten im laufenden Betrieb nur über den RAM-Bereich beschrieben werden. Dazu darf in Register [R31 \[](#page-85-3)[}](#page-85-3) [86\]](#page-85-3) das Codewort nicht gesetzt sein (wenn das Codewort gesetzt ist, wird in den EEPROM-Bereich der Klemme geschrieben)! Der EEPROM-Bereich soll nur zur Initialisierung nach einem Klemmen-Reset (verursacht durch Software oder Power-Off) dienen. Häufige Änderungen der EEPROM-Register können langfristig die Speicherzellen zerstören. Die heutigen EEPROM Bausteine sind für viele Schreibzyklen ausgelegt, bei mehrfachen Positionierungen mit unterschiedlichen Geschwindigkeiten und Beschleunigungen kann diese Anzahl aber dennoch erreicht werden.

Wird z. B. ein Fahrauftrag mit der max. Geschwindigkeit v<sub>1</sub> gestartet, kann während der Zielfahrt schon eine neue max. Geschwindigkeit  $v_2$  in Register [R39 \[](#page-87-1) $\triangleright$  [88\]](#page-87-1) und eine neue Zielposition in Re-gister [R2 \[](#page-83-0)▶ [84\]](#page-83-1) und [R3 \[](#page-83-1)▶ 84] eingetragen werden. Nachdem die Zielposition erreichet wurde, das Control-Bit [CB.2 \[](#page-76-1)[}](#page-76-1) [77\]](#page-76-1) und die Prozessausgangsdaten beide null sind, berechnet die Klemme die neuen Parameter für den nächsten Fahrauftrag.

### **5.5.1 Registerbeschreibung R0 - R31**

#### <span id="page-83-2"></span>**R0: Ist-Position (niederwertiges Wort)**

Beinhaltet das niederwertige Wort der Ist-Position.

Bei aktivierter Latchfunktion ([RP0.R52.2 \[](#page-88-1) $\triangleright$  [89\]](#page-88-1) = 1<sub>bin</sub>) muss dieses Register als erstes gelesen werden. Hierbei werden Register R0 und R1 zwischengespeichert. Beim anschließenden Lesen von Register R1 werden beide Register wieder freigegeben.

#### <span id="page-83-3"></span>**R1: Ist-Position (höherwertiges Wort)**

Beinhaltet das höherwertige Wort der Ist-Position.

#### <span id="page-83-0"></span>**R2: Setzen der Zielposition bzw. Position (niederwertiges Wort)**

Hier können Sie das niederwertige Wort der gewünschten Position vorgeben (Maximum: 65535).

#### <span id="page-83-1"></span>**R3: Setzen der Zielposition bzw. Position (höherwertiges Wort)**

Hier können Sie das höherwertige Wort der gewünschten Position vorgeben (Maximum: 65535).

#### <span id="page-83-4"></span>**R4: Register-Page-Auswahlregister**

Mit diesem Register legen Sie fest, welche Register-Page in die Register R32 bis R63 der KL2531/KL2541 eingeblendet wird:

- 0x0000: [Register-Page 0 \[](#page-86-4)[}](#page-86-4) [87\]](#page-86-4) weitere Klemmenparameter (default)
- 0x0001: [Register-Page 1 \[](#page-90-2) $\blacktriangleright$  [91\]](#page-90-2) Stromwerte der Anwender-Stromtabelle
- 0x0002: [Register-Page 2 \[](#page-91-1)[}](#page-91-1) [92\]](#page-91-1) Anwender-Positionstabelle

#### <span id="page-83-5"></span>**R5: Latch-Wert (höherwertiges Wort)**

Beinhaltet das höherwertige Wort des Latch-Werts.

Das niederwertige Wort des Latch-Werts kann nur im Prozessdatenbetrieb, durch setzen von [CW.5 \[](#page-78-0)[}](#page-78-0) [79\]](#page-78-0), auslesen werden.

#### <span id="page-84-0"></span>**R6: Temperatur-Register**

Aus Register R6 kann die Innentemperatur der Klemme in °C ausgelesen werden. Die Klemme setzt das Bit [SB.5 \[](#page-76-0)[}](#page-76-0) [77\]](#page-76-0) als Warnung, wenn die Temperatur die Schwelle von 80 °C überschreitet. Sinkt die Temperatur unter 60 °C wird SB5 automatisch wieder zurückgesetzt.

#### <span id="page-84-1"></span>**R7: Kommando-Register**

#### • **Standardkommandos**

Um ein Standardkommando auszuführen muss zuvor in [Register R31 \[](#page-85-3)▶ [86\]](#page-85-3) das Anwender-Codewort 0x1235 eingetragen sein.

#### **Kommando 0x7000: Restore Factory Settings**

Mit dem Eintrag 0x7000 in Register R7 werden für die folgenden Register die Werte des Auslieferungszustands wiederhergestellt:

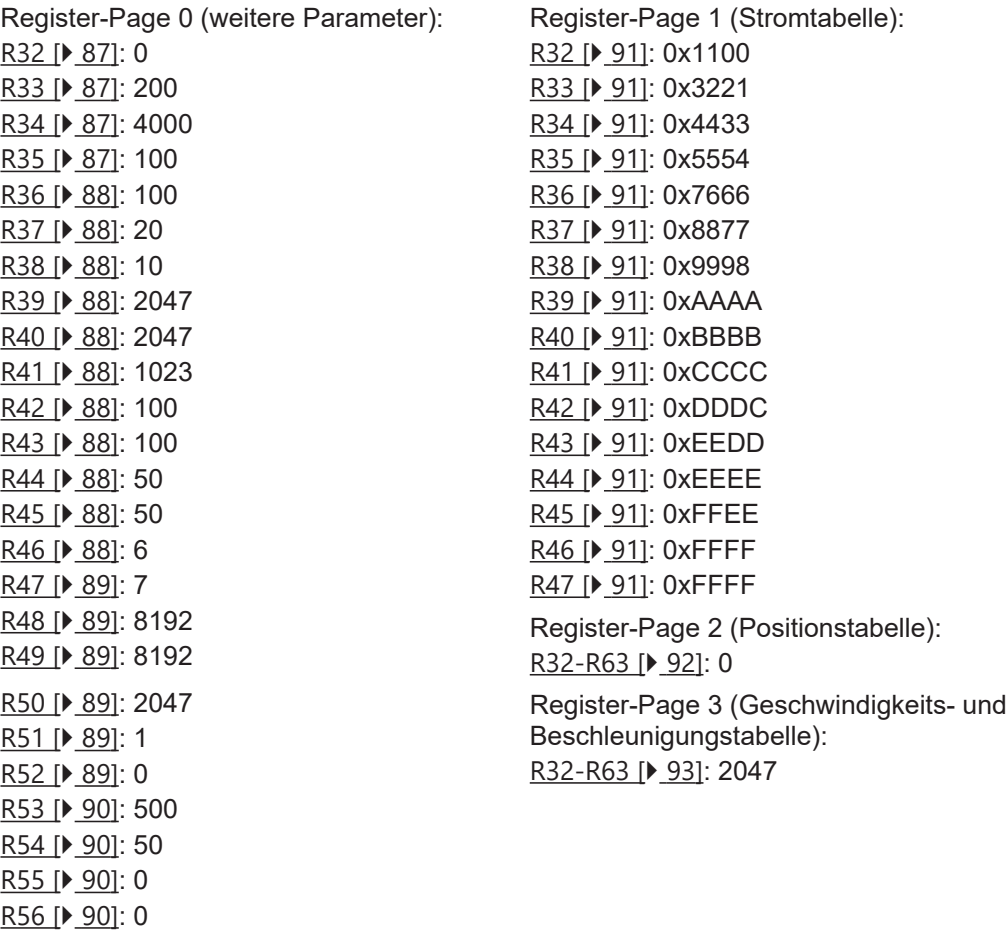

#### **Kommando 0x8000: Software Reset**

Mit dem Eintrag 0x8000 in Register R7 wird ein vollständiger Software-Reset der Klemme durchgeführt. Alle internen Variablen (Position, Latch-Werte, Fehler, usw.) werden gelöscht bzw. auf einem neuen Wert gesetzt, der aus den gespeicherten EEPROM-Werten berechnet wird. Die internen Schaltkreise (DAC, Ausgangstreiber) werden bei einem Software-Reset neu initialisiert.

#### **WARNUNG**

#### **Motor ist bei Software-Reset ungebremst!**

Während eines Software-Resets wird der Motor stromlos geschaltet, d. h. die Motorachse kann sich frei drehen. Stellen Sie sicher dass ihr Anlagenzustand dies erlaubt und keine Gefährdung von Mensch oder Maschine besteht!

[R57 \[](#page-89-4)▶ [90\]](#page-89-4): 0 [R58 \[](#page-89-5)[}](#page-89-5) [90\]](#page-89-5): 2047

#### • **Sonderkommandos**

Um ein Sonderkommando auszuführen muss zuvor kein Codewort in [Register R31 \[](#page-85-3)[}](#page-85-3) [86\]](#page-85-3) eingetragen sein.

### **Kommando 0x0500:** [mehrfacher Fahrauftrag \[](#page-31-0)[}](#page-31-0) [32\]](#page-31-0) **'vorwärts' starten**

Mit dem Eintrag 0x0500 wird ein mehrfacher Fahrauftrag gestartet. Es können bis zu 16 Positionen angefahren werden, die durch eine Positionstabelle vorgegeben werden. Die Startposition wird durch einen, zum Kommando-Code addierten, Offset angegeben (z. B. für Startposition verwenden sie den Kommando-Code 0x0504). Die Positionstabelle wird vorwärts durchlaufen.

#### **Kommando 0x0510: mehrfacher Fahrauftrag 'rückwärts' starten**

Mit dem Eintrag 0x0510 wird ein mehrfacher Fahrauftrag gestartet. Es können bis zu 16 Positionen angefahren werden, die durch eine Positionstabelle vorgegeben werden. Die Startposition wird durch einen, zum Kommando-Code addierten, Offset angegeben (z. B. für Startposition verwenden sie den Kommando-Code 0x0518). Die Positionstabelle wird rückwärts durchlaufen.

#### **Kommando 0x0520:** [Referenzierung \[](#page-34-0)[}](#page-34-0) [35\]](#page-34-0) **starten**

Mit dem Eintrag 0x0520 wird eine automatische Referenzierung (Homing) des Schrittmotors gestartet. Die digitalen Eingänge dienen hierbei als Endschalter.

#### **Kommando 0x0530:** [Selbstjustierung \[](#page-35-0)[}](#page-35-0) [36\]](#page-35-0) **starten**

Mit dem Eintrag 0x0530 wird eine automatische Selbstjustierung der Position gestartet.

#### **Kommando 0x0540: Sonderfunktionen stoppen bzw. zurücksetzen**

Mit dem Eintrag 0x0540 wird das aktuell aktivierte Sonderkommando gestoppt.

#### <span id="page-85-0"></span>**R8: Klemmentyp**

Im Register R8 steht die Bezeichnung der Klemme: KL2531: 0x09E3 (2531 $_{\text{dez}}$ ) KL2541: 0x09ED (2541<sub>dez</sub>)

#### <span id="page-85-1"></span>**R9: Firmware-Stand**

Im Register R9 steht in ASCII-Codierung der Firmware-Stand der Klemme, z. B. **0x3141 = '1A'**. Hierbei entspricht die **'0x31'** dem ASCII-Zeichen **'1'** und die **'0x41'** dem ASCII-Zeichen **'A'**. Dieser Wert kann nicht verändert werden.

#### <span id="page-85-2"></span>**R16: Hardware-Versionsnummer**

Im Register R16 steht der Hardware-Stand der Klemme.

#### <span id="page-85-3"></span>**R31: Codewort-Register**

- Wenn Sie in die Anwender-Register Werte schreiben ohne zuvor das Anwender-Codewort (0x1235) in das Codewort-Register eingetragen zu haben, werden diese Werte von der Klemme nicht übernommen.
- Wenn Sie in die Anwender-Register Werte schreiben und haben zuvor das Anwender-Codewort (0x1235) in das Codewort-Register eingetragen, werden diese Werte in die RAM-Register und in die EEPROM-Register geschrieben und bleiben somit bei einem Neustart der Klemme erhalten.
- Die Register R37, R38, R39, R40, R47, R48, R49, R50 und R58 können auch ohne Anwender-Codewort beschrieben werden. Hierbei werden die neuen Werte nur im RAM gespeichert.

Das Codewort wird bei einem Neustart der Klemme zurückgesetzt.

## <span id="page-86-4"></span>**5.5.2 Register-Page 0 (Anwender-Parameter)**

#### **R32: Feature-Register 1**

Das Feature-Register legt die Konfiguration der Klemme fest.

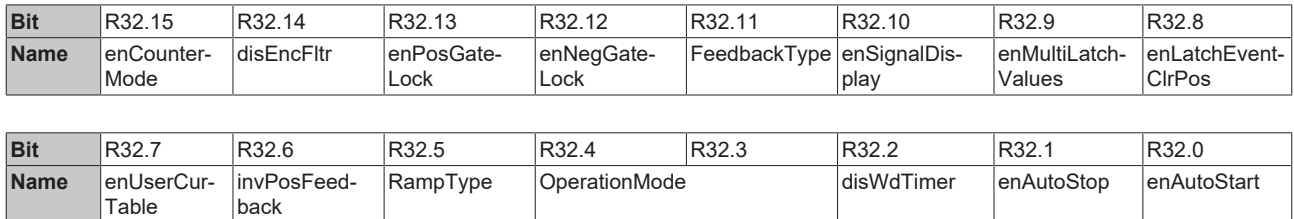

#### <span id="page-86-0"></span>**Legende**

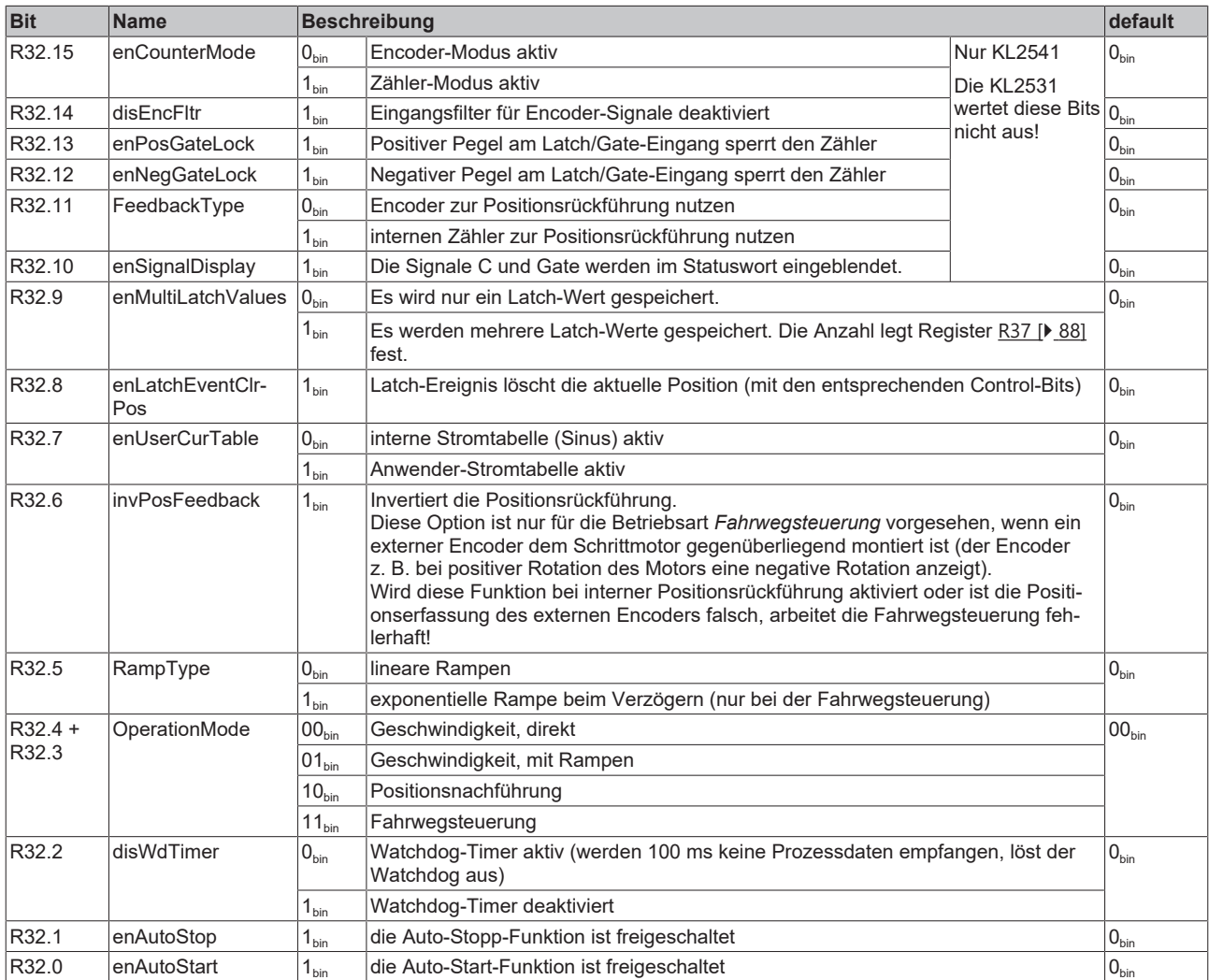

#### <span id="page-86-1"></span>**R33: Motor Vollschritte**

Tragen Sie hier die Anzahl der Vollschritte ein, die der angeschlossenen Schrittmotor für eine volle Umdrehung benötigt (Default: 200).

#### <span id="page-86-2"></span>**R34: Encoder-Incremente (nur KL2541)**

Tragen Sie hier die Anzahl der Inkremente ein, die der an die KL2541 angeschlossene Encoder bei einer vollen Umdrehung ausgibt (Default: 4000).

#### <span id="page-86-3"></span>**R35: maximaler Spulenstrom A**

Dieses Register legt die Strombegrenzung für Wicklung A fest (Angabe in 0 bis 100 % vom Nennstrom der Klemme): KL2531-0000: 100% = 1,5 A

KL2541-0000: 100% = 5,0 A

#### <span id="page-87-8"></span>**R36: maximaler Spulenstrom B**

Dieses Register legt die Strombegrenzung für Wicklung B fest (Angabe in 0 bis 100 % vom Nennstrom der Klemme):

KL2531-0000: 100% = 1,5 A KL2541-0000: 100% = 5,0 A

#### <span id="page-87-5"></span>**R37: Anzahl Latch-Werte**

Dieses Register legt die Anzahl der gespeicherten Latch-Werte fest (Default: 20, Maximum: 20).

#### <span id="page-87-0"></span>**R38: min. Geschwindigkeit v<sub>min</sub>**

Dieses Register legt für die Betriebsarten [Geschwindigkeit, mit Rampen \[](#page-27-0)> [28\]](#page-27-0) und [Fahrwegsteuerung \[](#page-29-0)> [30\]](#page-29-0) die maximale Abschaltgeschwindigkeit fest (Default: 10, Maximum: 2047).

Die maximale Abschaltgeschwindigkeit ist die höchste Geschwindigkeit, aus der der Schrittmotor ohne Schrittfehler direkt anhalten kann. Sie ist abhängig vom Haltemoment des Motors und der mit dessen Welle rotierenden Masse.

#### <span id="page-87-1"></span>**R39: max. Geschwindigkeit v<sub>max</sub>**

Dieses Register legt für die Betriebsarten [Geschwindigkeit, mit Rampen \[](#page-27-0)[}](#page-27-0) [28\]](#page-27-0) und [Fahrwegsteuerung \[](#page-29-0)[}](#page-29-0) [30\]](#page-29-0) die maximale Geschwindigkeit fest (Default: 2047, Maximum: 2047).

#### <span id="page-87-2"></span>**R40: max. Beschleunigung a**<sub>acc</sub>

Dieses Register legt für die Betriebsarten [Geschwindigkeit, mit Rampen \[](#page-27-0) $\blacktriangleright$  [28\]](#page-27-0) und [Fahrwegsteuerung \[](#page-29-0) $\blacktriangleright$  [30\]](#page-29-0) die maximale Beschleunigung fest (Default: 2047, Maximum: 2047).

#### <span id="page-87-9"></span>R41: Beschleunigungs-Schwelle a<sub>th</sub>

Dieses Register legt für die Betriebsarten [Geschwindigkeit, mit Rampen \[](#page-27-0)[}](#page-27-0) [28\]](#page-27-0) und [Fahrwegsteuerung \[](#page-29-0)[}](#page-29-0) [30\]](#page-29-0) die Beschleunigungs-Schwelle fest (Default: 2047, Maximum: 2047).

#### <span id="page-87-6"></span>**R42: Spulenstrom, a >**  $a_{th}$  **(in %)**

Dieses Register legt für den Fall, dass a >  $a<sub>th</sub>$  den Spulenstrom in 0 bis 100 % vom eingestellten Spulenstrom der Klemme fest (Default: 100%).

#### <span id="page-87-7"></span>**R43: Spulenstrom,**  $a \le a_{th}$  **(in %)**

Dieses Register legt für den Fall, dass a ≤ a<sub>th</sub> den Spulenstrom in 0 bis 100 % vom eingestellten Spulenstrom der Klemme fest (Default: 100%).

#### <span id="page-87-10"></span>**R44: Spulenstrom, v = 0 (automatisch) (in %)**

Dieses Register legt den automatischen Haltestrom fest (default: 50%). Bei Stillstand des Motors werden die Spulenströme automatisch auf diesen Wert reduziert, um eine unnötige Erwärmung des Motors zu vermeiden. Dieser Wert bezieht sich auf den eingestellten Spulenstrom der Klemme.

#### <span id="page-87-3"></span>**R45: Spulenstrom (manuell) (in %)**

Dieses Register legt den manuellen Haltestrom fest (default: 50%).

Bei gesetztem Control-Bit [CB.3 \[](#page-76-1)▶ [77\]](#page-76-1) oder [CW.11 \[](#page-78-0)▶ [79\]](#page-78-0) können die Spulenströme, im Stillstand und beim Fahren des Motors, manuell auf diesen Wert reduziert werden, um eine unnötige Erwärmung des Motors zu vermeiden. Dieser Wert bezieht sich auf den eingestellten Spulenstrom der Klemme. Der automatisch und der manuell reduzierte Spulenstrom addieren sich nicht! Der manuelle Wert hat eine höhere Priorität als der automatische Wert!

#### <span id="page-87-11"></span>**R46: Schrittweite**

Dieses Register legt fest, in wie vielen Schritten die Viertelperiode ausgegeben wird.

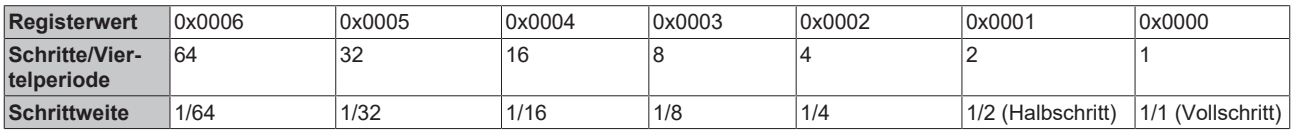

#### <span id="page-87-4"></span>**R47: Lastwinkelschwelle**

Dieses Register legt die Lastwinkel-Schwelle fest, ab der die LED *Stall Detect* zu blinken beginnt und das Status-Bit [SB.5 \[](#page-76-0)[}](#page-76-0) [77\]](#page-76-0) gesetzt wird (Default: 7, Maximum: 7).

Der Lastwinkel ist ein Maß für die Belastung des Motors. Er wird mit Werten von 0 bis 7 angezeigt, wobei 7 die höchste Belastung darstellt. Dieser Wert ist stark abhängig von dem eingestellten Spulenstrom und der aktuellen Geschwindigkeit. Die beste Aussage über die Motorlast kann bei mittleren Geschwindigkeiten gemacht werden.

#### <span id="page-88-2"></span>**R48: Kp-Faktor**

Dieses Register legt den Kp-Faktor für die Betriebsart *Positionsnachführung* (in Vorbereitung) des zyklischen Positionsinterfaces der TwinCAT NC fest (Default: 8192, Maximum: 65535).

#### <span id="page-88-3"></span>**R49: Kv-Faktor**

Dieses Register legt den Kv-Faktor für die Betriebsart *Positionsnachführung* (in Vorbereitung) des zyklischen Positionsinterfaces der TwinCAT NC fest (Default: 8192, Maximum: 65535).

#### <span id="page-88-0"></span>**R50: Notfall-Beschleunigung a**<sub>e</sub>

Dieses Register legt für die Betriebsart Fahrwegsteuerung die Notfall-Beschleunigung fest (Default: 2047, Maximum: 2047).

#### <span id="page-88-4"></span>**R51: Anzahl Impulse pro Umdrehung**

Dieses Register legt die Anzahl der Impulse pro Umdrehung für die [Positionsfehlererkennung \[](#page-20-1)[}](#page-20-1) [21\]](#page-20-1) fest (Default: 1).

#### <span id="page-88-1"></span>**R52: Feature-Register 2**

Das Feature-Register 2 legt weitere Konfigurationen der Klemme fest.

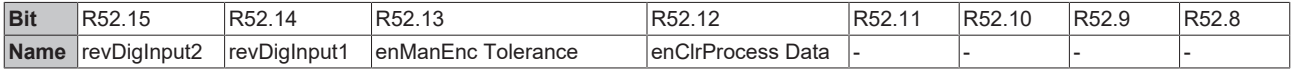

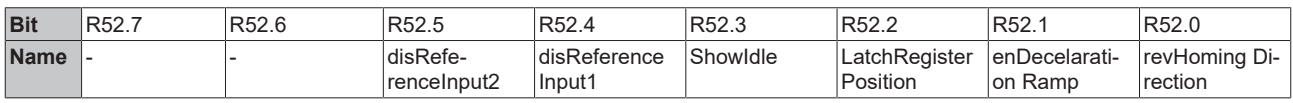

#### **Legende**

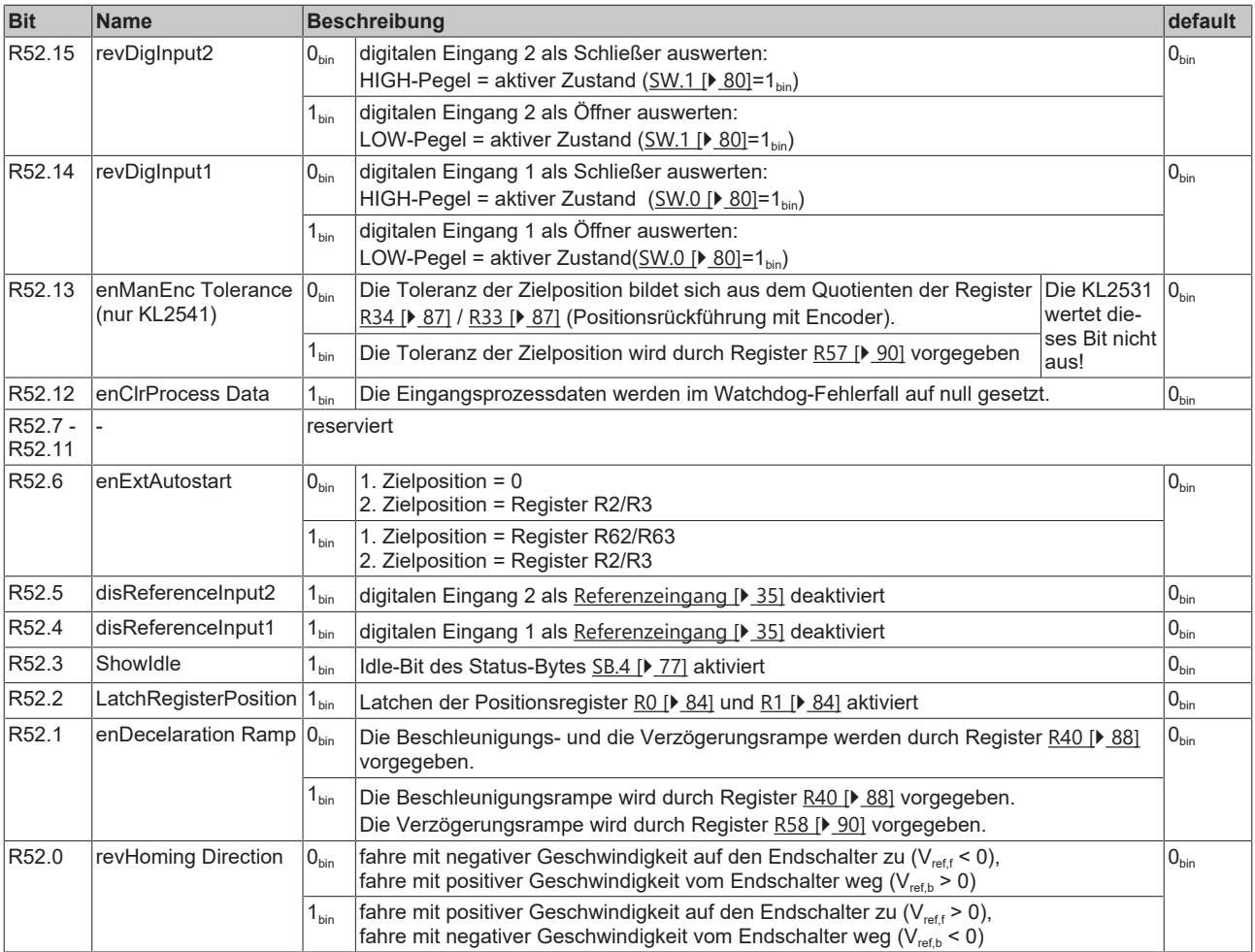

#### <span id="page-89-0"></span>R53: Referenziergeschwindigkeit rückwärts v<sub>ref b</sub>

Dieses Register legt für die Referenzierfunktion (Homing) die Geschwindigkeit fest, mit der die Klemme auf den Endschalter zu fährt (Default: 500, Maximum: 2047).

Rückwärts bedeutet hier, die Klemme steuert den Motor mit abfallenden Positionswerten.

#### <span id="page-89-1"></span>R54: Referenziergeschwindigkeit vorwärts v<sub>reft</sub>

Dieses Register legt für die Referenzierfunktion (Homing) die Geschwindigkeit fest, mit der die Klemme vom Endschalter weg fährt (Default: 50, Maximum: 2047).

Vorwärts bedeutet hier, die Klemme steuert den Motor mit ansteigenden Positionswerten.

#### <span id="page-89-2"></span>**R55: Referenzierposition (niederwertiges Wort)**

Hier können Sie das niederwertige Wort der Referenzierposition vorgeben (Default: 0, Maximum: 65535).

#### <span id="page-89-3"></span>**R56: Referenzierposition (höherwertiges Wort)**

Hier können Sie das höherwertige Wort der Referenzierposition vorgeben (Default: 0, Maximum: 65535).

#### <span id="page-89-4"></span>**R57: Encoder-Toleranz (nur KL2541)**

Dieses Register legt, bei der Positionsrückführung per Encoder, die Toleranz der Zielfahrt fest in der Position liegen muss, bei der Bit [SW.3 \[](#page-79-0)[}](#page-79-0) [80\]](#page-79-0) gesetzt wird (Default: 0, Maximum: 65535).

#### <span id="page-89-5"></span>**R58: max. Verzögerung adec**

Dieses Register legt für die Betriebsarten [Geschwindigkeit, mit Rampen \[](#page-27-0)> [28\]](#page-27-0) und [Fahrwegsteuerung \[](#page-29-0)> [30\]](#page-29-0) die maximale Verzögerung fest (Default: 0, Maximum: 2047).

#### <span id="page-89-6"></span>**R62: Setzen der Zielposition bzw. Position (niederwertiges Wort) für erweiterten Autostart**

Hier können Sie das niederwertige Wort der gewünschten Position vorgeben (Maximum: 65535). Ohne Codewort wird dieser Wert in das RAM geschrieben, mit Codewort in das EEPROM.

#### <span id="page-89-7"></span>**R63: Setzen der Zielposition bzw. Position (höherwertiges Wort) für erweiterten Autostart** Hier können Sie das höherwertige Wort der gewünschten Position vorgeben (Maximum: 65535). Ohne Codewort wird dieser Wert in das RAM geschrieben, mit Codewort in das EEPROM.

## **5.5.3 Register-Page 1 (Anwender-Stromtabelle)**

<span id="page-90-2"></span>Die Register-Page 1 gibt die Stromwerte der Anwender-Stromtabelle vor.

#### <span id="page-90-0"></span>**R32: Stromwert 4 bis 1**

Dieses Register gibt die Stromwerte 4, 3, 2 und 1 vor.

#### **Aufbau**

![](_page_90_Picture_286.jpeg)

#### <span id="page-90-3"></span>**R33: Stromwerte 8 bis 5**

Dieses Register gibt die Stromwerte 8, 7, 6 und 5 vor (Aufbau wie [Stromwerte 4 bis 1 \[](#page-90-0)[}](#page-90-0) [91\]](#page-90-0)).

#### <span id="page-90-4"></span>**R34: Stromwerte 12 bis 9**

Dieses Register gibt die Stromwerte 12, 11, 10 und 9 vor (Aufbau wie [Stromwerte 4 bis 1 \[](#page-90-0)▶ [91\]](#page-90-0)).

#### <span id="page-90-5"></span>**R35: Stromwerte 16 bis 13**

Dieses Register gibt die Stromwerte 16, 15, 14 und 13 vor (Aufbau wie [Stromwerte 4 bis 1 \[](#page-90-0)▶ [91\]](#page-90-0)).

#### <span id="page-90-6"></span>**R36: Stromwerte 20 bis 17**

Dieses Register gibt die Stromwerte 20, 19, 18 und 17 vor (Aufbau wie [Stromwerte 4 bis 1 \[](#page-90-0)▶ [91\]](#page-90-0)).

#### <span id="page-90-7"></span>**R37: Stromwerte 24 bis 21**

Dieses Register gibt die Stromwerte 24, 23, 22 und 21 vor (Aufbau wie [Stromwerte 4 bis 1 \[](#page-90-0)▶ [91\]](#page-90-0)).

#### <span id="page-90-8"></span>**R38: Stromwerte 28 bis 25**

Dieses Register gibt die Stromwerte 28, 27, 26 und 25 vor (Aufbau wie [Stromwerte 4 bis 1 \[](#page-90-0)[}](#page-90-0) [91\]](#page-90-0)).

#### <span id="page-90-9"></span>**R39: Stromwerte 32 bis 29**

Dieses Register gibt die Stromwerte 32, 31, 30 und 29 vor (Aufbau wie [Stromwerte 4 bis 1 \[](#page-90-0)[}](#page-90-0) [91\]](#page-90-0)).

#### <span id="page-90-10"></span>**R40: Stromwerte 36 bis 33**

Dieses Register gibt die Stromwerte 36, 35, 34 und 33 vor (Aufbau wie [Stromwerte 4 bis 1 \[](#page-90-0)[}](#page-90-0) [91\]](#page-90-0)).

#### <span id="page-90-11"></span>**R41: Stromwerte 40 bis 37**

Dieses Register gibt die Stromwerte 40, 39, 38 und 37 vor (Aufbau wie [Stromwerte 4 bis 1 \[](#page-90-0)[}](#page-90-0) [91\]](#page-90-0)).

#### <span id="page-90-12"></span>**R42: Stromwerte 44 bis 41**

Dieses Register gibt die Stromwerte 44, 43, 42 und 41 vor (Aufbau wie [Stromwerte 4 bis 1 \[](#page-90-0)[}](#page-90-0) [91\]](#page-90-0)).

#### <span id="page-90-13"></span>**R43: Stromwerte 48 bis 45**

Dieses Register gibt die Stromwerte 48, 47, 46 und 45 vor (Aufbau wie [Stromwerte 4 bis 1 \[](#page-90-0)▶ [91\]](#page-90-0)).

#### <span id="page-90-14"></span>**R44: Stromwerte 52 bis 49**

Dieses Register gibt die Stromwerte 52, 51, 50 und 49 vor (Aufbau wie [Stromwerte 4 bis 1 \[](#page-90-0)[}](#page-90-0) [91\]](#page-90-0)).

#### <span id="page-90-15"></span>**R45: Stromwerte 56 bis 53**

Dieses Register gibt die Stromwerte 56, 55, 54 und 53 vor (Aufbau wie [Stromwerte 4 bis 1 \[](#page-90-0)▶ [91\]](#page-90-0)).

#### <span id="page-90-16"></span>**R46: Stromwerte 60 bis 57**

Dieses Register gibt die Stromwerte 60, 59, 58 und 57 vor (Aufbau wie [Stromwerte 4 bis 1 \[](#page-90-0)[}](#page-90-0) [91\]](#page-90-0)).

#### <span id="page-90-1"></span>**R47: Stromwerte 64 bis 61**

Dieses Register gibt die Stromwerte 64, 63, 62 und 61 vor (Aufbau wie [Stromwerte 4 bis 1 \[](#page-90-0)[}](#page-90-0) [91\]](#page-90-0)).

## **5.5.4 Register-Page 2 (Anwender-Positionstabelle)**

<span id="page-91-1"></span>Die Register-Page 2 gibt die Zielpositionen der Anwender-Positionstabelle vor.

<span id="page-91-0"></span>**R32: Zielposition 0 (niederwertiges Wort - Startwert für Register 2)** Dieses Register gibt das niederwertige Wort der Zielposition 0 vor.

**R33: Zielposition 0 (höherwertiges Wort - Startwert für Register 3)** Dieses Register gibt das höherwertige Wort der Zielposition 0 vor.

**R34: Zielposition 1 (niederwertiges Wort)** Dieses Register gibt das niederwertige Wort der Zielposition 1 vor.

**R35: Zielposition 1 (höherwertiges Wort)** Dieses Register gibt das höherwertige Wort der Zielposition 1 vor.

**R36: Zielposition 2 (niederwertiges Wort)** Dieses Register gibt das niederwertige Wort der Zielposition 2 vor.

**R37: Zielposition 2 (höherwertiges Wort)** Dieses Register gibt das höherwertige Wort der Zielposition 2 vor.

**R38: Zielposition 3 (niederwertiges Wort)** Dieses Register gibt das niederwertige Wort der Zielposition 3 vor.

**R39: Zielposition 3 (höherwertiges Wort)** Dieses Register gibt das höherwertige Wort der Zielposition 3 vor.

**R40: Zielposition 4 (niederwertiges Wort)** Dieses Register gibt das niederwertige Wort der Zielposition 4 vor.

**R41: Zielposition 4 (höherwertiges Wort)** Dieses Register gibt das höherwertige Wort der Zielposition 4 vor.

**R42: Zielposition 5 (niederwertiges Wort)**

Dieses Register gibt das niederwertige Wort der Zielposition 5 vor.

**R43: Zielposition 5 (höherwertiges Wort)** Dieses Register gibt das höherwertige Wort der Zielposition 5 vor.

**R44: Zielposition 6 (niederwertiges Wort)** Dieses Register gibt das niederwertige Wort der Zielposition 6 vor.

**R45: Zielposition 6 (höherwertiges Wort)**

Dieses Register gibt das höherwertige Wort der Zielposition 6 vor.

**R46: Zielposition 7 (niederwertiges Wort**) Dieses Register gibt das niederwertige Wort der Zielposition 7 vor.

**R47: Zielposition 7 (höherwertiges Wort)** Dieses Register gibt das höherwertige Wort der Zielposition 7 vor.

**R48: Zielposition 8 (niederwertiges Wort)** Dieses Register gibt das niederwertige Wort der Zielposition 8 vor.

**R49: Zielposition 8 (höherwertiges Wort)** Dieses Register gibt das höherwertige Wort der Zielposition 8 vor.

**R50: Zielposition 9 (niederwertiges Wort)** Dieses Register gibt das niederwertige Wort der Zielposition 9 vor.

**R51: Zielposition 9 (höherwertiges Wort)** Dieses Register gibt das höherwertige Wort der Zielposition 9 vor.

**R52: Zielposition 10 (niederwertiges Wort)**

Dieses Register gibt das niederwertige Wort der Zielposition 10 vor.

#### **R53: Zielposition 10 (höherwertiges Wort)**

Dieses Register gibt das höherwertige Wort der Zielposition 10 vor.

#### **R54: Zielposition 11 (niederwertiges Wort)**

Dieses Register gibt das niederwertige Wort der Zielposition 11 vor.

#### **R55: Zielposition 11 (höherwertiges Wort)**

Dieses Register gibt das höherwertige Wort der Zielposition 11 vor.

#### **R56: Zielposition 12 (niederwertiges Wort)**

Dieses Register gibt das niederwertige Wort der Zielposition 12 vor.

#### **R57: Zielposition 12 (höherwertiges Wort)**

Dieses Register gibt das höherwertige Wort der Zielposition 12 vor.

#### **R58: Zielposition 13 (niederwertiges Wort)**

Dieses Register gibt das niederwertige Wort der Zielposition 13 vor.

#### **R59: Zielposition 13 (höherwertiges Wort)**

Dieses Register gibt das höherwertige Wort der Zielposition 13 vor.

#### **R60: Zielposition 14 (niederwertiges Wort)**

Dieses Register gibt das niederwertige Wort der Zielposition 14 vor.

#### **R61: Zielposition 14 (höherwertiges Wort)**

Dieses Register gibt das höherwertige Wort der Zielposition 14 vor.

#### **R62: Zielposition 15 (niederwertiges Wort)**

Dieses Register gibt das niederwertige Wort der Zielposition 15 vor.

#### <span id="page-92-0"></span>**R63: Zielposition 15 (höherwertiges Wort)**

Dieses Register gibt das höherwertige Wort der Zielposition 15 vor.

### **5.5.5 Register-Page 3 (Anwender-Geschwindigkeits- und Beschleunigungstabelle)**

Die Register-Page 3 gibt die Geschwindigkeiten und Beschleunigungen für die zugehörigen Zielpositionen in der Anwender-Positionstabelle vor.

#### <span id="page-92-1"></span>**R32: Geschwindigkeit 0 (Startwert für Register 39)**

Dieses Register gibt die Geschwindigkeit 0 vor.

#### **R33: Geschwindigkeit 1**

Dieses Register gibt die Geschwindigkeit 1 vor.

#### **R34: Geschwindigkeit 2** Dieses Register gibt die Geschwindigkeit 2 vor.

**R35: Geschwindigkeit 3** Dieses Register gibt die Geschwindigkeit 3 vor.

#### **R36: Geschwindigkeit 4**

Dieses Register gibt die Geschwindigkeit 4 vor.

#### **R37: Geschwindigkeit 5**

Dieses Register gibt die Geschwindigkeit 5 vor.

#### **R38: Geschwindigkeit 6**

Dieses Register gibt die Geschwindigkeit 6 vor.

# **R39: Geschwindigkeit 7**

Dieses Register gibt die Geschwindigkeit 7 vor.

#### **R40: Geschwindigkeit 8**

Dieses Register gibt die Geschwindigkeit 8 vor.

**R41: Geschwindigkeit 9** Dieses Register gibt die Geschwindigkeit 9 vor.

**R42: Geschwindigkeit 10** Dieses Register gibt die Geschwindigkeit 10 vor.

**R43: Geschwindigkeit 11** Dieses Register gibt die Geschwindigkeit 11 vor.

**R44: Geschwindigkeit 12** Dieses Register gibt die Geschwindigkeit 12 vor.

**R45: Geschwindigkeit 13** Dieses Register gibt die Geschwindigkeit 13 vor.

**R46: Geschwindigkeit 14** Dieses Register gibt die Geschwindigkeit 14 vor.

**R47: Geschwindigkeit 15** Dieses Register gibt die Geschwindigkeit 15 vor.

**R48: Beschleunigung 0** Dieses Register gibt die Beschleunigung 0 vor.

**R49: Beschleunigung 1** Dieses Register gibt die Beschleunigung 1 vor.

**R50: Beschleunigung 2** Dieses Register gibt die Beschleunigung 2 vor.

**R51: Beschleunigung 3** Dieses Register gibt die Beschleunigung 3 vor.

**R52: Beschleunigung 4** Dieses Register gibt die Beschleunigung 4 vor.

**R53: Beschleunigung 5** Dieses Register gibt die Beschleunigung 5 vor.

**R54: Beschleunigung 6** Dieses Register gibt die Beschleunigung 6 vor.

**R55: Beschleunigung 7** Dieses Register gibt die Beschleunigung 7 vor.

**R56: Beschleunigung 8** Dieses Register gibt die Beschleunigung 8 vor.

**R57: Beschleunigung 9** Dieses Register gibt die Beschleunigung 9 vor.

**R58: Beschleunigung 10** Dieses Register gibt die Beschleunigung 10 vor.

**R59: Beschleunigung 11** Dieses Register gibt die Beschleunigung 11 vor.

**R60: Beschleunigung 12** Dieses Register gibt die Beschleunigung 12 vor.

**R61: Beschleunigung 13** Dieses Register gibt die Beschleunigung 13 vor.

**R62: Beschleunigung 14** Dieses Register gibt die Beschleunigung 14 vor.

<span id="page-93-0"></span>**R63: Beschleunigung 15** Dieses Register gibt die Beschleunigung 15 vor.

# **5.6 Beispiele für die Register-Kommunikation**

Die Nummerierung der Bytes in den Beispielen entspricht der Darstellung ohne Word-Alignment.

### **5.6.1 Beispiel 1: Lesen des Firmware-Stands aus Register 9**

#### **Ausgangsdaten**

![](_page_94_Picture_224.jpeg)

#### Erläuterung:

- Bit 0.7 gesetzt bedeutet: Register-Kommunikation eingeschaltet.
- Bit 0.6 nicht gesetzt bedeutet: lesen des Registers.
- $\cdot$  Bit 0.5 bis Bit 0.0 geben mit 00 1001 $_{bin}$  die Registernummer 9 an.
- Das Ausgangsdatenwort (Byte 1 und Byte 2) ist beim Lesezugriff ohne Bedeutung. Will man ein Register verändern, so schreibt man in das Ausgangswort den gewünschten Wert hinein.

#### **Eingangsdaten (Antwort der Busklemme)**

![](_page_94_Picture_225.jpeg)

Erläuterung:

- Die Klemme liefert im Status-Byte als Quittung den Wert des Control-Bytes zurück.
- Die Klemme liefert im Eingangsdatenwort (Byte 1 und Byte 2) den Firmware-Stand 0x3341 zurück. Dies ist als ASCII-Code zu interpretieren:
	- ASCII-Code 0x33 steht für die Ziffer 3
	- ASCII-Code 0x41 steht für den Buchstaben A Die Firmware-Version lautet also 3A.

### **5.6.2 Beispiel 2: Beschreiben eines Anwender-Registers**

#### **Code-Wort**

Im normalen Betrieb sind bis auf das Register 31, alle Anwender-Register schreibgeschützt. Um diesen Schreibschutz aufzuheben, müssen Sie das Code-Wort (0x1235) in Register 31 schreiben. Das Schreiben eines Wertes ungleich 0x1235 in Register 31 aktiviert den Schreibschutz wieder. Beachten Sie, dass Änderungen an einigen Registern erst nach einem Neustart (Power-Off/Power-ON) der Klemme übernommen werden.

#### **I. Schreiben des Code-Worts (0x1235) in Register 31**

#### **Ausgangsdaten**

![](_page_94_Picture_226.jpeg)

- Bit 0.7 gesetzt bedeutet: Register-Kommunikation eingeschaltet.
- Bit 0.6 gesetzt bedeutet: schreiben des Registers.
- Bit 0.5 bis Bit 0.0 geben mit 01 1111 $_{bin}$  die Registernummer 31 an.

• Das Ausgangsdatenwort (Byte 1 und Byte 2) enthält das Code-Wort (0x1235) um den Schreibschutz zu deaktivieren.

#### **Eingangsdaten (Antwort der Busklemme)**

![](_page_95_Picture_224.jpeg)

Erläuterung:

- Die Klemme liefert im Status-Byte als Quittung einen Wert zurück der sich nur in Bit 0.6 vom Wert des Control-Bytes unterscheidet.
- Das Eingangsdatenwort (Byte 1 und Byte 2) ist nach dem Schreibzugriff ohne Bedeutung. Eventuell noch angezeigte Werte sind nicht gültig!

#### **II. Lesen des Register 31 (gesetztes Code-Wort überprüfen)**

#### **Ausgangsdaten**

![](_page_95_Picture_225.jpeg)

Erläuterung:

- Bit 0.7 gesetzt bedeutet: Register-Kommunikation eingeschaltet.
- Bit 0.6 nicht gesetzt bedeutet: lesen des Registers.
- Bit 0.5 bis Bit 0.0 geben mit 01 1111<sub>bin</sub> die Registernummer 31 an.
- Das Ausgangsdatenwort (Byte 1 und Byte 2) ist beim Lesezugriff ohne Bedeutung.

#### **Eingangsdaten (Antwort der Busklemme)**

![](_page_95_Picture_226.jpeg)

Erläuterung:

- Die Klemme liefert im Status-Byte als Quittung den Wert des Control-Bytes zurück.
- Die Klemme liefert im Eingangsdatenwort (Byte 1 und Byte 2) den aktuellen Wert des Code-Wort-Registers zurück.

#### **III. Schreiben des Register 32 (Inhalt des Feature-Registers ändern)**

#### **Ausgangsdaten**

![](_page_95_Picture_227.jpeg)

- Bit 0.7 gesetzt bedeutet: Register-Kommunikation eingeschaltet.
- Bit 0.6 gesetzt bedeutet: schreiben des Registers.
- Bit 0.5 bis Bit 0.0 geben mit 10 0000 $_{bin}$  die Registernummer 32 an.
- Das Ausgangsdatenwort (Byte 1 und Byte 2) enthält den neuen Wert für das Feature-Register.

### **VORSICHT**

#### **Beachten Sie die Registerbeschreibung!**

Der hier angegebene Wert 0x0002 ist nur ein Beispiel!

Die Bits des Feature-Registers verändern die Eigenschaften der Klemme und haben je nach Klemmen-Typ unterschiedliche Bedeutung. Informieren Sie sich in der Beschreibung des Feature-Registers ihrer Klemme (Kapitel *Registerbeschreibung*) über die Bedeutung der einzelnen Bits, bevor Sie die Werte verändern.

#### **Eingangsdaten (Antwort der Busklemme)**

![](_page_96_Picture_232.jpeg)

Erläuterung:

- Die Klemme liefert im Status-Byte als Quittung einen Wert zurück der sich nur in Bit 0.6 vom Wert des Control-Bytes unterscheidet.
- Das Eingangsdatenwort (Byte 1 und Byte 2) ist nach dem Schreibzugriff ohne Bedeutung. Eventuell noch angezeigte Werte sind nicht gültig!

#### **IV. Lesen des Register 32 (geändertes Feature-Register überprüfen)**

#### **Ausgangsdaten**

![](_page_96_Picture_233.jpeg)

Erläuterung:

- Bit 0.7 gesetzt bedeutet: Register-Kommunikation eingeschaltet.
- Bit 0.6 nicht gesetzt bedeutet: lesen des Registers.
- Bit 0.5 bis Bit 0.0 geben mit 10 0000<sub>bin</sub> die Registernummer 32 an.
- Das Ausgangsdatenwort (Byte 1 und Byte 2) ist beim Lesezugriff ohne Bedeutung.

#### **Eingangsdaten (Antwort der Busklemmen)**

![](_page_96_Picture_234.jpeg)

Erläuterung:

- Die Klemme liefert im Status-Byte als Quittung den Wert des Control-Bytes zurück.
- Die Klemme liefert im Eingangsdatenwort (Byte 1 und Byte 2) den aktuellen Wert des Feature-Registers zurück.

#### **V. Schreiben des Register 31 (Code-Wort zurücksetzen)**

#### **Ausgangsdaten**

![](_page_96_Picture_235.jpeg)

- Bit 0.7 gesetzt bedeutet: Register-Kommunikation eingeschaltet.
- Bit 0.6 gesetzt bedeutet: schreiben des Registers.
- Bit 0.5 bis Bit 0.0 geben mit 01 1111<sub>bin</sub> die Registernummer 31 an.

• Das Ausgangsdatenwort (Byte 1 und Byte 2) enthält 0x0000 um den Schreibschutz wieder zu aktivieren.

#### **Eingangsdaten (Antwort der Busklemmen)**

![](_page_97_Picture_70.jpeg)

- Die Klemme liefert im Status-Byte als Quittung einen Wert zurück der sich nur in Bit 0.6 vom Wert des Control-Bytes unterscheidet.
- Das Eingangsdatenwort (Byte 1 und Byte 2) ist nach dem Schreibzugriff ohne Bedeutung. Eventuell noch angezeigte Werte sind nicht gültig!

# **6 Anhang**

# **6.1 Support und Service**

Beckhoff und seine weltweiten Partnerfirmen bieten einen umfassenden Support und Service, der eine schnelle und kompetente Unterstützung bei allen Fragen zu Beckhoff Produkten und Systemlösungen zur Verfügung stellt.

#### **Beckhoff Niederlassungen und Vertretungen**

Wenden Sie sich bitte an Ihre Beckhoff Niederlassung oder Ihre Vertretung für den [lokalen Support und](https://www.beckhoff.de/support) [Service](https://www.beckhoff.de/support) zu Beckhoff Produkten!

Die Adressen der weltweiten Beckhoff Niederlassungen und Vertretungen entnehmen Sie bitte unseren Internetseiten: <https://www.beckhoff.de>

Dort finden Sie auch weitere Dokumentationen zu Beckhoff Komponenten.

#### **Beckhoff Support**

Der Support bietet Ihnen einen umfangreichen technischen Support, der Sie nicht nur bei dem Einsatz einzelner Beckhoff Produkte, sondern auch bei weiteren umfassenden Dienstleistungen unterstützt:

- Support
- Planung, Programmierung und Inbetriebnahme komplexer Automatisierungssysteme
- umfangreiches Schulungsprogramm für Beckhoff Systemkomponenten

![](_page_98_Picture_200.jpeg)

#### **Beckhoff Service**

Das Beckhoff Service-Center unterstützt Sie rund um den After-Sales-Service:

- Vor-Ort-Service
- Reparaturservice
- Ersatzteilservice
- Hotline-Service

![](_page_98_Picture_201.jpeg)

#### **Beckhoff Firmenzentrale**

Beckhoff Automation GmbH & Co. KG

Hülshorstweg 20 33415 Verl Deutschland

![](_page_98_Picture_202.jpeg)

# **Abbildungsverzeichnis**

![](_page_99_Picture_373.jpeg)

![](_page_100_Picture_48.jpeg)

Mehr Informationen: **[www.beckhoff.de/KL2531](https://www.beckhoff.de/KL2531)**

Beckhoff Automation GmbH & Co. KG Hülshorstweg 20 33415 Verl **Deutschland** Telefon: +49 5246 9630 [info@beckhoff.de](mailto:info@beckhoff.de?subject=KL2531/KS2531,%20KL2541/KS2541) [www.beckhoff.de](https://www.beckhoff.com)

![](_page_102_Picture_2.jpeg)